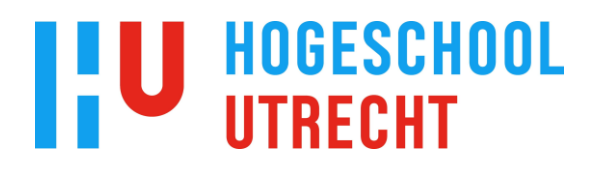

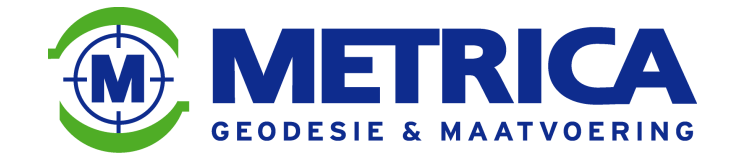

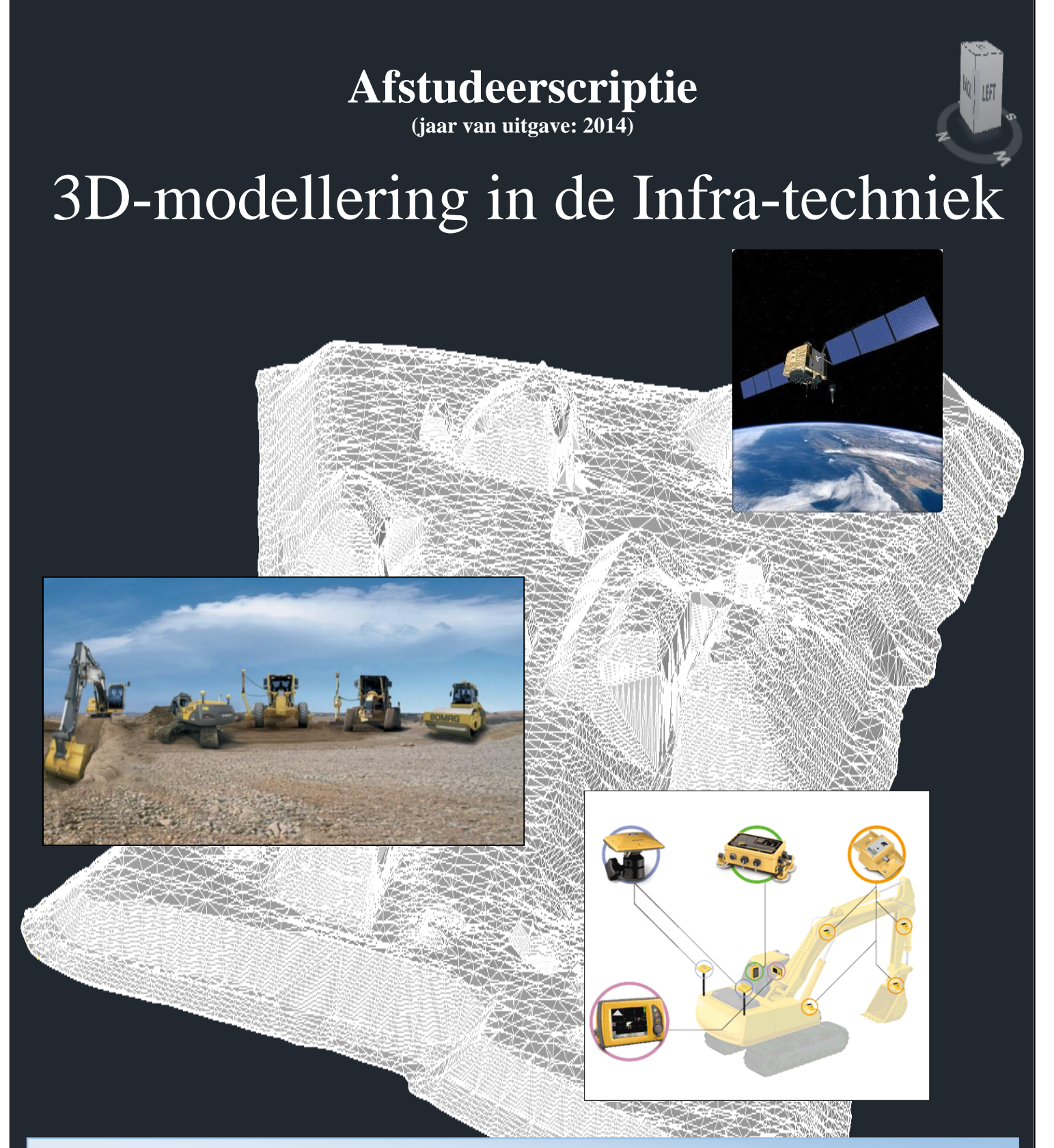

**Student: Frank Schasfoort Cursuscode: TGEO-LAFO4-10! Studentnummer: 1610953 Studiebegeleider Metrica BV: ing. A.J. Grondman Opleiding: hbo Geodesie en Geo-informatica (Duaal) Eerste studiebegeleider HU: ing. H. Jongbloed Opleidingsjaren: 2011-2014 Tweede studiebegeleider HU: ing. E. Keijer Afstudeerrichting: Geodesie en Geo-informatica**

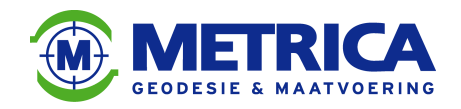

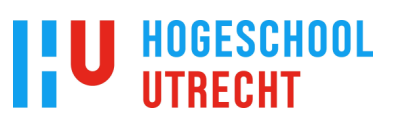

### **1. Voorwoord**

In het najaar van 2010 is mij door de directie van Metrica BV gevraagd hoe ik mijn toekomst en die van het bedrijf voor mij zag, en of ik interesse had in het volgen van een hbo-opleiding. Voor mijzelf was het vrij snel duidelijk dat ik mij binnen het bedrijf zou kunnen ontwikkelen door het volgen van een studie en dat dit uiteraard ook mijn werkgever ten goede zou komen. Het volgen van een hbo-opleiding zal een niet mis te verstane invloed hebben op mijn gezinsleven en zal goed overdacht moeten worden.

Na enige dagen van bezinning heb ik toen in overleg met mijn vriendin en mijn

bedrijfsbegeleider, Alex Grondman besloten om de uitdaging aan te gaan en de opleiding Geodesie en Geo-informatica aan de Hogeschool Utrecht te gaan volgen.

Begin september 2011 was mijn eerste college en in april 2014 heb ik mijn laatste college gevolgd.

Op het moment van schrijven van dit voorwoord heb ik alle tentamencijfers teruggekregen en is duidelijk dat ik met een tevreden gevoel kan beginnen aan mijn afstudeerscriptie. Alle vakken zijn namelijk met een ruime voldoende afgesloten.

Als ik terugkijk op mijn studietijd, was het eerste jaar hier aan de Hogeschool Utrecht met overmacht het zwaarste jaar. Je weet nog niet wat je kunt verwachten.

Het tweede jaar ging al een stuk lekkerder, je weet nu wat je kunt verwachten. En misschien nog wel belangrijker, je weet dat je het niveau aankunt.

Het derde en laatste jaar doorloop je al bijna op de automatische piloot, je weet ook dat het einde in zicht is, waardoor alles toch net iets makkelijker aanvoelt.

Een interessant feitje dat ik nog even wil benoemen, tijdens mijn studie heb ik veel geleerd van mijn medestudenten.

Ik was ervan uitgegaan dat ik veel zou leren tijdens de colleges, van de docenten en van zelfstudie. Maar terugkijkend heb ik misschien nog wel het meeste geleerd van mijn medestudenten. Voornamelijk tijdens de projectvakken hebben we veel samengewerkt en veel van elkaars expertises opgepikt.

Als laatste wil ik een aantal mensen bedanken voor de broodnodige steun tijdens mijn studie. Als eerste wil ik Henk Jongbloed bedanken, hij was mijn AWL-begeleider en tevens mijn eerste afstudeerbegeleider.

Daarnaast gaat mijn dank uit naar Alex Grondman, hij was de begeleider van Metrica BV.

Alex heeft mij veel tips gegeven, hij heeft zelf de opleiding in 1997 met goed gevolg afgesloten en is zodoende een ervaringsdeskundige.

Als laatste wil ik mijn gezinsleden bedanken, mijn vriendin Fleur en onze kinderen Jett en Sten. Het is voor hen ook niet altijd makkelijk geweest. Het kwam meer dan eens voor dat ik hele avonden en weekenden op zolder doorbracht.

Deze tijd ga ik vanaf de zomer van 2014 ruimschoots goed maken. Te beginnen met een welverdiende vakantie met het hele gezin naar Frankrijk.

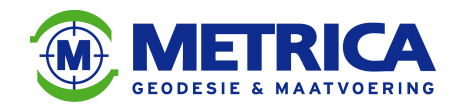

### **2. Samenvatting**

Mijn onderzoek naar het gebruik, en de noodzaak van 3D-modellering in de infra-techniek vond zijn oorsprong in de werkzaamheden die ik de laatste jaren heb uitgevoerd voor mijn werkgever Metrica BV.

Voor diverse opdrachtgevers ben ik bezig geweest om 2D-modellen te converteren naar 3Dmodellen, die daarna voor verschillende doeleinden gebruikt worden.

Tijdens dit onderzoek bekijk ik welke mogelijkheden het gebruik van 3D-modellen biedt. En welke mogelijkheden er zijn voor Metrica BV met betrekking tot 3D-modellering. Ik ben dus eigenlijk aan het onderzoeken waar de mogelijkheden liggen voor de markt. Binnen de infra-techniek bestaan er verschillende fasen die het hele proces van een civieltechnisch werk beschrijven.

Deze fasen bestaan in chronologische volgorde uit:

- 1. Inwinning
- 2. Ontwerp en Bestek
- 3. Calculatie
- 4. Realisatie

Ik onderzoek per fase, het gebruik van 3D-modellen en zet de voor- en nadelen tegen elkaar af. Uit dit onderzoek blijkt dat er in de verschillende fasen lang niet altijd gebruik wordt gemaakt van 3D-modellering. Terwijl er wel duidelijke voordelen zitten aan het gebruik van 3D-modellen.

Als je een inwinning in 3D uitvoert en een ontwerp in 3D maakt, is het mogelijk om in de ontwerpfase fouten te tackelen. Deze fouten (met name fouten in hoogteaansluitingen) komen anders pas tijdens de uitvoering van het werk aan het licht.

Tijdens de calculatiefase zijn er ook voordelen te behalen door het gebruik van 3D-modellen. Uit mijn onderzoek blijkt dat hoeveelheidsbepaling (van bijvoorbeeld te ontgraven grond) met behulp van 3D-modellen erg nauwkeurig is. Een hoeveelheidsbepaling met behulp van profielen wijkt vaak sterk af van de werkelijke hoeveelheid. Toch is de hoeveelheidsbepaling met behulp van profielen de meest gebruikte methode.

De laatste fase in een civieltechnisch project is de uitvoering. Hierin wordt altijd gebruik gemaakt van groot materieel, zoals graafmachines, shovels en dergelijke. Deze machines kunnen gebruik maken van machinebesturing. Voor machinebesturing is het gebruik van 3Dmodellen een vereiste. De werking en mogelijkheden van machinebesturing bespreek ik uitgebreid in deze afstudeerscriptie.

Aannemers die gebruik maken van machinebesturing, krijgen van de opdrachtgever meestal een 2D-ontwerp. Voor het omzetten van dit ontwerp naar een 3D-model wordt Metrica BV. vaak ingeschakeld. Wij hebben namelijk gekwalificeerd personeel, die met behulp van AutoCAD Civil-3D dit 3D-model maken.

Omdat hier voor Metrica BV. kansen liggen, heb ik de trend van het gebruik van machinebesturing onderzocht. Hieruit komt naar voren dat er een stijgende lijn zit in het gebruik van machinebesturing.

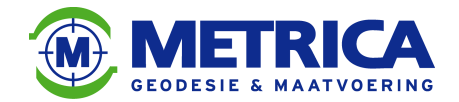

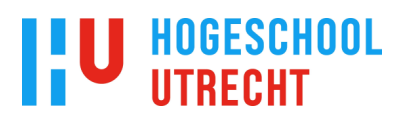

In de uitvoeringsfase kan het gebruik van 3D-modellen besparingen opleveren. De besparing is het grootst bij projecten waar machinebesturing wordt ingezet (zie berekening op pagina 46).

Uit de kosten/baten-analyse ( zie pagina 43) blijkt dat er over de hele linie kostenbesparingen mogelijk zijn.

Om deze kostenbesparingen mogelijk te maken moeten er in de voorbereidingsfase investeringen plaatsvinden.

Naast kostenbesparing, zijn foutdetectie en een nauwkeurigere hoeveelheidsbepaling natuurlijk ook voordelen. Deze volgen allemaal uit het gebruik van 3D-modellen.

Een uitgebreide kosten/baten-analyse, conclusies en aanbevelingen zijn te lezen verderop in dit document.

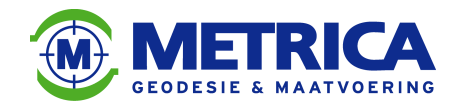

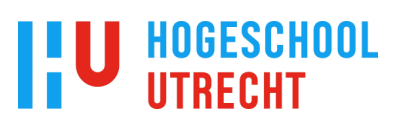

### **3. Inhoudsopgave**

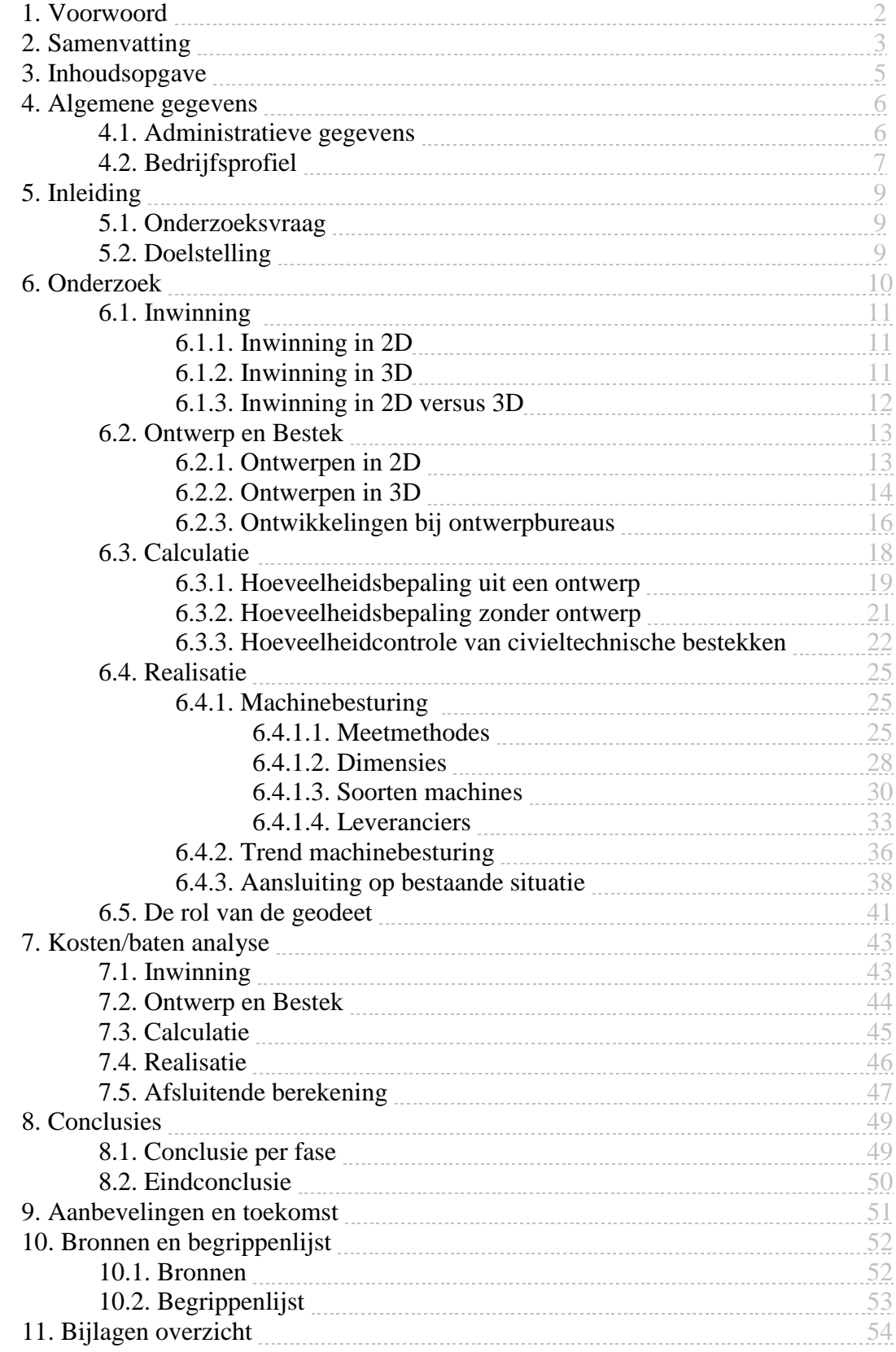

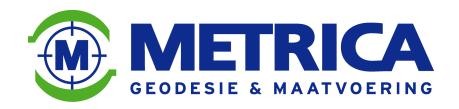

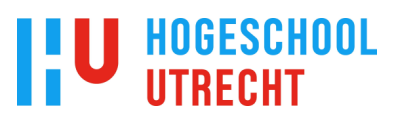

### **4. Algemene gegevens**

#### **4.1. Administratieve gegevens**

**student:**

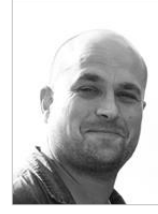

Naam: Frank Schasfoort Adres: Meester Troelstrastraat 10, 7572VX Oldenzaal Telefoon: 06-53227604 E-mail: frank.schasfoort@student.hu.nl Studentnummer: 1610953 Datum aanvang afstuderen: januari 2014 Opleiding en afstudeerrichting: HBO Geodesie en Geo-informatica

**Bedrijf:**

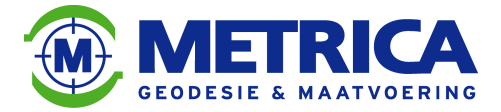

Naam bedrijf: Metrica BV. Bezoek/Postadres: Deventerstraat 9, 7575EM Oldenzaal Algemeen telefoonnummer: 0541-663505 Naam bedrijfsbegeleider: Alex Grondman Functie bedrijfsbegeleider: Bedrijfsleider / Projectleider Telefoon bedrijfsbegeleider: 06-51085189 E-mail bedrijfsbegeleider: a.grondman@metrica.nl

**Onderwijsinstelling:**

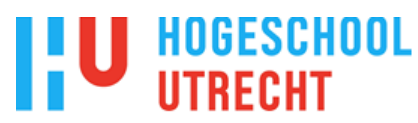

Naam onderwijsinstelling: Hogeschool Utrecht Bezoekadres: Nijenoord 1, 3552 AS Utrecht Postadres: Postbus 182, 3500 AD Utrecht Algemeen telefoonnummer: 030-2308108 Naam eerste begeleider: Henk Jongbloed Telefoon: 088-481 8633 E-mail: henk.jongbloed@hu.nl Naam tweede begeleider: Eltjo Keijer Telefoon: 088 481 8633 E-mail: [eltjo.keijer@hu.nl](mailto:eltjo.keijer@hu.nl)

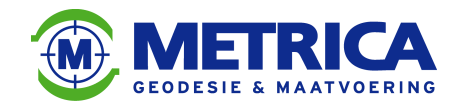

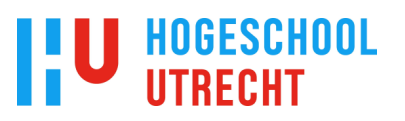

### **4.2. Bedrijfsprofiel**

Metrica BV. is een landmeetkundig ingenieursbureau uit Oldenzaal. Metrica BV. is in 2005 opgericht door Alex Grondman, Rene Lentfert en Stefan Luijerink en is in 8 jaar tijd gegroeid naar een totaal van tien werknemers.

Het doel van de organisatie:

Op een professionele manier (geodetische)ondersteuning bieden aan de diverse opdrachtgevers, in de vorm van, ontwerpen, metingen, berekeningen en advies.

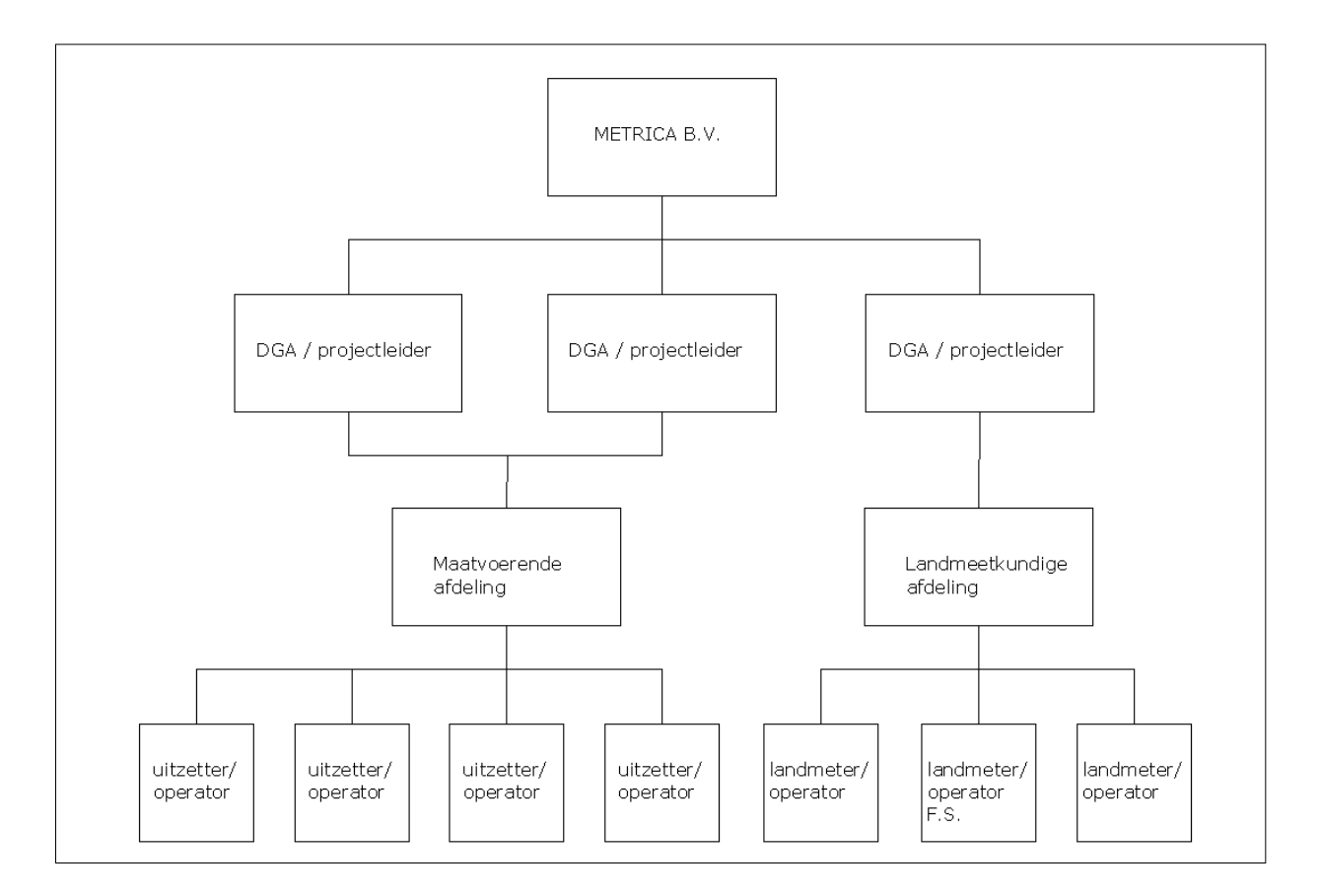

#### **Maatvoerende afdeling**

De maatvoerende afdeling binnen Metrica BV. houdt zich bezig met de maatvoering binnen diverse bouwkundige en civieltechnische werken.

Denk daarbij aan het uitzetten van gebouwen, van het ontgraven van de fundering tot het plaatsen van de kapconstructie.

En bij civieltechnische werken het uitzetten van een te graven wegcunet tot het plaatsen van een betonnen brugconstructie.

Bij deze afdeling werken een viertal uitzetter/operators, die aangestuurd en ondersteund worden door twee projectleiders.

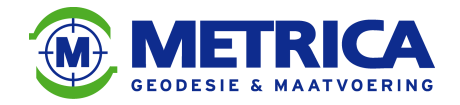

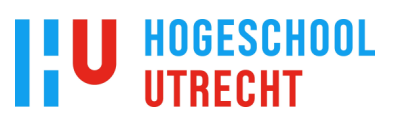

#### **Landmeetkundige afdeling**

De landmeetkundige afdeling binnen Metrica BV. houdt zich bezig met het uitvoeren van alle voorkomende landmeetkundige activiteiten, denk daarbij aan het meten van de bestaande situatie door middel van DTM-metingen, deformatiemetingen, maaiveld opnames en dergelijke.

Tevens worden er volumeberekeningen en kwaliteitscontroles uitgevoerd en worden er 3Dmodellen gemaakt voor onder ander machinebesturing.

Bij deze afdeling werken drie landmeters/operators, die aangestuurd en ondersteund worden door een projectleider.

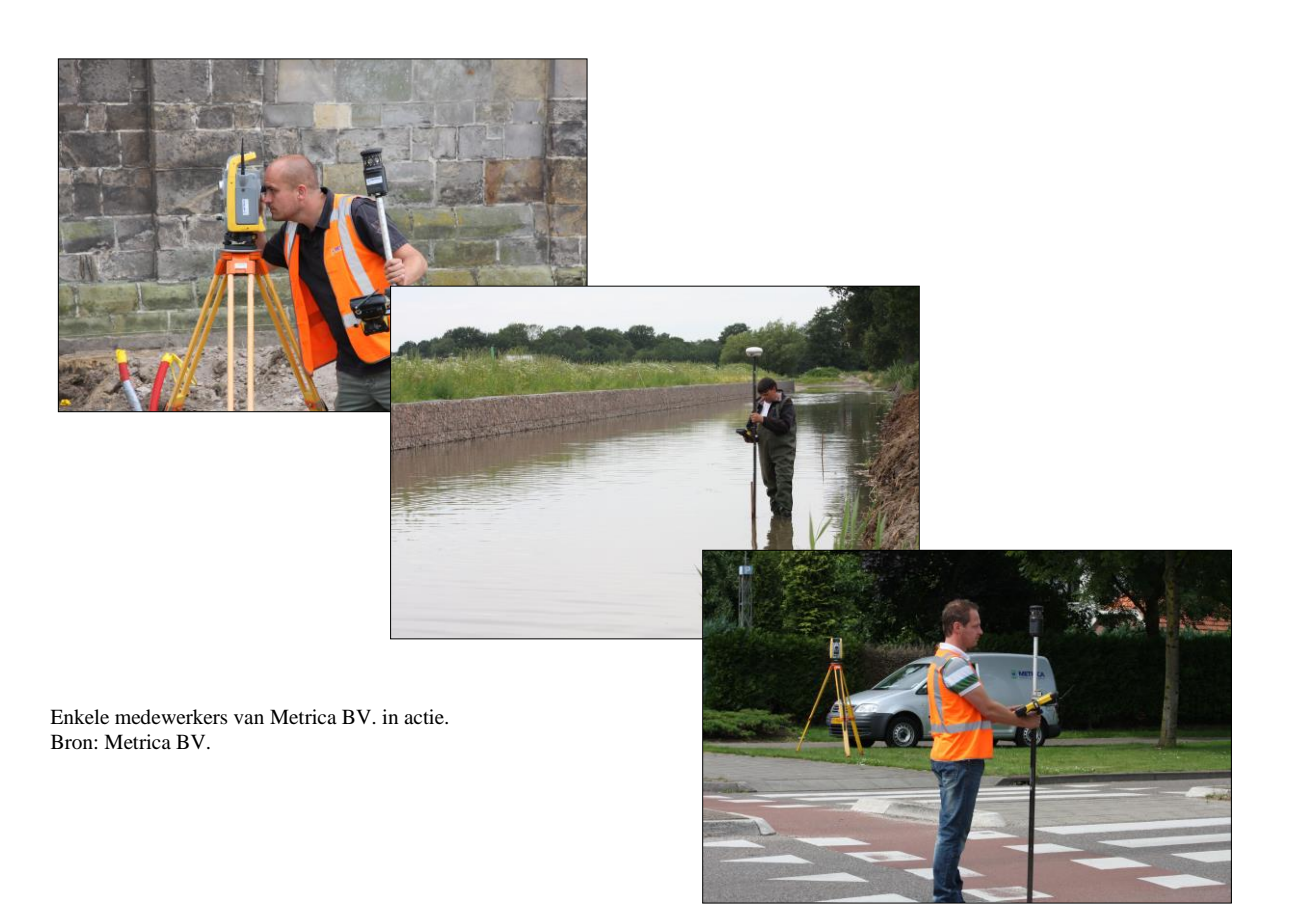

#### **Eigen plek binnen de organisatie:**

Op dit moment ben ik werkzaam als landmeter/operator (zie F.S. in het organisatieschema), dit houdt in dat ik diverse meetklussen voorbereid, meet en verwerk tot een eindresultaat dat opgeleverd kan worden aan de opdrachtgever.

Na het afronden van mijn hbo-opleiding Geodesie en Geo-informatica is het de bedoeling dat ik doorgroei naar de functie van projectleider binnen de landmeetkundige afdeling. Kijk voor meer informatie over ons bedrijf op www.metrica.nl

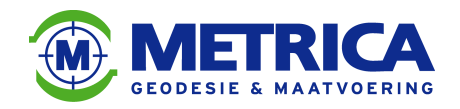

### **5. Inleiding**

Tijdens mijn werkzaamheden bij Metrica BV. kom ik regelmatig in aanraking met aangeleverde ontwerpen van diverse civieltechnische opdrachtgevers. Deze ontwerpen bestaan dan uit 'platte' tekeningen in dwg-formaat (AutoCAD). Aan ons wordt dan gevraagd of wij hier een 3D-model van kunnen maken. Dit 3D-model is dan te gebruiken voor onder andere machinebesturing en hoeveelheidsbepaling.

#### **5.1. Onderzoeksvraag**

De centrale onderzoeksvraag bij mijn onderzoek luidt als volgt: Is 3D-modellering de toekomst voor de Infra-techniek?

Deze vraag is op te splitsen in een aantal deelvragen:

- 1. Waarom maken advies/ontwerpbureaus op dit moment veelal 2D-ontwerpen?
- 2. Kunnen 3D-modellen gebruikt worden om een bestek te controleren op hoeveelheidsbepaling?
- 3. Kunnen 3D-modellen helpen bij het aansluiten van een civieltechnisch project op de bestaande situatie?
- 4. Welke mogelijkheden bieden 3D-modellen er met betrekking tot machinebesturing?

#### **5.2. Doelstelling**

De doelstelling bestaat uit het zo volledig mogelijk beantwoorden van de bovenstaande vragen. Ik zal een kosten/baten-analyse maken over het gebruik van 3D-modellen. Hieruit zal ik een conclusie trekken en een aantal aanbevelingen formuleren.

Ik richt mij hierbij met name op de kansen voor de markt (lees Metrica BV.).

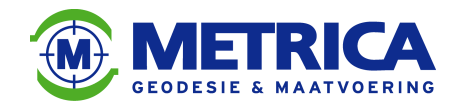

### **6. Onderzoek**

Het afstudeeronderzoek vindt plaats door middel van het bestuderen van literatuur (deels gevonden op internet) en het bezoeken van bedrijven die te maken hebben met 3Dmodellering binnen de infra-techniek. Tevens heb ik op 6 februari 2014 de Infrabeurs te Hardenberg bezocht en daar relevante informatie gevonden. Verder heb ik gesproken met ontwerpers, werkvoorbereiders, (hoofd)uitvoerders, projectleiders en salesmanagers van diverse bedrijven. Resultaten en cijfers zijn deels berekend, deels ervaringscijfers van marktpartijen en ervaringscijfers van mij persoonlijk. Niet elke fase binnen een civieltechnisch project is even ver uitgediept. Ik heb het onderdeel machinebesturing bijvoorbeeld uitgebreider beschreven, vooral omdat de markt op dit onderdeel erg in beweging is.

Binnen de infra-techniek bestaan verschillende fasen (inwinning, ontwerp en bestek, calculatie en realisatie) die het hele proces van een civieltechnisch werk beschrijven van begin tot eind.

Deze fasen bestaan in chronologische volgorde uit:

- 1. Inwinning
- 2. Ontwerp en Bestek
- 3. Calculatie
- 4. Realisatie

Ik onderzoek welke invloed 3D-modellen nu en in de toekomst hebben op deze verschillende fasen.

Als laatste maak ik een kosten/baten-analyse, aan de hand waarvan conclusies en aanbevelingen worden gedaan.

#### **Opdrachtgevers**

Elk werk heeft uiteraard een opdrachtgever. Deze opdrachtgever bestaat in negen van de tien gevallen uit een (semi-)overheidsorganisatie

Enkele voorbeelden van opdrachtgevers in de infra-techniek:

- Gemeenten
- Provincies
- Rijkswaterstaat
- Waterschappen

Deze opdrachtgevers initiëren en bekostigen de verschillende fasen van een civieltechnisch werk. Omdat deze opdrachtgevers over het algemeen uit overheden bestaan, zal de rekening uiteindelijk bij de belastingbetaler terechtkomen.

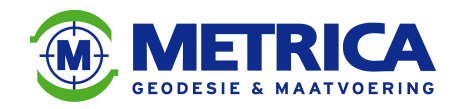

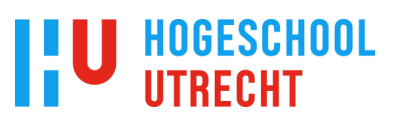

#### **6.1. Inwinning**

Bij elk civieltechnisch werk begint de aannemer met het opnemen van de bestaande situatie. Aannemers hebben vaak niet de middelen om deze metingen uit te voeren, daarom schakelen ze Metrica BV. in. Ook komt het voor dat een opdrachtgever (gemeente, waterschap) ons rechtstreeks inschakelt.

Deze inwinning kun je in 2D of 3D uitvoeren. Als je een inwinning in 2D uitvoert, ontstaat een 'platte' tekening, met her en der losse hoogtecijfers.

Indien je kiest voor een inwinning in 3D, ontstaat een volledig driedimensionale tekening.

#### **6.1.1. Inwinning in 2D**

Inwinning in 2D is de meest voorkomende inwinning. Er wordt een meting uitgevoerd van een bestaande situatie met behulp van een totalstation of GPS.

Tijdens een inmeting in 2D meet een landmeter alle lijnstructuren (zoals wegen en gebouwen) en losse objecten (zoals bomen en verkeersborden).

Bij het meten van lijnen maakt de landmeter onderscheidt tussen verhardingsvlakken, er wordt bijvoorbeeld een lijn gemeten tussen klinkers en tegels. Alle verschillende lijnen en losse objecten krijgen een eigen 'code' mee. Hierdoor komen tijdens de verwerking in AutoCAD de verschillende lijnen en objecten op aparte lagen te staan.

Tijdens de meting worden regelmatig hoogtes gemeten, deze komen tijdens de verwerking als los hoogtecijfer bij de gemeten punten te staan. De lijnen en objecten worden in AutoCAD in 2D weergegeven. Er wordt dus een 'platte' tekening gemaakt.

Deze 'platte' tekening wordt als dwg- en pdf-bestand naar de opdrachtgever gemaild.

#### **6.1.2. Inwinning in 3D**

Bij een inwinning in 3D wordt aan alle lijnen en punten ook een z-waarde toegekend. Hiervoor moeten alle lijnen en losse objecten in hoogte gemeten worden. Een inwinning in 3D brengt uiteraard een extra kostenplaatje met zich mee, je moet extra hoogte-lijnen en punten meten.

Enkele voorbeelden van extra lijnen en losse objecten:

- breuklijnen
- onderkant en bovenkant (trottoir)band
- bovenkant muren/hagen
- hoogte obstakels

Deze extra meetpunten resulteren in een hogere kostprijs voor de inwinning.

Als er geen 3D-inwinning van de bestaande situatie plaatsvindt, is het voor een ontwerper vrijwel onmogelijk om een 3D-ontwerp van een toekomstige situatie te maken.

Opdrachtgevers gaan vaak uit van 'platte tekeningen' van de bestaande situatie, met her en der wat losse hoogtecijfers. Tijdens de uitvoering kan dan blijken dat er toch hoogteverschillen zitten tussen het ontwerp en de bestaande situatie.

Als je hoeveelheden wilt bepalen, is er uiteraard ook een 3D-model van de bestaande situatie vereist. Deze kun je dan vergelijken met een ontwerp en/of eindsituatie.

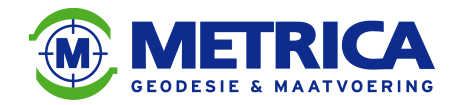

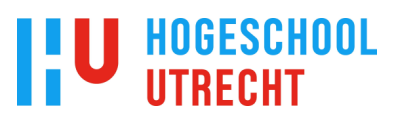

#### **6.1.3. Inwinning in 2D versus 3D**

Uit onderzoek dat ik heb uitgevoerd binnen Metrica BV. is naar voren gekomen dat een inwinning in 3D globaal 33 procent hoger uitvalt dan een inwinning in 2D. Voor deze berekening voerde ik een nacalculatie uit van drie projecten (zowel 2D als 3D) die door Metrica BV. zijn uitgevoerd (zie kosten/baten-analyse op pagina 43)

Voordelen inwinning in 2D

- Goedkoper
- Sneller

Voordelen inwinning in 3D

- Goede controle op aansluiting ontwerp.
- Hoeveelheidbepaling mogelijk.
- Hoogteverschillen inzichtelijk.

Binnen Metrica BV. vinden op dit moment 80 procent van de inmetingen in het tweedimensionale vlak plaats. De vraag naar 3D-inwinning is er wel, maar met name als men aan de hand van deze inwinning volumes wil berekenen.

Inwinning in 3D is in de civiele techniek helaas nog geen standaard.

Voor een Masterclass Geofuture circuleerde onlangs een poster waaruit blijkt dat inwinning in 3D en goed idee is.

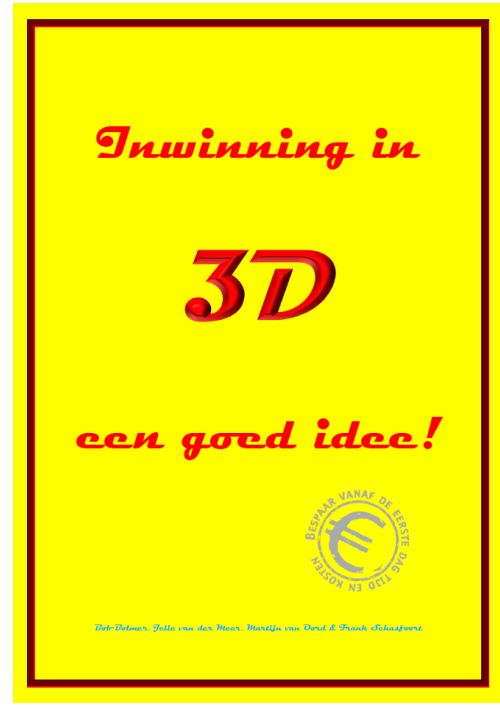

Poster voor een Geoclass Geofuture voor bestuurders, beslissers, managers en beleidsmakers Bron: Hogeschool Utrecht

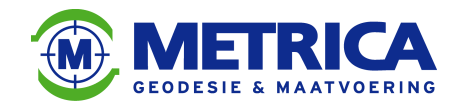

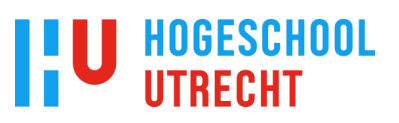

#### **6.2. Ontwerp en Bestek**

Nadat de inwinning heeft plaatsgevonden kan een ontwerpbureau een ontwerp maken en een bestek schrijven.

In het kader van dit afstudeeronderzoek heb ik contact gehad met enkele (civieltechnische)ontwerpbureaus en gevraagd welke ontwerpen zij maken en waarom. Hier uit blijkt dat ze over het algemeen 2D-ontwerpen maken, terwijl het technisch wel mogelijk is om 3D-ontwerpen te maken (zie BIM in de bouwwereld). In dit hoofdstuk zal ik het ontwerpen in 2D en 3D behandelen.

#### **6.2.1. Ontwerpen in 2D**

Zoals ik hierboven al schrijf, worden ontwerpen in de civiele techniek momenteel vooral in 2D, dus in het platte vlak gemaakt. Volgens de directeur van Anacon-infra (een civieltechnisch-ontwerpbureau), is een ontwerper die 1 uur bezig is met het maken een 2Dontwerp, 8 uur bezig om datzelfde ontwerp in 3D te maken.

Dit komt omdat er in 3D parametrisch getekend moet worden, dit houdt in dat de ontwerper niet alleen lijntjes tekent, maar ook tegelijkertijd hoogtegegevens invoert.

Tevens moet hij in 3D telkens kijken moeten of de aansluitingen van de lijnen correct zijn, schieten er bijvoorbeeld geen lijnen onder elkaar door, die eigenlijk sluitend moeten zijn?

Een civieltechnisch opdrachtgever vraagt in het voortraject van een civieltechnisch werk om meerdere opties (lees meerdere ontwerpen) voor bijvoorbeeld een ontsluitingsweg. Het is dan voor een ontwerpbureau financieel aantrekkelijker om deze ontwerpen in 2D te maken, omdat dit een stuk sneller gaat. De hoogtes zijn in die fase ook nog niet van wezenlijk belang, in het platte vlak is ook wel te zien of een ontwerp past binnen de bestaande situatie. In feite gaat het in dit stadium alleen over de functionaliteit van het ontwerp, oftewel past het plaatje in  $x/y$ ?

De hoogteligging van het ontwerp volgt in een later stadium.

Hieronder even in het kort de voor- en nadelen van 2D-ontwerpen:

#### Voordelen 2D-ontwerp

- Sneller te fabriceren.
- Minder kennis van tekenprogramma's vereist.
- Snelle functionaliteitcontrole mogelijk.
- Goedkoper dan 3D-ontwerp.

Nadelen van 2D-ontwerp

- Geen controle op hoogtes.
- Geen goede controle van de aansluiting op de bestaande situatie.

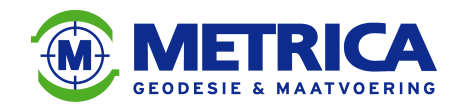

### **6.2.2. Ontwerpen in 3D**

Het maken van ontwerpen in 3D is technisch mogelijk, maar de verschillende adviesontwerpbureaus passen dit nog maar weinig toe. Dit komt vooral door de extra tijd en dus kosten die daaraan verbonden zijn.

Wat ontwerpbureaus echter wel toepassen, zijn de zogenoemde 3D-visualisaties. Deze visualisaties gebruiken ze om mensen met een mindere kennis van tekening-lezen toch een beeld te geven van een toekomstige situatie. Een geodeet en een civieltechnischprojectleider zijn goed in staat om een 2D-ontwerptekening te lezen. Dit geldt echter niet voor leken, zoals beleidsmakers en toekomstige bewoners.

Voor deze groep mensen is het wel belangrijk om een beeld te krijgen van de toekomstige situatie.

Om aan de wens van deze groep te voldoen, maakt een ontwerper dan een 3D-visulisatie en/of 3D-animatie met bijvoorbeeld het programma 3ds Max.

Deze 3D-visualisaties en/of 3D-animaties worden dan getoond op informatiesessies met opdrachtgevers en belanghebbenden.

Deze leken hoeven dan geen technisch ingewikkelde werktekeningen te bestuderen, maar krijgen in plaats daar van een voor iedereen duidelijk beeld te zien.

Je rijdt op het beeld als het ware door de toekomstige situatie. Dat praat voor iedereen een stuk makkelijker.

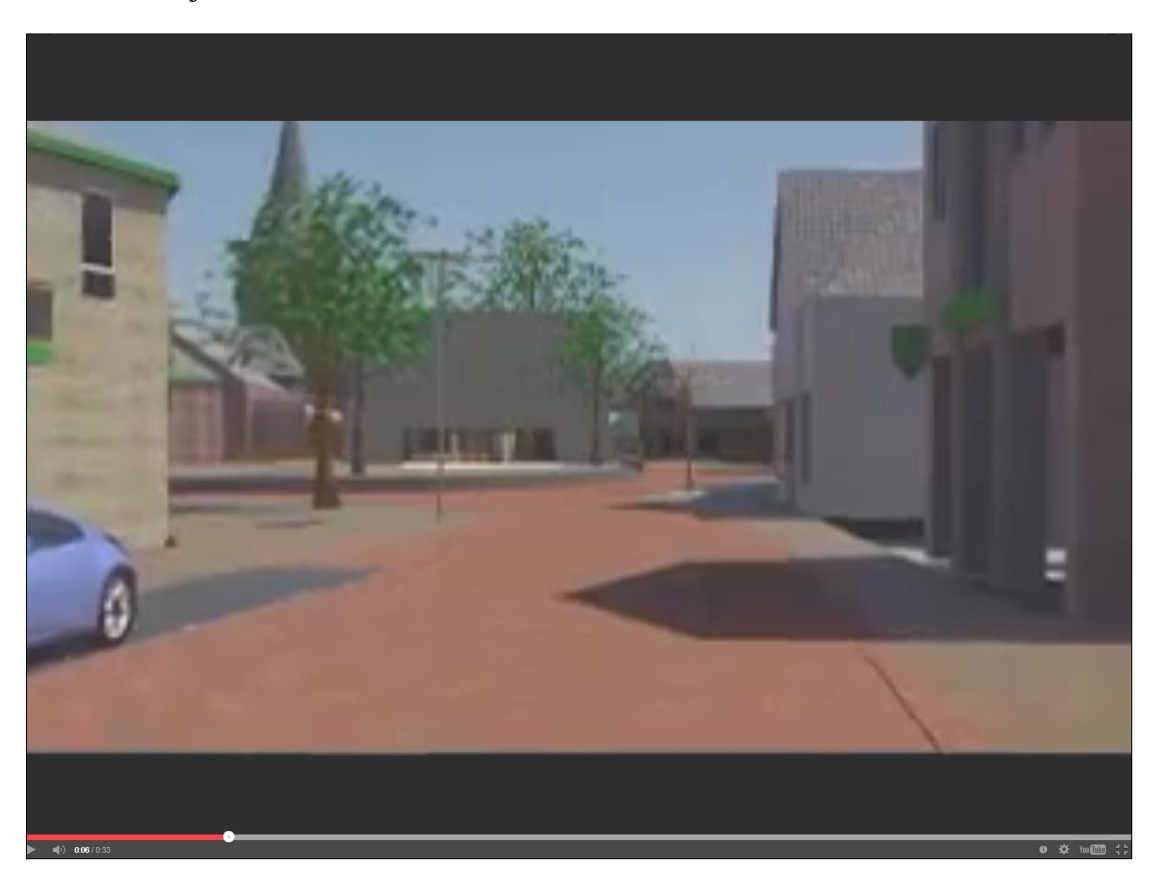

Screenshot van een 3D-animatie van een toekomstige situatie. Bron: www.anacon-infra.nl

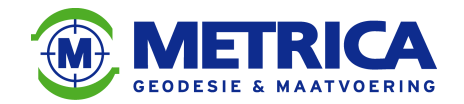

Deze 3D-visualisaties en 3D-animaties zijn echter geen daadwerkelijke 3D-modellen die je kunt gebruiken tijdens de uitvoering van de werkzaamheden.

**HOGESCHOOL** 

Ze bevatten fictieve beelden en hoogtes, en zijn daarom niet bruikbaar voor de uitvoering van de werkzaamheden.

De ontwerper moet een geheel nieuw 3D-model maken voor de uitvoering van het werk. Dat brengt weer extra tijd en kosten met zich mee.

Als de ontwerper dit 3D-model in een eerdere fase van de voorbereiding maakt, kan dit model ook dienen als de basis voor de 3D-visualisatie en 3D-animatie. Je bespaart dan tijd en kosten.

In een 3D-ontwerp vindt ook foutdetectie plaats, zoals hoogteverschillen van aansluitlijnen en obstakels.

Dit soort fouten komt de aannemer anders pas tijdens het uitvoeren van de werkzaamheden tegen. Met behulp van een 3D-ontwerp kun je de fouten vooraf tackelen.

Hieronder in het kort de voor- en nadelen van ontwerpen in 3D:

Voordelen 3D-ontwerp

- Foutdetectie vindt plaats in de ontwerpfase.
- 3D-ontwerp kan ook gebruikt worden voor 3D-visualisatie en 3D-animatie.
- Aansluiting van het ontwerp op de bestaande situatie is direct zichtbaar.
- Degelijke hoeveelheidsbepaling is mogelijk.

Nadelen van 3D-ontwerp

- Meer kennis vereist van 3D-tekenprogramma's zoals AutoCAD Civil-3D.
- Meer ontwerpuren en dus hogere kosten.
- Ontwerper met een hoger opleidingsniveau vereist.

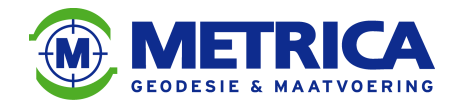

#### **6.2.3. Ontwikkelingen bij ontwerpbureaus**

Er zijn op dit moment diverse ontwikkelingen gaande die betrekking hebben op 3Dmodellering en het integreren van BIM binnen de civieltechnische sector. Ontwerpbureaus inventariseren wat er nodig is om de overstap van 2D- naar 3D-modellering te maken en er wordt gekeken naar de mogelijkheden voor BIM in de infra-techniek.

BIM staat voor Bouw Informatie Model. In het kort betekent BIM, dat je een informatiemodel maakt van het te maken bouwwerk en dit vastlegt in een databank. In dit informatiemodel zit een 3D-model en informatie, zoals planning van werkzaamheden, functionaliteiten en een objecten bibliotheek.

In het kort gaat BIM dus over informatie-uitwisseling tijdens het gehele proces van een (civieltechnisch) bouwwerk, van eerste ontwerp tot de oplevering van het werk. BIM is dus eigenlijk een vorm van procesbeheersing.

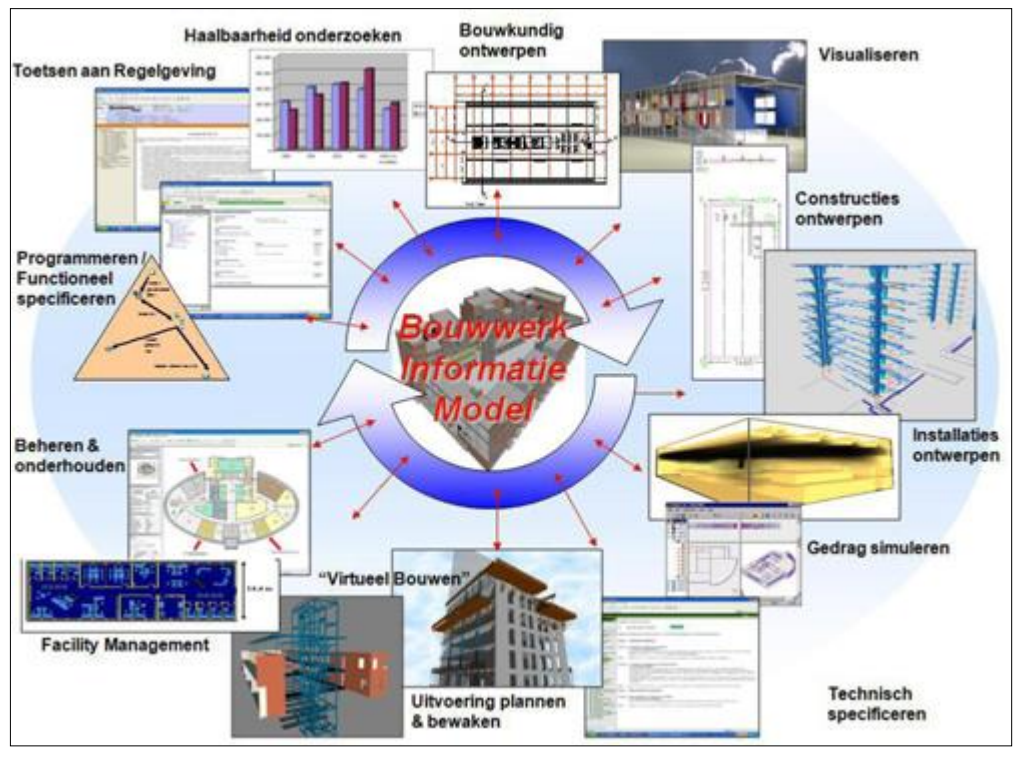

BIM in één oogopslag: een methodiek om te ontwerpen, te bouwen en te onderhouden. Bron: www.sbrcurnet.nl

In de bouwwereld wordt de BIM al veelvuldig toegepast. Het is echt een opkomende trend, de civiele tak blijft hierin achter en past de BIM niet, of nauwelijks toe. Met behulp van BIM zou een betere kostenraming gemaakt kunnen worden, al voordat de werkzaamheden zijn gestart.

BIM heeft potentie (in de utiliteitsbouw is BIM zelfs al onmisbaar).

Het probleem is echter dat het in de praktijk toepassen van BIM valt of staat met een rijk gevuld 3D-model.

En juist het creëren van dit 3D-model vergt een flinke investering.

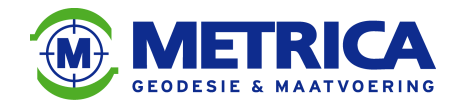

Een ander struikelblok met betrekking tot BIM: er bestaat momenteel nog geen bibliotheek met (civieltechnische) materialen. Leveranciers zullen deze bibliotheek moeten vullen met putten, betonbanden, rioolbuizen, opvulmaterialen en dergelijke.

**HOGESCHOOL** 

Deze materialen moeten in een bibliotheek in 3D voorhanden zijn, zodat je daarmee het 3Dmodel kunt opbouwen.

Het is ondoenlijk voor een ontwerpbureau om zelf zo'n bibliotheek te vullen.

Het zou een ontwerper een jaar kosten om een bibliotheek te vullen met alle benodigde materialen!

Deze kosten zijn door een individueel ontwerpbureau niet te dragen.

Een bibliotheek zoals in de utiliteitsbouw is voor de infra-techniek vooralsnog toekomstmuziek.

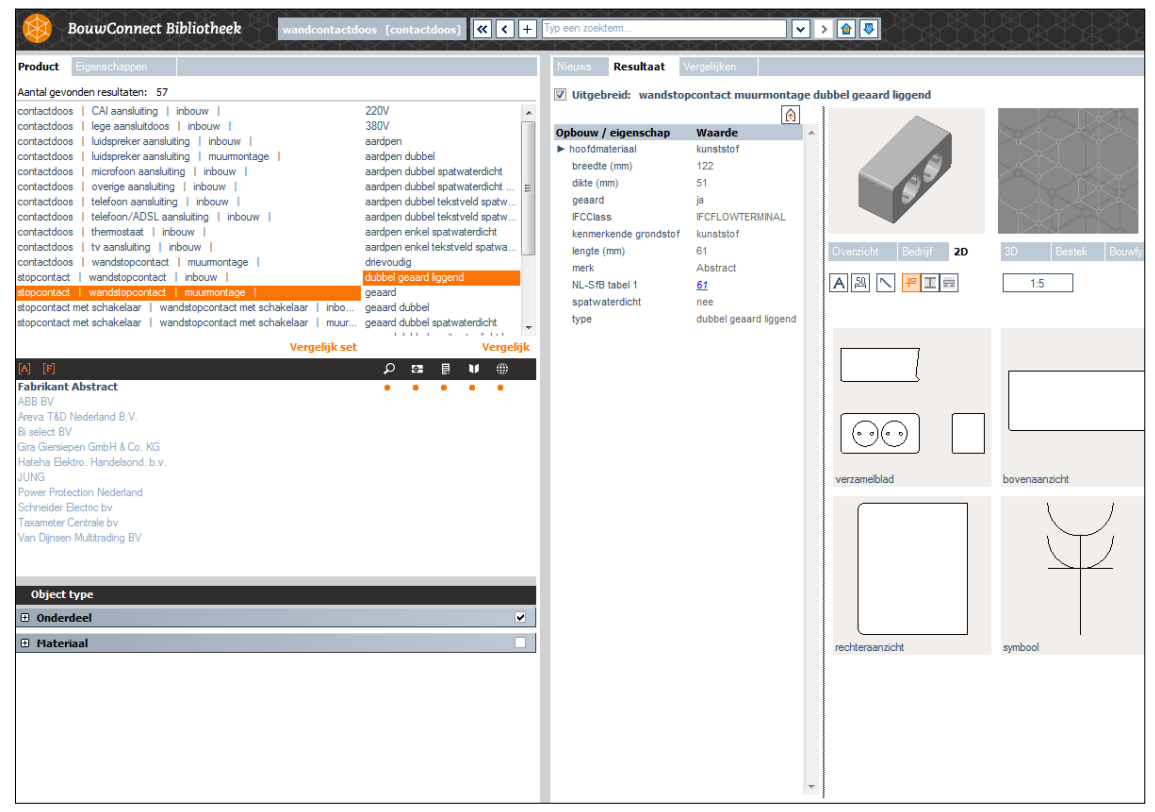

Voorbeeld van een bibliotheek uit de utiliteitsbouw, hierin kunnen materialen in 3D geselecteerd en gebruikt worden in het 3D-model. Bron: www.bouwconnect.nl

Het blijkt zelfs zo te zijn dat een programma als AutoCAD Civil-3D niet om kan gaan met 'blokken' uit een dergelijke bibliotheek. Hiervoor zal Autodesk in de toekomst een oplossing moeten vinden.

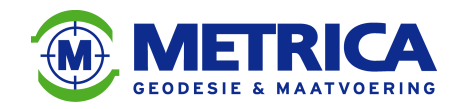

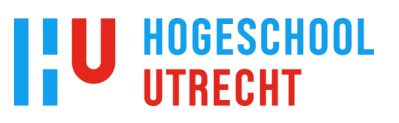

#### **6.3. Calculatie**

Tijdens de calculatiefase berekent een calculator en/of werkvoorbereider de kosten die gepaard gaan met het uitvoeren van een civieltechnisch werk. Deze kosten worden berekend aan de hand van een bestek en de daarbij behorende bestekstekeningen, zoals ontwerp- en profieltekeningen. 3D-modellen kunnen uiteraard een welkome, zo niet noodzakelijke aanvulling vormen op het bestek.

De twee onderzoeks(deel-)vraag die bij dit hoofdstuk horen zijn:

Kunnen met behulp van 3D-modellen hoeveelheidsberekeningen gemaakt worden van bijvoorbeeld de hoeveelheid ontgraven/aangevulde grond?

Kunnen 3D-modellen gebruikt worden om een civieltechnisch bestek te controleren op hoeveelheidsbepaling?

In de volgende paragrafen zal ik een antwoord op deze vragen proberen te geven.

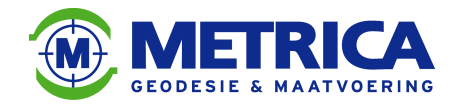

#### **6.3.1. Hoeveelheidsbepaling uit een ontwerp**

Voor civieltechnische werken is het belangrijk om hoeveelheden te ontgraven of aan te vullen materiaal goed in beeld te hebben. Aan de hand hiervan kan een aannemer namelijk redelijkerwijs inschatten hoeveel materiaal (zoals zand en grond) hij aan moet schaffen of over houdt.

Ook kan de aannemer daardoor een inschatting maken van het aantal man- en machine-uren. Dit alles ten behoeve van een goede kostenraming.

Deze hoeveelheden kan de aannemer uit het bestek halen. Als in het bestek echter geen hoeveelheden staan, zal de aannemer deze uit de door de opdrachtgever aangeleverde tekeningen moeten zien te herleiden.

Deze tekeningen bestaan vaak uit een 2D-(ontwerp)-tekening met her en der hoogtecijfers, en verschillende dwarsprofielen (zie bijlage 1). Hieruit moet de aannemer dan de hoeveelheden te ontgraven en/of aan te vullen materiaal bepalen. Het bepalen van de hoeveelheden is op deze manier erg omslachtig en onnauwkeurig. Er worden ruwe schattingen gedaan die vaak afwijken van de werkelijke hoeveelheden.

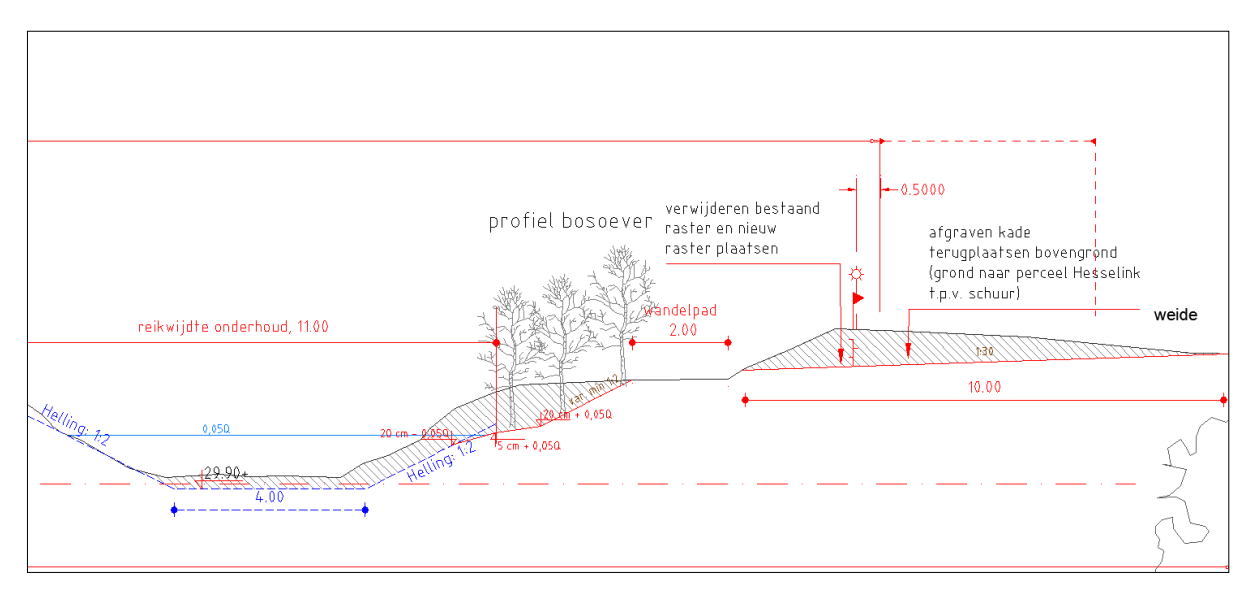

Dwarsprofiel van een te herprofileren waterloop. Aan de hand van dit soort profielen dienen hoeveelheden te worden bepaald Bron: Waterschap Rijn en IJssel

Om tot een meer nauwkeurigere hoeveelheidsbepaling te komen kun je gebruik maken van 3D-modellen. Deze modellen levert de opdrachtgever over het algemeen niet of nauwelijks aan, simpelweg omdat ze deze zelf ook niet in hun bezit hebben.

Het 3D-model van het ontwerp zal een aannemer dus zelf moeten maken.

Hiervoor kunnen ze natuurlijk ook een deskundig ingenieursbureau zoals Metrica BV. inschakelen.

Met behulp van een CAD-programma zoals AutoCAD Civil-3D kun je dan van de 'platte'tekening met losse hoogtecijfers, een volledig driedimensionale tekening maken.

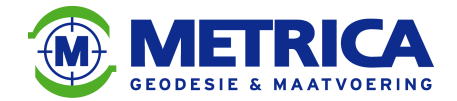

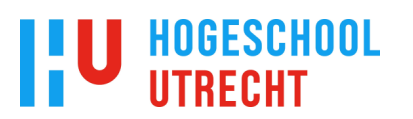

Dit 3D-model komt echter niet eenvoudig tot stand. Vaak zitten er meerdere hiaten in het ontwerp die pas aan het licht komen bij de transformatie van 2D naar 3D. Denk hierbij vooral aan hoogtelijnen die op de 2D-tekening op elkaar aansluiten, maar die in het 3D-model opeens onder of boven elkaar liggen.

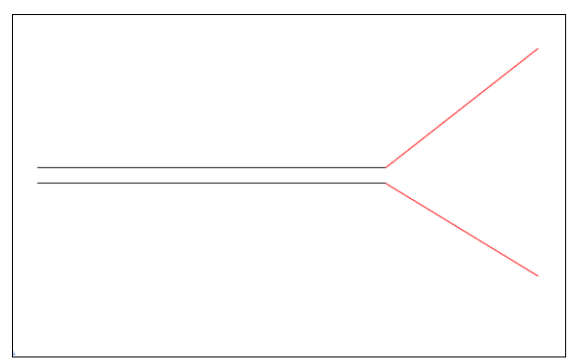

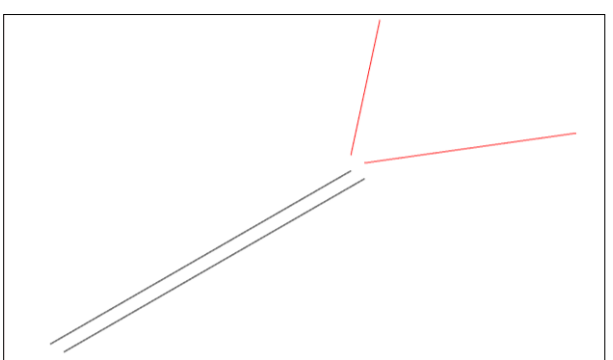

In het bovenaanzicht lijkt het alsof de rode lijnen aansluiten op de zwarte

als we de lijnen nu vanuit de zuid-westhoek bekijken is te zien dat de rode lijnen hoger liggen dan de zwarte

Zijaanzicht van dezelfde situatie, nu is duidelijk te zien dat de rode en zwarte lijnen niet op gelijke hoogte liggen. Bron: Metrica BV.

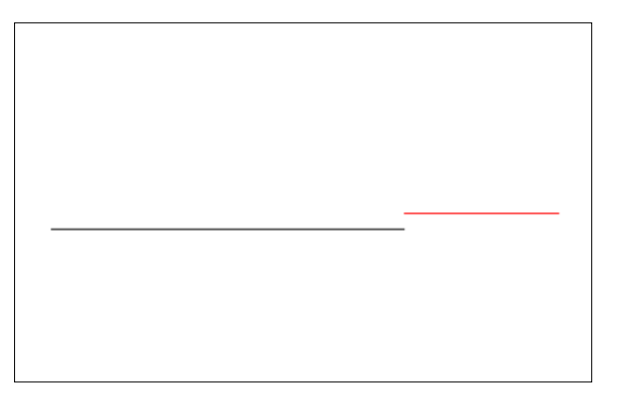

De operator die de transformatie van 2D naar 3D uitvoert zal om bovengenoemde reden dus regelmatig in contact treden met de opdrachtgever over deze hiaten in het ontwerp en de oplossing hiervan.

Alleen het ontwerp driedimensionaal maken is niet voldoende voor een

hoeveelheidsberekening. Hiervoor is ook een 3D-model van de bestaande situatie nodig. Het ontwerp moet namelijk vergeleken kunnen worden met de bestaande maaiveldsituatie. Hiervoor zal een gedegen driedimensionale maaiveldmeting plaats moeten vinden met behulp van GPS of Totalstation, een zogenoemde DTM-meting (Digitaal Terrein Model). Het ontwerp en de DTM worden nu met elkaar vergeleken. Met behulp van AutoCAD Civil-3D kun je nu de verschillende hoeveelheden berekenen. Meer informatie over de hoeveelheidsberekening met AutoCAD Civil-3D in het volgende hoofdstuk.

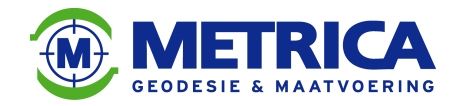

#### **6.3.2. Hoeveelheidsbepaling zonder ontwerp**

Er komen ook civieltechnische werken voor waarbij er geen ontwerp gemaakt is. Een voorbeeld hiervan is asbest(grond)sanering. Hierbij wordt met asbest vervuilde grond ontgraven en schone grond weer aangevuld.

In Goor (Overijssel) heeft jaren geleden een asbestverwerkende fabriek gestaan waar inwoners van die gemeente in het verleden gratis puin op konden halen om paden en wegen te verharden. Er was in die tijd nog niet duidelijk dat asbest een gevaarlijk materiaal was. Begin 21<sup>e</sup> eeuw is het wel duidelijk dat asbest gevaarlijk kan zijn voor de volksgezondheid en is besloten om met asbest vervuilde percelen te gaan saneren. Hiervoor werd subsidie beschikbaar gesteld door het Rijk.

Als gebleken is dat op een bepaald perceel met asbest vervuilde grond aanwezig is, kan besloten worden om over te gaan tot sanering van dit perceel.

Een gecertificeerde aannemer ontgraaft de vervuilde grond. Die wordt elders gesaneerd en kan daarna hergebruikt worden in bijvoorbeeld een geluidswal.

Schone grond wordt door de aannemer aangevoerd, waarna het perceel hiermee weer wordt aangevuld. Het mag duidelijk zijn dat pas achteraf een hoeveelheid bepaald kan worden, tijdens de saneringswerkzaamheden blijkt pas tot hoever de vervuiling zich heeft uitgespreid. Omdat met asbest vervuilde grond saneren een zeer kostbare aangelegenheid is, zal de aannemer goed onderbouwd moeten aantonen hoeveel kubieke meters (met asbest vervuilde)grond er ontgraven is.

Het is natuurlijk mogelijk om tijdens de sanering het aantal vrachtwagens te tellen die de saneringslocatie verlaat, maar dit kan later niet meer gecontroleerd worden en is dus niet echt een adequate bijhouding.

Een andere methode is hoeveelheidsberekening met behulp van 3D-modellen. Hiertoe zal allereerst een 3D-model van de bestaande situatie gemaakt moeten worden. Dit gebeurd door een landmeter een DTM-meting van het betreffende perceel uit te laten voeren. Dit model noemen we de 'nulmeting'.

Als de nulmeting is uigevoerd, kan de vervuilde grond ontgraven en afgevoerd worden. Als alle met asbest vervuilde grond ontgraven is zal er een tweede DTM-meting van het perceel plaatsvinden: en zal er ook van deze meting een 3D-model gemaakt worden. Dit model noemen we de 'uitmeting'.

Na het uitvoeren van de uitmeting kan het ontgraven perceel weer opgehoogd worden tot het oude niveau, of er worden in overleg met de eigenaar enkele aanpassingen gedaan ten opzichte van het originele maaiveld. Na deze werkzaamheden zal een derde en laatste DTMmeting uitgevoerd worden om de nieuwe situatie in beeld te krijgen. Ook hier zal een 3Dmodel van gemaakt worden, Dit model noemen we de 'revisiemeting'. Een voorbeeld van een nul-,uit- en revisiemeting is te vinden in bijlage 2.

In AutoCAD Civil-3D kan nu een berekening gemaakt worden van zowel de hoeveelheid ontgraven (met asbest vervuilde) grond als ook de hoeveelheid aangevulde (schone)grond. Dit gebeurt door de modellen van nul-, uit- en revisiemeting als het ware op elkaar te leggen en de verschillen te berekenen. Hieruit volgen dan de desbetreffende hoeveelheden. Een voorbeeldberekening uit AutoCAD Civil-3D is te vinden in bijlage 3.

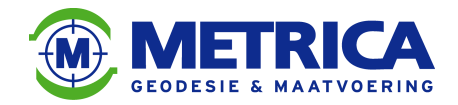

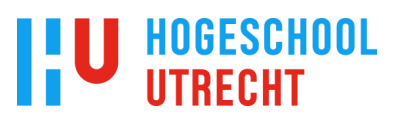

#### **6.3.3. Hoeveelheidcontrole van civieltechnische bestekken**

Kunnen 3D-modellen gebruikt worden om een civieltechnisch bestek te controleren op hoeveelheidsbepaling?

In een civieltechnisch bestek staat beschreven welke werkzaamheden een opdrachtnemer moet uitvoeren. Er staan richtlijnen, verplichtingen, bepalingen, hoeveelheden en een tijdsbepaling in waar de opdrachtnemer aan moet voldoen.

Tevens zijn er ontwerptekeningen bijgevoegd van het uit te voeren civieltechnische werk.

Deze bestekken worden geschreven door de overheid zelf (bijvoorbeeld waterschappen, gemeentes, provincies) of in opdracht van de overheid door een advies -en/of ingenieursbureau.

In bijlage 4 is een uitsnede van een bestek te vinden van het Waterschap Rijn & IJssel.

Aan de hand van het bestek wordt een inschrijfronde georganiseerd, waaraan geïnteresseerde (civieltechnische)aannemers deel kunnen nemen. Elke aannemer maakt een berekening van een aanneemsom en dient deze in bij de opdrachtgever. De opdrachtgever vergelijkt de verschillende aanbiedingen en de aannemer met de laagste aanbieding krijgt het werk gegund.

Zoals hierboven genoemd, bevatten bestekken ook diverse hoeveelheden. Het kan hier gaan om vierkante meters te leggen bestrating, aantallen te planten bomen, aantal meters te plaatsen rasters, enzovoort.

Er staan echter ook vaak hoeveelheden van het te verrichten grondwerk vermeld in het bestek. Vooral bij bestekken van waterschappen zijn de hoeveelheden van dit te verrichten grondwerk van belang. Deze hoeveelheden bepalen voor het grootste gedeelte de prijs van het te maken werk. Het gaat hierbij vaak om enkele tien, zo niet honderden duizenden kubieke meters grond.

De juistheid van de hoeveelheden te verrichten grondwerk zijn dan ook erg belangrijk. Uit gesprekken met diverse projectleiders van civieltechnische aannemers is gebleken dat deze hoeveelheden vaak niet juist zijn.

Tijdens de uitvoering ontdekt de aannemer dan dat er een groot verschil is tussen de hoeveelheden in het bestek en de werkelijke hoeveelheden.

Vaak blijkt dan dat de hoeveelheidsbepaling gemaakt is door enkele profielen van de bestaande situatie te vergelijken met profielen van het ontwerp. In Excel kun je dan een globale berekening van de hoeveelheden maken.

Dit 'nattevingerwerk' resulteert meer dan eens in een zeer onnauwkeurige hoeveelheidsbepaling.

In bijlage 5 zit een voorbeeld van een hoeveelheidsberekening in Excel aan de hand van profielvergelijkingen.

Om de hoeveelheden voorafgaand aan een civieltechnisch werk beter in beeld te krijgen, kun je gebruik maken van 3D-modellen. Je hebt hiervoor twee modellen nodig: een 3D-model van de bestaande situatie en een 3D-model van het ontwerp.

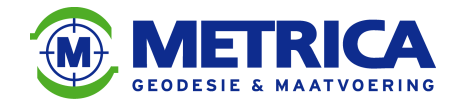

Om het 3D-model van de bestaande situatie te maken is een DTM-meting van het terrein nodig.

**HOGESCHOOL** 

Van het ontwerp is meestal alleen een 'platte tekening' aanwezig met losse hoogtecijfers, deze zul je moeten omzetten naar een 3D-model. Dit kan een gekwalificeerde operator (bijvoorbeeld van Metrica BV.) met AutoCAD Civil-3D.

Als de 3D-modellen gemaakt zijn, kun je in AutoCAD Civil-3D een berekening maken van de hoeveelheid grondwerk.

Als laatste vergelijk je de berekende hoeveelheid met de hoeveelheid in het bestek.

In het kader van dit afstudeeronderzoek heb ik voor een opdrachtgever van Metrica BV. met behulp van 3D-modellen een hoeveelheidcontrole van een civieltechnisch bestek uitgevoerd. Het ging hierbij om een bestek van het Waterschap Regge & Dinkel.

In dit bestek worden meerdere hoeveelheden genoemd, zoals in het figuur hieronder aangegeven.

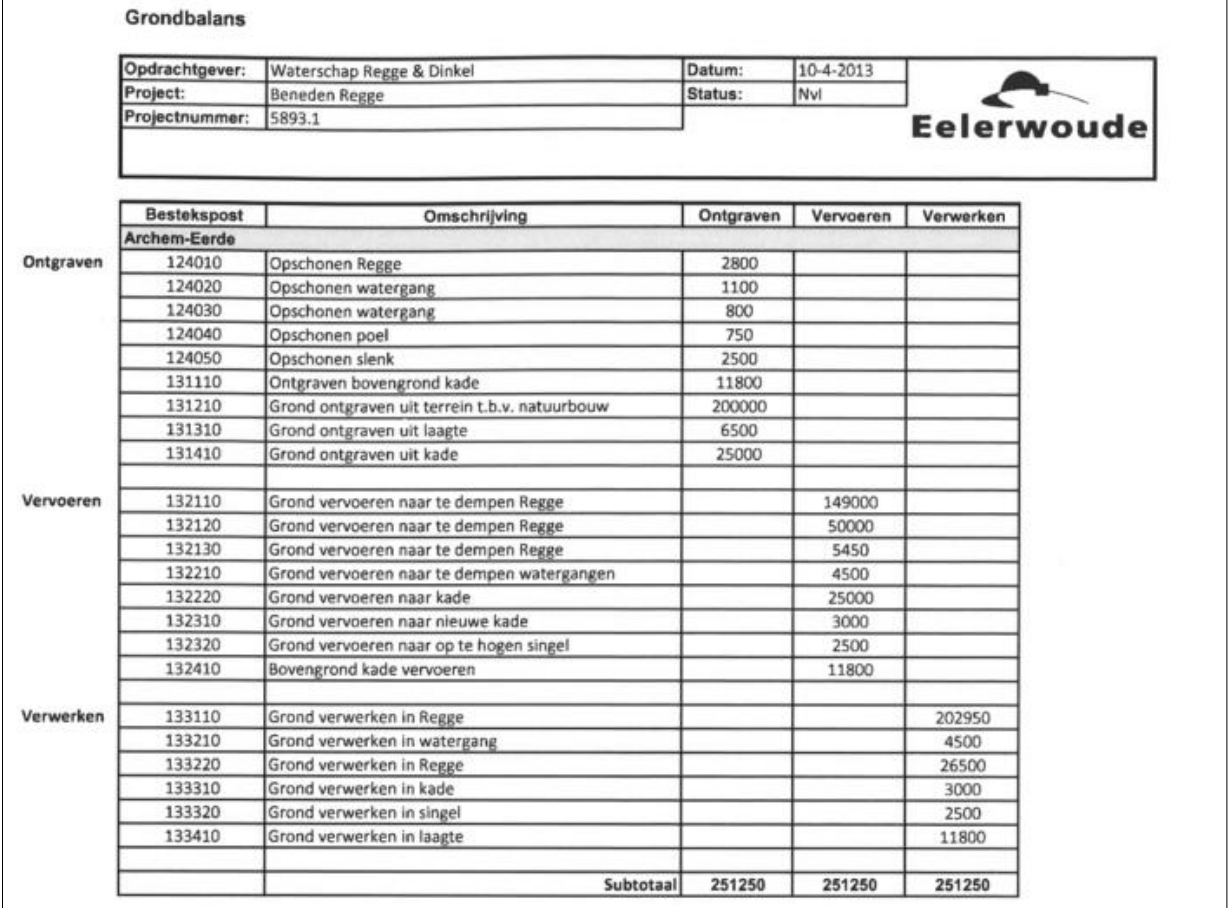

Grondbalans uit het bestek van WRD De vermelde hoeveelheden zijn in kubieke meters. Bron: Waterschap Regge & Dinkel

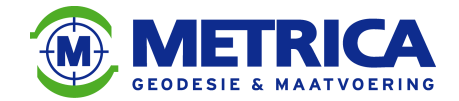

Er was een DTM-meting van de bestaande situatie aanwezig, dus dat was een meevaller. Anders had ik zelf een DTM-meting moeten uitvoeren en was ik twee weken verder, het ging namelijk om een beekloop van 3.000 meter lang. Van deze DTM-meting heb ik een 3D-model gemaakt.

Het ontwerp daarentegen was een tweedimensionale tekening met daarbij losse hoogtecijfers. Dit ontwerp heb ik met behulp van AutoCAD Civil-3D omgezet naar een 3D-model. Een uitgebreide uitsnede van zowel de het model van de bestaande situatie als die van het ontwerp is te lezen in bijlage 6.

Door nu het model van de bestaande situatie en het model van het ontwerp 'op elkaar te leggen' in AutoCAD Civil-3D kunnen de hoeveelheden te ontgraven en aan te vullen grond berekend worden. Deze hoeveelheden heb ik vergeleken met de hoeveelheden in het bestek, en de resultaten waren verontrustend.

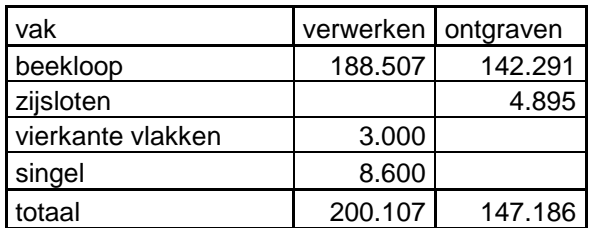

Tabel met de berekende hoeveelheden aan te vullen en te ontgraven grond. De vermelde hoeveelheden zijn in kubieke meters. Bron: Metrica BV.

**HOGESCHOOL** 

Zoals te zien in de tabel wordt er 147.186 m3 ontgraven, terwijl er 200.107 m3 te verwerken is. De aannemer komt dus een slordige 50.000 m3 grond te kort. Dat komt neer op 3.000 vrachtwagens met grond!

Als we nu ter controle de hoeveelheden uit het bestek bekijken, zien we dat daar is uitgegaan van 251.250 m3 te ontgraven grond en dezelfde hoeveelheid te verwerken grond. Het bestek gaat dus uit van een sluitende grondbalans.

Het is duidelijk dat er met betrekking tot de hoeveelheden, enkele hiaten in het bestek zitten. Er zit een verschil in het verwerken van +/- 50.000 m3 en zelfs +/- 100.000 m3 in het ontgraven.

De aannemer is met deze uitkomsten naar het Waterschap Regge & Dinkel gegaan voor opheldering. Uiteindelijk is het bestek achteraf bijgesteld en zijn de hoeveelheden overgenomen zoals door MERTICA B.V. (lees Frank Schasfoort) berekend.

Bovengenoemde resultaten met berekeningen zullen ook gedeeltelijk terugkomen in de kosten/baten-analyse op pagina 43.

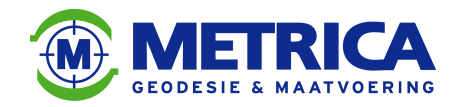

#### **6.4. Realisatie**

De laatste fase van een civieltechnisch project is de uitvoering. Dit is de fase waar iedereen naar uitkijkt: de daadwerkelijke realisatie van die nieuwe weg, of woonwijk.

Voor de uitvoering is vaak de inzet van groot materieel gewenst. Denk hierbij aan graafmachines, shovels, dumpers, asfaltspreidmachines, bulldozers en ga zo maar door. Veel van dit soort machines maken tegenwoordig gebruik van machinebesturing. Hierover is meer te lezen in de volgende pagina's.

#### **6.4.1. Machinebesturing**

Machinebesturing is een manier om machinisten met technische hulpmiddelen slimmer en efficiënter grondverzet te laten uitvoeren. De machinist zal met een LED-scherm en eventueel een geluidssignaal in de cabine realtime informatie krijgen over zijn positie ten opzichte van het ontwerp.

Het gaat hierbij om verschillende meetmethodes, het werken in diverse dimensies en verschillende soorten machines. Van deze verschillende meetmethodes, dimensies en machines volgt hieronder een uitgebreide beschrijving.

Ook informatie over de verschillende leveranciers van machinebesturing is hier te lezen. Als laatste houd ik een enquête onder klanten (civieltechnische aannemers) van Metrica BV. over het gebruik van machinebesturing nu, en de verwachtingen voor de toekomst.

#### **6.4.1.1. Meetmethodes**

Er zijn verschillende meetmethodes waarvan de machinebesturing gebruik maakt, te weten:

- Laser
- Totalstation
- $\bullet$  GPS

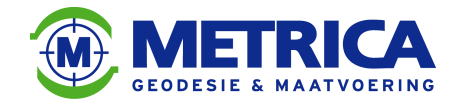

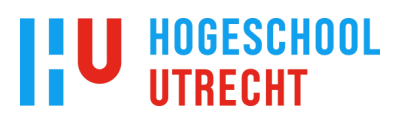

#### **Laser**

Bij het werken met een laser is het alleen mogelijk om een hoogte ten opzichte van een bepaald 0-punt te bepalen. Je kunt niet zien waar de machine zich bevindt ten opzichte van het ontwerp. Visuele herkenningspunten in de vorm van piketten en/of buizen blijven hierbij dus nodig.

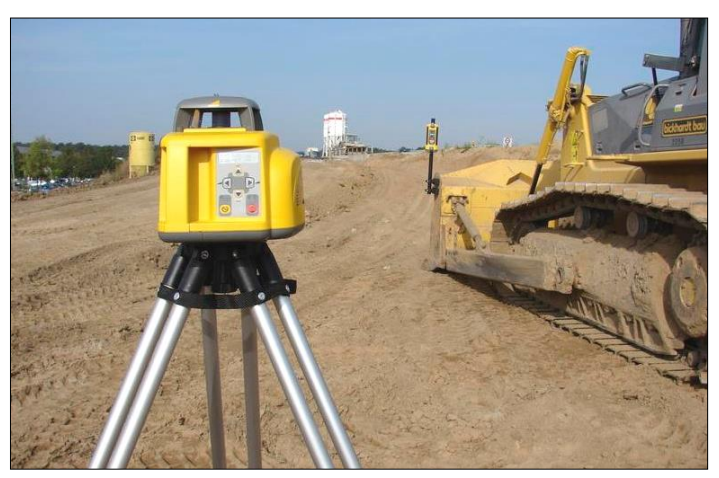

Machinebesturing met behulp van laser. Op de voorgrond de laser, op de achtergrond de machine met ontvanger Bron: www.bouwlaser.nl

#### **Totalstation**

De werking van totalstation en GPS is over het algemeen gelijk. Er zitten één of twee prisma's of GPS-ontvangers op de machine. Daarmee bepaal je de positie ten opzichte van het ontwerp. Het verschil tussen GPS en totalstation zit in het punt dat bij totalstationmachinebesturing de prisma's op de machine zich binnen het zichtsveld van de totalstation moeten bevinden. Hierdoor heb je een beperkte actieradius.

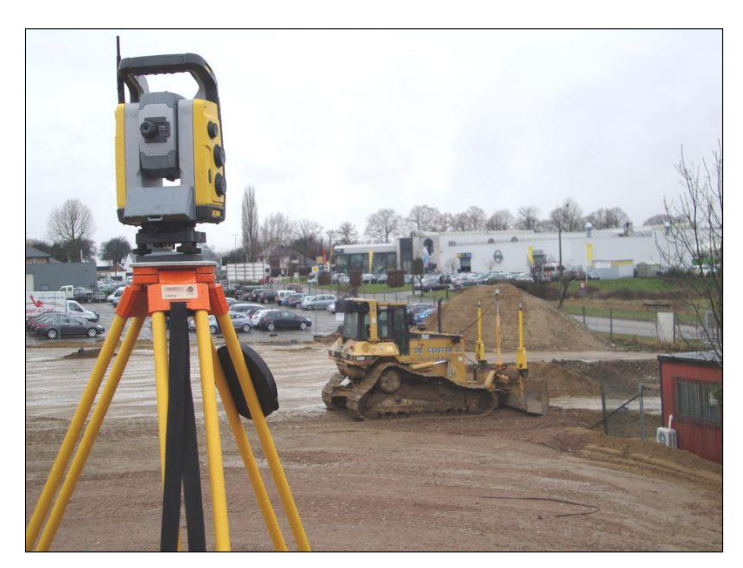

Machinebesturing met behulp van Totalstation. Op de voorgrond de totalstation van Trimble, op de achtergrond de machine met daarop bevestigde prisma's Bron: www.decosternv.be

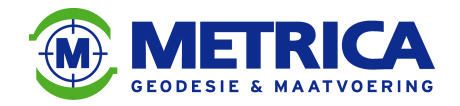

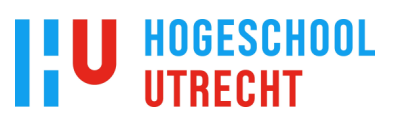

#### **GPS**

De GPS-ontvangers op de machines maken een dataverbinding met een eigen referentiestation of met een landelijk referentienetwerk van 06-GPS, Leica(smartnet), Trimble(VRSNOW) of een eigen netwerk van bijvoorbeeld Rijkswaterstaat. Deze referentiestations verzenden correcties naar de GPS-ontvangers op de machine, zodat je een hogere nauwkeurigheid krijgt.

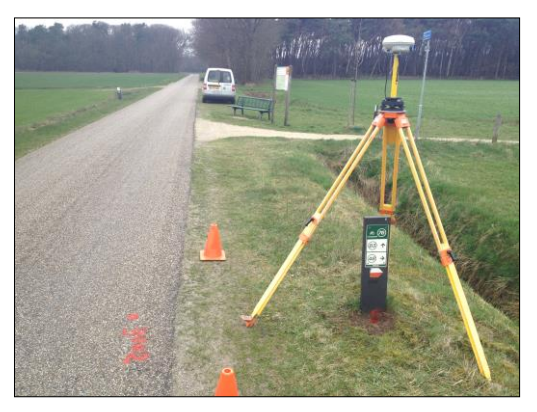

Eigen referentiestation Bron: Metrica BV.

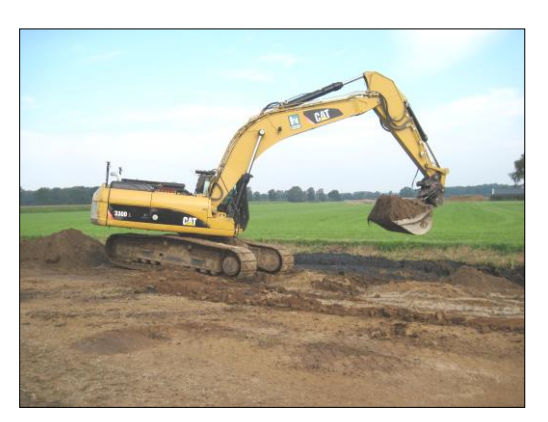

Graafmachine met GPS-ontvangers Bron: Reko Raalte

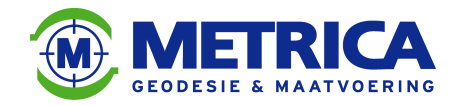

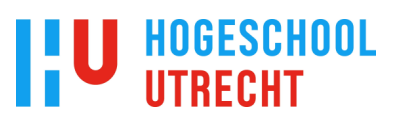

#### **6.4.1.2. Dimensies**

Machinebesturing is voor het werken in verschillende dimensies beschikbaar. Namelijk 1D, 2D en 3D.

Hieronder een beschrijving van deze verschillende dimensies.

#### **1-Dimensionaal**

Bij deze methode zitten er alleen hoek en baksensoren aan de graafmachine. De bak kan dan ten opzichte van een bepaald 0-punt een diepte en helling afwerken. De graafmachine moet wel steeds in dezelfde positie blijven staan, omdat hij maar in één richting kan werken.

Enkelvoudige helling functies

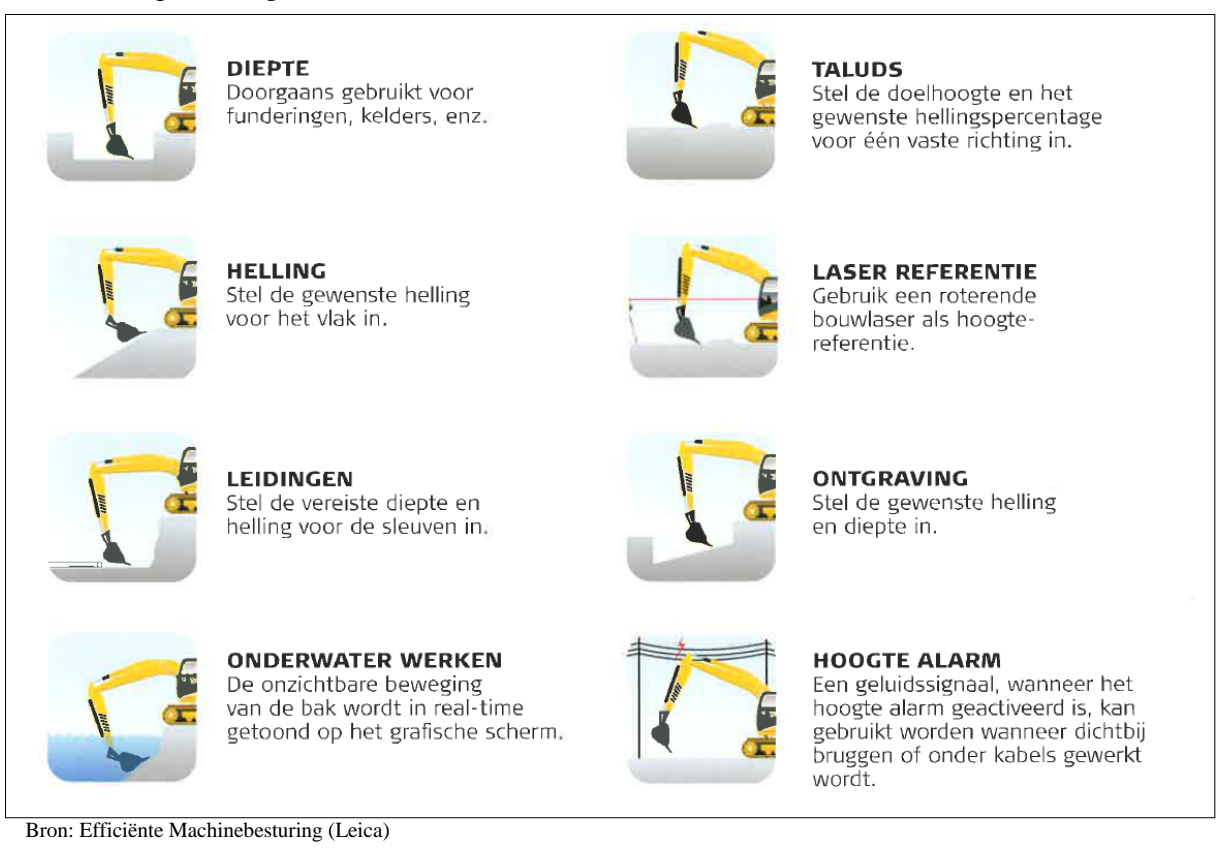

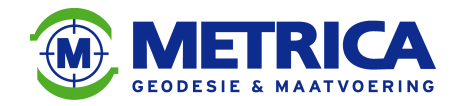

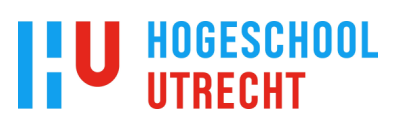

#### **2-Dimensionaal**

Bij deze methode zit er in vergelijking met de 1-dimensionale methode een extra hellingssensor op het contragewicht. De dubbele hellingfunctie maakt tevens gebruik van een kompas (rotatiesensor), om de hellingsrichting te kunnen bepalen. Hierdoor is het mogelijk om in twee richtingen te werken: zowel in de langshelling als de dwarshelling.

Het grote voordeel hiervan is, dat de graafmachine zich kan verplaatsen zonder dat het systeem de richting verliest. De machine kan nu op een helling staan en toch zijn werkzaamheden uitvoeren, omdat het systeem de scheefstand detecteert en compenseert.

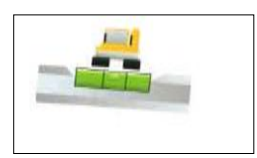

dwarshelling

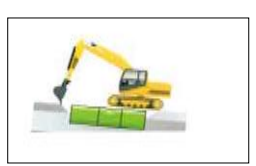

langshelling

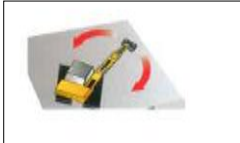

Functie rotatiesensor

Bron: Efficiënte Machinebesturing (Leica)

#### **3-Dimensionaal**

Het 3D-systeem is het meest recente systeem en maakt als aanvulling op het 2D-systeem gebruik van een tweetal op de machine bevestigde GPS-ontvangers.

Hierdoor weet de computer zowel in x-, y- als z-richting waar de machine zich bevindt ten opzichte van het 3D-model. De computer berekent de positie van de graafmachine en de exacte bakpositie. Deze wordt realtime vergeleken met de 3D-tekening en aan de machinist getoond op zijn LED-scherm in de cabine.

Het is nu dus mogelijk om in alle mogelijke richtingen en op verschillende locaties te werken.

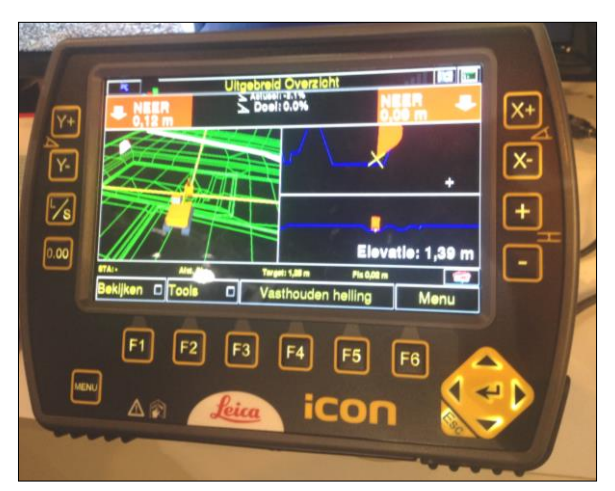

LED-scherm in graafmachine Bron: Infra-beurs te Hardenberg

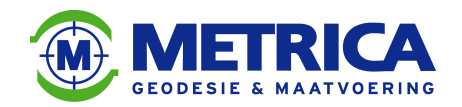

**6.4.1.3. Soorten Machines**

Machinebesturing kun je in de infra-techniek toepassen op diverse soorten machines. De meest voorkomende beschrijf ik hieronder.

De uitleg gaat vooral over de 3D-machinebesturing, omdat die het meest voorkomt.

#### **Shovel**

De belangrijkste taak van een shovel is grondverzet, zoals het egaliseren en het op hoogte brengen van zand- en puinbanen van een wegcunet.

De 3D-machinebesturing maakt gebruik van twee GPS-ontvangers op de machine. Hiermee bepaalt de computer de positie ten opzichte van het 3D-model. Er zitten (hellings)sensoren aan de boom en bak. Die houden de stand van de bak in de gaten.

De eigen maten van de bak en boom worden vooraf vastgelegd, evenals de afstanden ten opzichte van de GPS-ontvangers op de machine. De computer kan zodoende razendsnel de bakpositie ten opzichte van het 3D-model berekenen.

In de cabine bevinden zich de computer en het beeldscherm waarop de machinist realtime kan zien waar zijn bak zich bevindt ten opzichte van het 3D-model. Hij weet dan of hij het terrein hoger of lager moet afwerken.

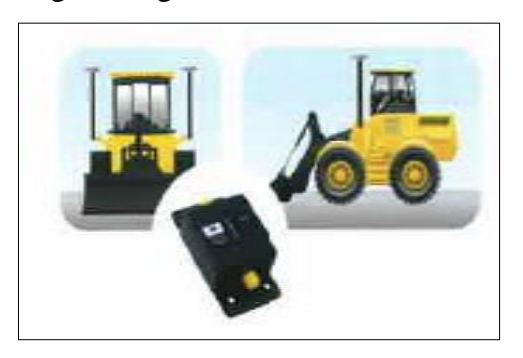

Bak- en boomsensor voor de shovel Bron: Efficiënte Machinebesturing (Leica)

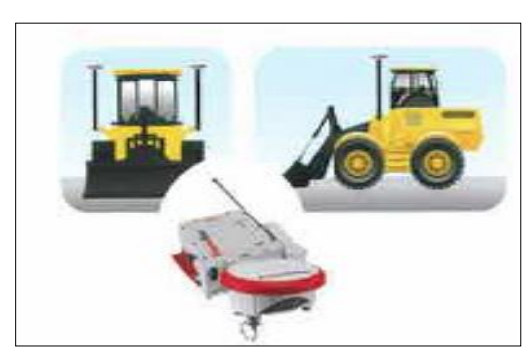

**HOGESCHOOL** 

GPS sensoren voor de shovel Bron: Efficiënte Machinebesturing (Leica)

#### **Bulldozer**

Bulldozers gebruik je als het terrein moeilijker begaanbaar is (bijvoorbeeld drassig terrein). De werkzaamheden die de bulldozer uitvoert zijn vergelijkbaar met die van een shovel, en zullen voornamelijk bestaan uit het op hoogte brengen van het maaiveld.

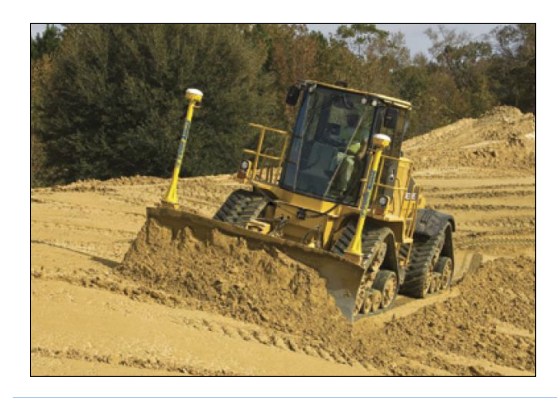

Bulldozer in actie tijdens maaiveldegalisatie Bron: Trimble

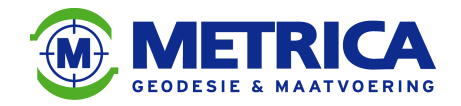

#### **Graafmachine**

Graafmachines verrichten diverse werkzaamheden in de infra-techniek. Bijvoorbeeld: grondverzet, egaliseren en profileren, baggerwerkzaamheden en het graven van watergangen. Er zitten twee GPS-ontvangers achterop het ballastgewicht van de graafmachine, die informatie doorgeven aan de computer in de cabine.

Aan de giek, lepelsteel en bak zitten hellingssensoren. Deze hellingssensoren geven de exacte stand van de giek, lepelsteel en bak door aan de computer in de machine. De maatvoering van de verschillende onderdelen van de graafmachine, zoals de giek en de bak is vooraf nauwkeurig in kaart gebracht. Op deze manier kan de computer exact, en in realtime berekenen waar de bak zich bevindt ten opzichte van het 3D-model waarin de machinist moet werken. Zodoende kan de machinist bepalen of hij zich op de juiste positie bevindt en of hij moet ontgraven, of aanvullen.

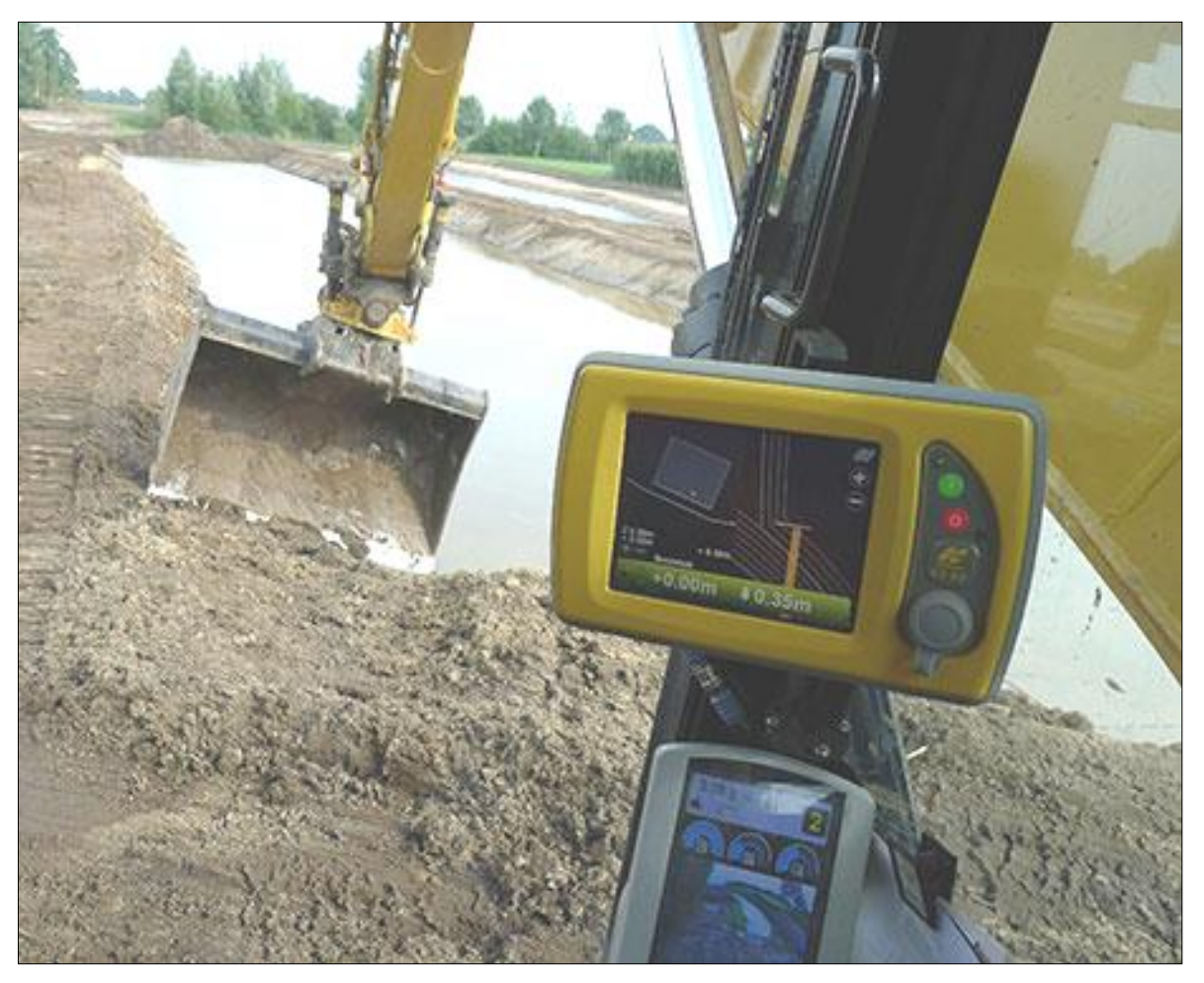

Graafmachine in actie tijdens het afwerken van een watergang, op de voorgrond toont het beeldscherm waar de bak zich bevindt ten opzichte van het 3D-model. Bron: Reko Raalte

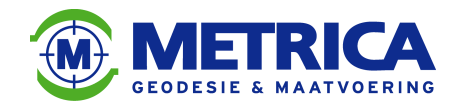

#### **Asfaltspreidmachine**

Asfaltspreidmachines gebruik je om asfalt te draaien.

Het aanbrengen van het asfalt is de laatste fase van een civieltechnisch werk en vereist een secuurdere aanpak.

Dit komt, omdat je met kostbaarder materiaal (asfalt) werkt en omdat fouten moeilijker te herstellen zijn. Als het asfalt namelijk koud en dus uitgehard is, kun je het alleen nog verwijderen met een zogenaamde freesmachine.

Het is dus van belang om met de juiste systemen de werkzaamheden uit te voeren. Je kunt hiervoor gebruik maken van 3D mmGPS. Dat houdt in dat je een combinatie van zowel GPS als laser op de asfaltspreidmachine gebruikt. Hiermee is een hoogteprecisie van enkele millimeters te verkrijgen in plaats van centimeterprecisie bij conventionele GPSsystemen.

Voor het gebruik van mmGPS zit er een sensor aan de trekarm van de asfaltspreidmachine. Die ontvangt het lasersignaal. Ook zitten er twee GPS-ontvangers op de machine. De GPSontvangers en de sensor geven de data door aan de computer op de machine. De balkman ziet nu realtime op zijn scherm of hij op de juiste locatie de juiste hoeveelheid asfalt aanbrengt.

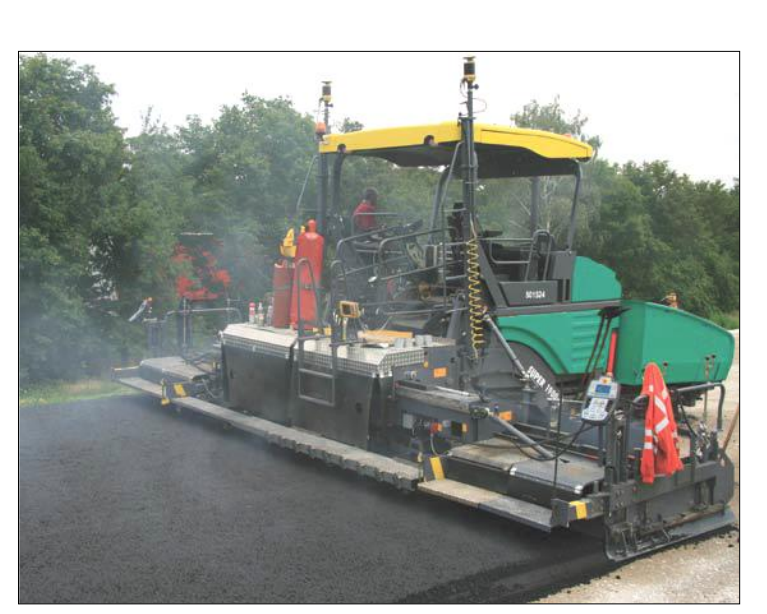

Asfaltspreidmachine uitgerustmet 3D mmGPS Bron: Topcon

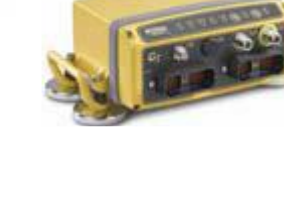

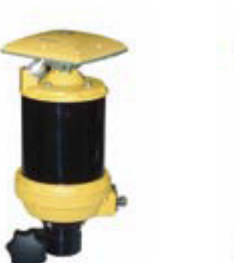

Benodigdheden voor 3D mmGPS Bron: Topcon

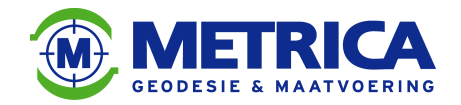

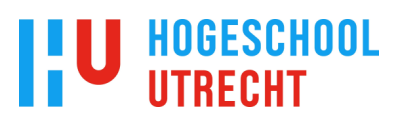

#### **6.4.1.4. Leveranciers**

Er bestaan meerdere leveranciers van systemen voor machinebesturing, hieronder behandel ik de drie bekendste leveranciers, namelijk Leica Geosystems, Trimble en Topcon.

#### **Leica Geosystems**

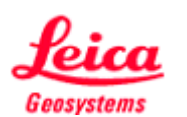

Leica Geosystems is een bedrijf met 3800 medewerkers in 33 verschillende landen en ontwikkelt en levert hardware en software voor de Geodesie, Bouw, GWW en verschillende industrieën. Een van deze onderdelen is de machinebesturing.

Leica Geosystems heeft verschillende systemen voor machinebesturing, van 1D tot 3D en voor verschillende machines, van shovel tot asfaltspreidmachine.

De 3D-systemen worden volgens de medewerker 'Verkoop Machinebesturing' het meest gebruikt

Het paradepaardje van Leica Geosystems is de PowerDigger 3D, Dit is de meest geavanceerde controlbox en is onder andere toepasbaar op graafmachines.

Het zogenaamde Leica iCON systeem combineert de meetapparatuur en

machinebesturingssystemen met krachtige software en communicatietechnologie. Het is zodoende mogelijk om digitale 3D-modellen direct op de machine te plaatsen en te importeren vanuit praktisch elk CAD-systeem. Er is zelfs draadloze communicatie mogelijk tussen de machine in het veld en het netwerk op kantoor. Hierdoor kun je realtime de voortgang van een werk bijhouden.

Leica Geosystems biedt opleidingen aan voor diverse (toekomstige) gebruikers van machinebesturing, van werkvoorbereider tot machinist.

Daarnaast zijn er diverse service- en supportdiensten bij Leica Geosystems voor hulp bij eventuele onvolkomenheden.

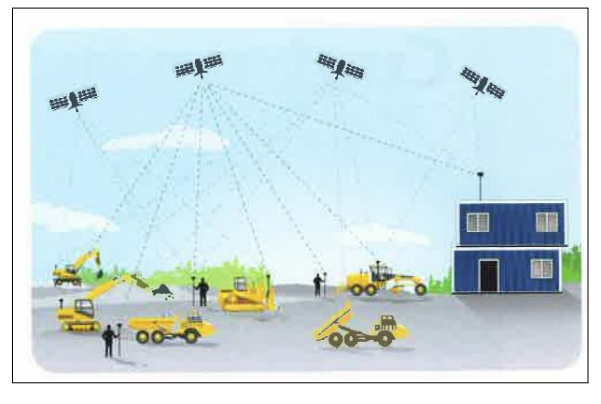

Communicatie tussen machines en kantoor met Leica iCON Bron: Leica Geosystems

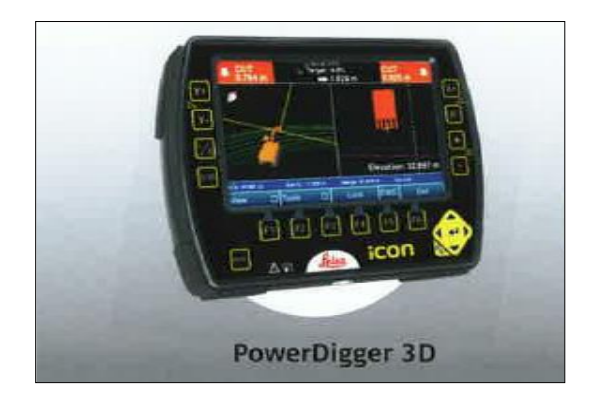

Het parade paardje van Leica Geosystems de Powerdigger 3D Bron: Leica Geosystems

Kortom: Leica Geosystems is een grote speler in het vakgebied van de machinebesturing.

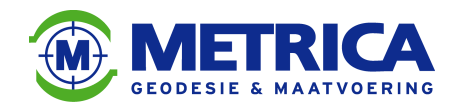

**Trimble**

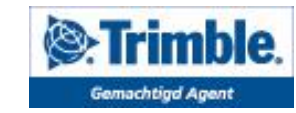

Trimble is een Amerikaans bedrijf voor Software en hardware in onder ander de Geodesie, Infra-techniek en Bouw. In Nederland wordt Trimble vertegenwoordigd door Geometius voor landmeetkundige apparatuur en door Sitech voor systemen voor machinebesturing.

Voor machinebesturing heeft Trimble de beschikking over de zogenoemde 'Trimble Grade Control Systems'.

Dit systeem is toepasbaar op graafmachines, bulldozers, scrapers, motorgraders en verdichtingsmachines.

Trimble Business Center is de software waarmee je 3D-modellen kunt maken en converteren naar Trimble SiteVision Office. Deze gebruik je dan weer op de machines. Het is bij Trimble dus iets bewerkelijker om 3D-modellen in de desbetreffende machine te krijgen. Ook moet je een zogenoemd 'sitecalibratie-bestand' in de computer op de machine inlezen. Dit is een grondslagbestand met in positie en hoogte bekende controlepunten die zich bij voorkeur rondom het werkgebied bevinden (zie bijlage 7).

Volgens Trimble krijg je hierdoor een hogere nauwkeurigheid van de positiebepaling. Verder is het bij Trimble ook mogelijk om een draadloze verbinding te creëren tussen de machines in het veld en het netwerk op kantoor zodat je realtime de voortgang van het werk kunt volgen.

Sitech biedt diverse cursussen aan via de Sitech Acadamy. Variërend van machinebesturing tot meten, data prep en software. Onder andere machinisten, landmeters en werkvoorbereiders kunnen deze cursussen volgen.

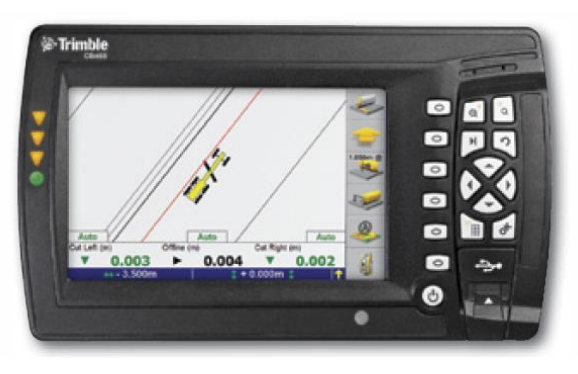

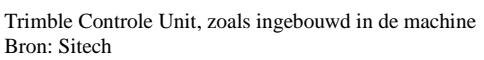

Kortom: Trimble timmert via Sitech ook aan de weg in Nederland.

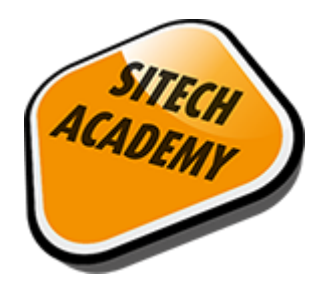

Sitech Acadamy voor cursussen over machinebesturing Bron: Sitech

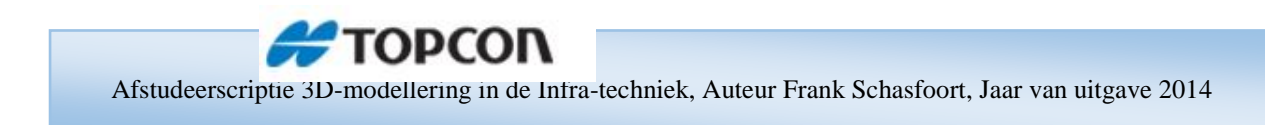

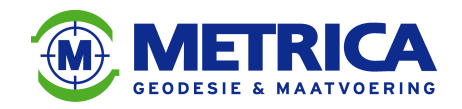

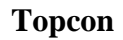

Topcon is een wereldwijd opererende organisatie en fabrikant van plaatsbepalingssystemen voor onder ander de Geodesie en Infra-techniek.

HOGESCHOOL

Topcon is ook leverancier van machinebesturing. Het zogenoemde Topcon 3D-MC2-systeem is het meest voorkomende systeem.

Dit systeem is toepasbaar op verschillende machines, zoals graafmachines, bulldozers, shovels, graders en asfaltverspreidingsmachines.

Voor kantoor is 3D-Office-kantoorsoftware beschikbaar en voor het draadloze contact tussen machines en kantoor is er Sitelink.

Het is mogelijk om in 3D-Office zelf 3D-modellen te creëren, maar je kunt ook diverse CADbestanden importeren en converteren naar een tp3-bestand. Dit bestand kun je dan inlezen in de computer op de machine.

Bij Topcon is het vereist om in het 3D-model voor de machine enkele control-points te plaatsen. Deze punten gebruikt het systeem als transformatiepunten. De computer in de machine voert dan een transformatie uit tussen het lokale in Nederland gebruikte RD-NAPstelsel en het wereldwijde coördinatenstelsel van GPS (WGS84). De transformatiepunten dienen net als bij Leica goed verspreid rondom het werkgebied te liggen.

Topcon geeft verder de mogelijkheid om zelf kleine aanpassingen uit te voeren in de software van de machine. Bijvoorbeeld als je een nieuwe bak op de machine wilt zetten. De machinist kan zelf eenvoudig de maatvoering van de desbetreffende bak invoeren en de machine configureren (zie bijlage 8).

Topcon biedt diverse cursussen en workshops aan voor de diverse onderdelen die betrekking hebben op machinebesturing.

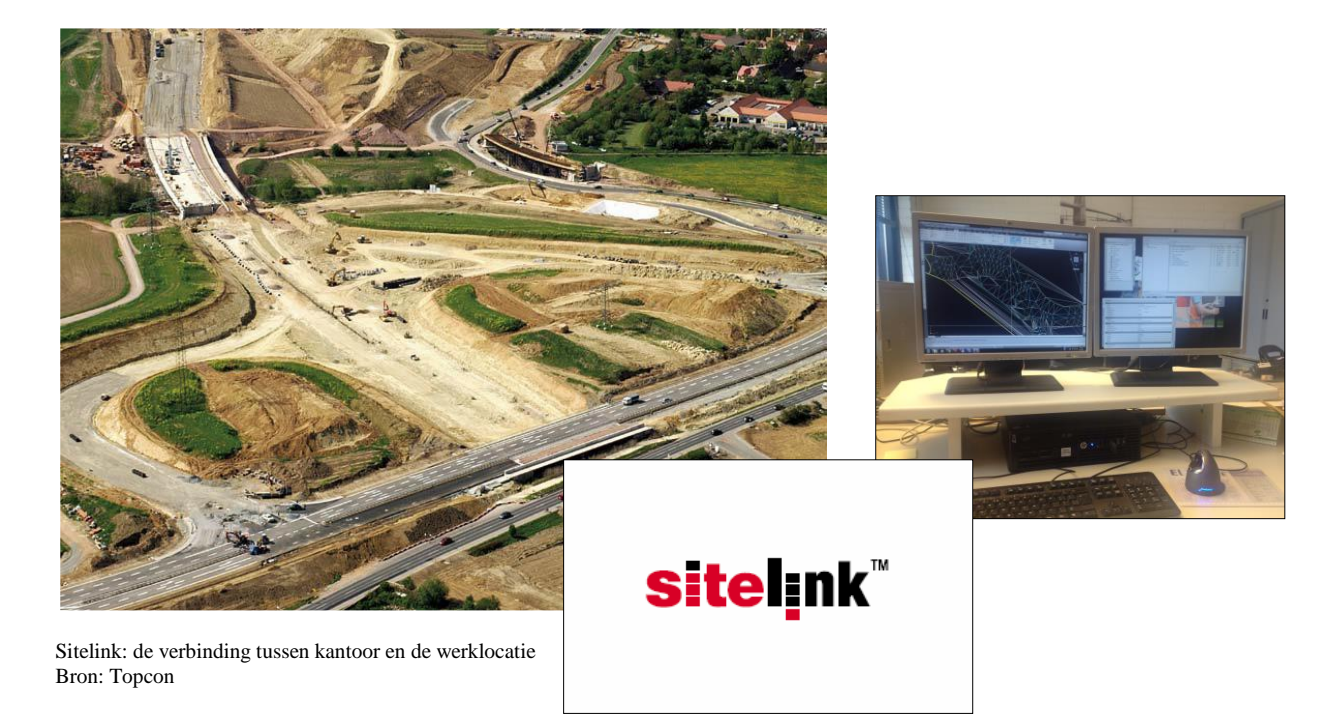

Kortom: Topcon is een bepalende speler in Nederland als het gaat om machinebesturing.

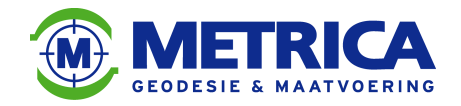

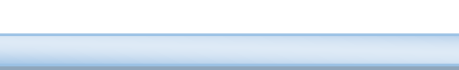

#### **6.4.2. Trend machinebesturing**

Om te kijken wat de trend is met betrekking tot machinebesturing, heb ik een onderzoek gehouden onder klanten van Metrica BV.

Hierin heb ik civieltechnische aannemers gevraagd of ze op dit moment gebruik maken van machinebesturing en wat de verwachtingen zijn voor de toekomst.

**HOGESCHOOL** 

Hiervoor heb ik een vragenlijst opgesteld, een voorbeeld hiervan is te vinden in bijlage 9. Hieronder volgen de uitkomsten van dit onderzoek naar de trend in machinebesturing.

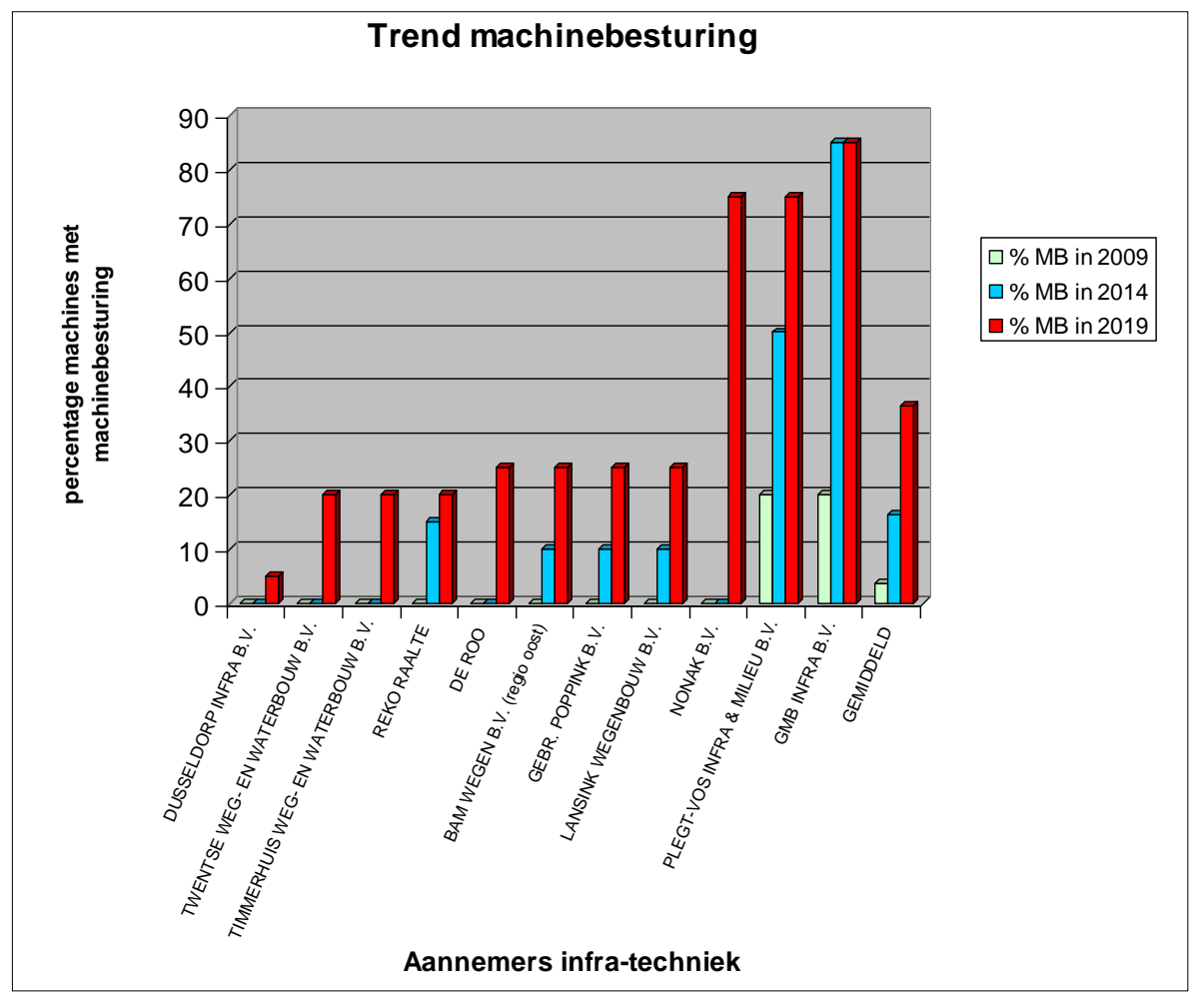

Staafdiagram met de uitkomsten van de enquête over machinebesturing. Bron: Metrica BV.
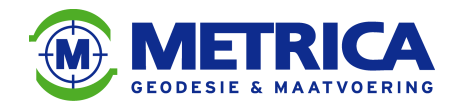

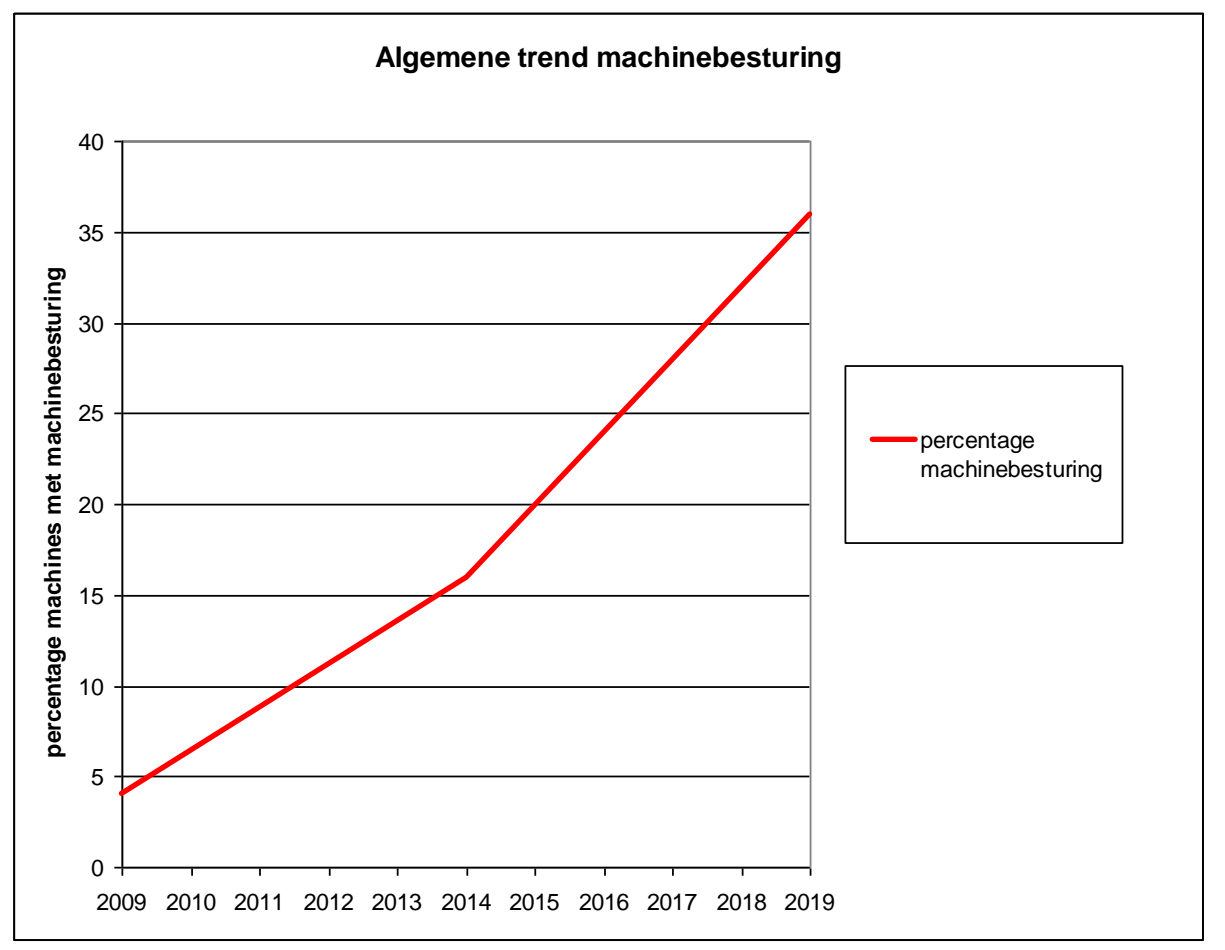

Grafiek met de algemene trend wat betreft het gebruik van machinebesturing binnen de klantenkring van Metrica BV. Bron: Metrica BV.

Er is een stijgende lijn in het gebruik van machinebesturing. Dit geldt in ieder geval voor de civieltechnische aannemers die klant zijn van Metrica BV.

De waarden die betrekking hebben op de toekomst, zijn inschattingen van de betreffende aannemers.

Uit gesprekken met diverse gebruikers van machinebesturing kan ik concluderen dat het werken met machinebesturing een besparing oplevert tijdens de uitvoering.

Er zijn geen piketten in het veld meer nodig, en er hoeft geen persoon bij de machine te lopen om hoogtes aan te geven.

Uit navraag bij gebruikers van machinebesturing blijkt dat de besparing uitkomt op globaal 30 procent aan manuren.

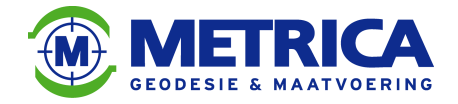

#### **6.4.3. Aansluiting op bestaande situatie**

Tijdens de uitvoering van een civieltechnisch werk blijkt regelmatig dat een ontwerp niet aansluit op de bestaande situatie. De positie klopt vaak wel, maar de hoogteligging wijkt af. Dit betekent dat bijvoorbeeld een nieuw te maken wegtracé in x/y wel aansluit op het bestaande wegbeeld, maar dat de aansluiting in het ontwerp hoger of lager ligt. De civieltechnische aannemer loopt zodoende tijdens de werkzaamheden tegen deze verschillen aan, met alle problemen en dus bijkomende kosten van dien. Denk hierbij aan stilstand van machines en personeel tijdens het aanpassen van het ontwerp, het opnieuw uitvoeren van dezelfde werkzaamheden na eventuele wijzigingen in het ontwerp, of het aan- /afvoeren van ophoogmaterialen zoals grond en zand. Uiteraard zijn er ook kosten verbonden aan het opnieuw tekenen van het ontwerp.

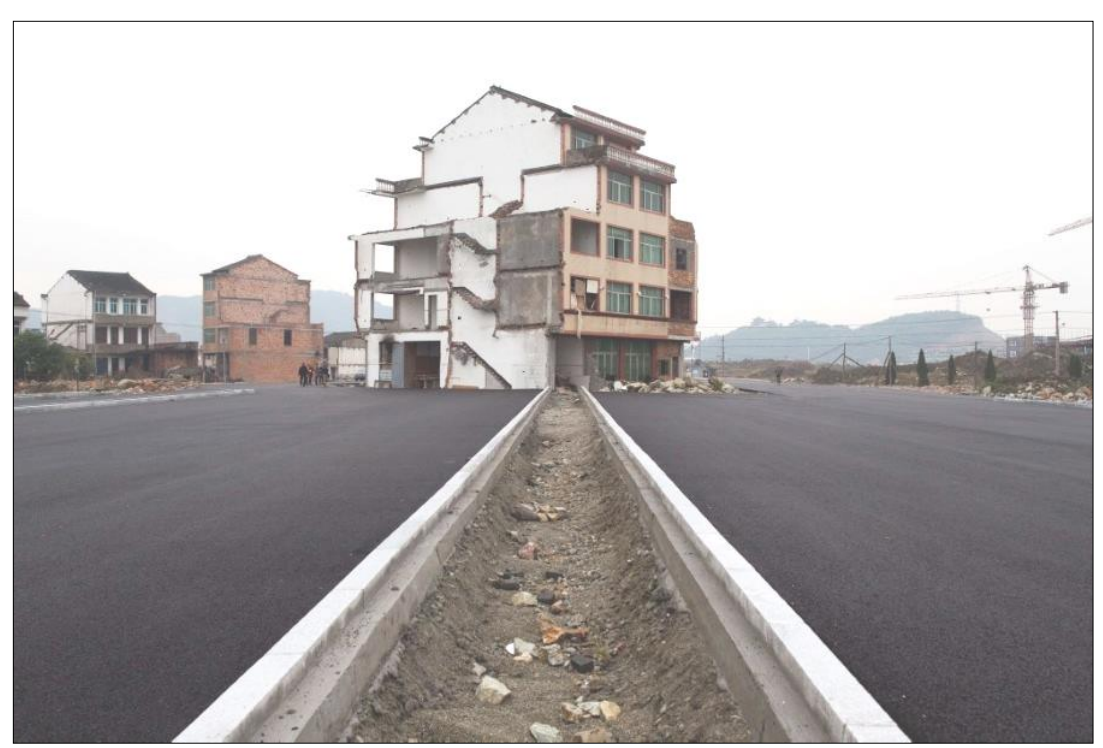

Een voorbeeld van een ontwerp dat niet geheel aansluit op de bestaande situatie, er staat een woning midden op een nieuwe snelweg. Bron: www.autoweek.nl

De vraag rijst nu: waarom sluit het ontwerp niet aan op de bestaande situatie?

Naar mijn inschatting zijn er drie oorzaken mogelijk:

- 1. Er heeft geen 3D-inwinning van de bestaande situatie plaatsgevonden.
- 2. Het ontwerp is niet in 3D gemaakt.
- 3. Menselijke fouten (bij het ontwerpbureau).

Deze oorzaken zullen licht ik hier onder kort toe.

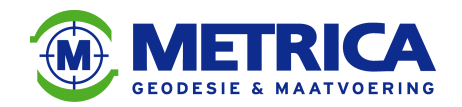

#### **Geen inwinning in 3D**

Zoals in paragraaf 6.1.1 al is genoemd, is een 3D inwinning van wezenlijk belang. Als die niet is uitgevoerd, is voor een ontwerper niet of slecht een ontwerp te maken dat naadloos aansluit op de bestaande situatie.

Dit zal dan voor de uitvoerende aannemer problemen opleveren tijdens de realisatie van het desbetreffende werk.

#### **Ontwerp niet in 3D**

Als een civieltechnisch ontwerp niet in 3D is gemaakt, kan de ontwerper erg lastig bepalen of het ontwerp overal aansluit op de bestaande situatie. De ontwerper moet dan continu de hoogtecijfers van het ontwerp vergelijken met de hoogtecijfers van de bestaande situatie. Hij/zij kan niet visueel controleren of het ontwerp klopt, het ontwerp bevindt zich namelijk in het platte vlak. Dit brengt vooral problemen met zich mee als zich in de bestaande situatie hoogteverschillen bevinden zoals dijken, waterlopen, viaducten. Die zijn voor de ontwerper lastig te detecteren.

In het platte vlak ontwerpen levert vaak fouten op, om bovengenoemde redenen. Er is ook een grote kans op fouten verderop in het ontwerp, bijvoorbeeld als in een ontwerp meerdere hoogtelagen zitten. Dit is het geval als er een wegtracé wordt getekend met daaronder bijvoorbeeld riolering en een kabeltracé voor de nutsbedrijven. Het is dan voor de ontwerper niet te zien of de kabels en leidingen over of onder het riool doorgaan en of er genoeg 'dek' overblijft voor de betreffende leidingen (gas en waterleidingen moeten namelijk een gronddekking van minimaal 60cm hebben in verband met eventuele vorstschade). Ook is het voor een ontwerper lastig om te zien hoe het in het 2D-ontwerp zit met de waterafvoer, het is uiteraard niet de bedoeling dat er (regen)water blijft staan op het wegdek. De afvoer moet dus goed geregeld zijn, door afschot in de weg, kolken en dergelijke.

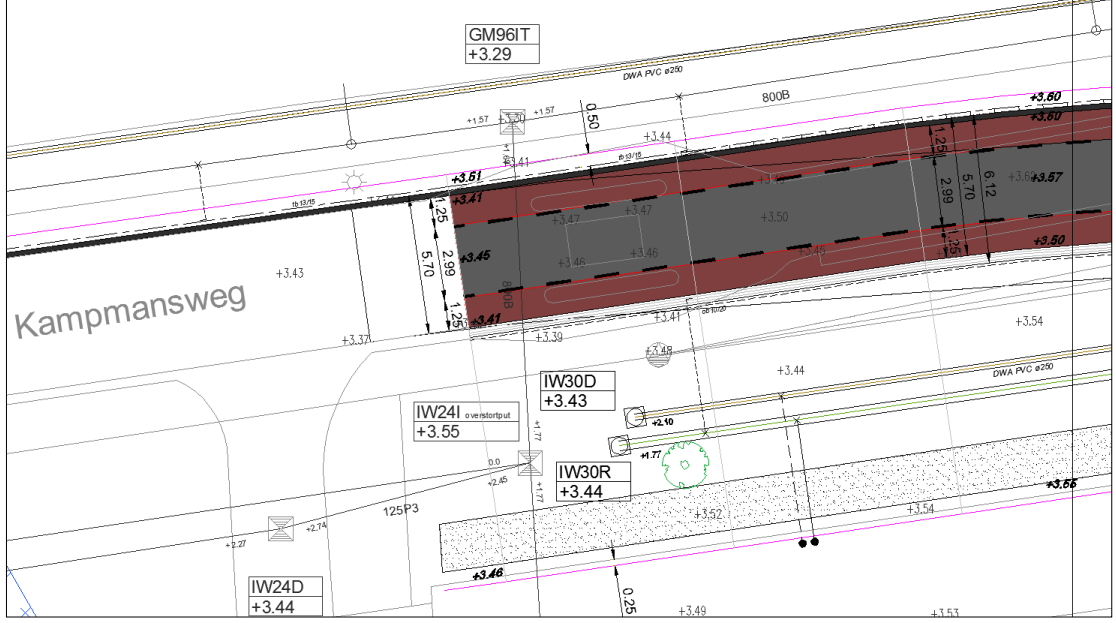

Voorbeeld van een 2D-ontwerp emt de aansluiting op de bestaande situatie. In kleur aan de rechterzijde het ontwerp, links de bestaande situatie. Bron: Metrica BV.

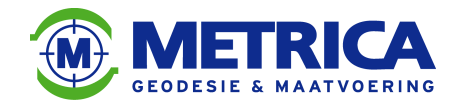

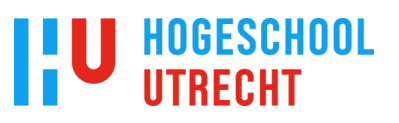

#### **Menselijke fouten**

'Waar gehakt wordt vallen spaanders' is een uitdrukking die vrij vertaald betekent: waar gewerkt wordt, worden fouten gemaakt. Dit geldt voor iedere branche en voor iedere organisatie, dus ook voor de infra-techniek.

Een civieltechnisch ontwerper is uiteindelijk ook maar een mens en zal dus fouten maken. Een nulletje meer of minder kan grote gevolgen hebben voor een civieltechnisch werk. Het is namelijk een groot verschil of je het wegdek op 15,05m + NAP of 15,50 + NAP maakt. Om de kans te verkleinen dat dergelijke fouten in het definitieve ontwerp komen is een goede controle dan ook belangrijk. Een projectleider of manager zal dan ook altijd een degelijke eindcontrole van een civieltechnisch ontwerp moeten uitvoeren.

Oftewel: vertrouwen is goed, controle is beter!

Welke van deze oorzaken er ook aan de problemen ten grondslag ligt, er zullen kosten verbonden zijn aan het oplossen hiervan.

Die kosten zullen naar gelang de grootte en complexheid van het werk toenemen en zijn lastig in te schatten.

Aannemers houden over het algemeen geen rekening met deze faalkosten in de offerteaanbieding die ze maken voor de opdrachtgever.

De extra kosten die de aannemer maakt, bedragen gemiddeld zo'n vijf procent van de totale uitvoeringsuren op een project.

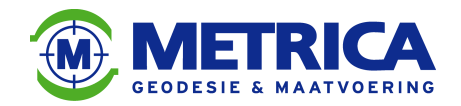

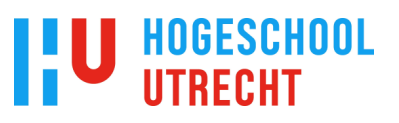

#### **6.5. De rol van de geodeet**

In dit hoofdstuk zal ik de rol van de geodeet tijdens de verschillende fasen van een civieltechnisch project kort toelichten.

#### **Inwinning**

Tijdens de inwinningsfase is de geodeet uiteraard verantwoordelijk voor inmeting van de bestaande situatie. Dit is echter niet het enige, hij adviseert zijn opdrachtgever over de te kiezen manier van inwinning.

Om de manier van inwinning te bepalen moet als eerste gekeken worden waar de opdrachtgever die voor wil gebruiken. Als de bestaande situatie van een beekloop in kaart gebracht moet worden om een nieuwe beekloop te ontwerpen, is een meting met behulp van 06-GPS afdoende. Als de bestaande situatie van een viaduct in kaart moet worden gebracht om een nieuwe weg hierop te laten aansluiten, zal een meting met behulp van totalstation en eventueel waterpastoestel nodig zijn. Dit heeft te maken met de te verkrijgen nauwkeurigheid van deze verschillende metingen. Een meting met 06-GPS is namelijk veel onnauwkeuriger dan een meting met totalstation en waterpastoestel.

Het is ook van belang of de inwinning gebruikt gaat worden om een 3D-ontwerp te maken voor bijvoorbeeld machinebesturing en/of hoeveelheidsbepaling.

De geodeet zal zijn mening over de manier van inwinning geven aan de hand van een aantal criteria, enkele van deze criteria zijn:

- Nauwkeurigheid van de data.
- Kosten van de inwinning.
- 3D-modellen wel of niet nodig in het vervolgtraject.

De geodeet kan met zijn theoretische en praktische kennis van de geodesie de opdrachtgever dus voorzien van een gedegen advies over de te kiezen methode van inwinning.

#### **Ontwerp en Bestek**

In de ontwerpfase treedt de geodeet veelal op als tussenpersoon, hij zal de ontwerper adviseren over het te maken ontwerp. Een belangrijke vraag hierbij:

Is er een 2D- of 3D-ontwerp nodig tijdens de uitvoering van het werk?

Als er een 3D-ontwerp gemaakt wordt kan de geodeet een goede inschatting maken van de aansluiting op de bestaande situatie.

Door opgedane ervaring tijdens uitzetwerkzaamheden ziet de geodeet namelijk de knelpunten die opgelost moeten worden. Moet er bijvoorbeeld een overgangsboog gebruikt worden om aan te sluiten op de bestaande situatie, of kan de boog in het ontwerp verlengd worden. Kan er met een talud van 1:1 aangesloten worden op de bestaande situatie, of moet er een talud van 1:5 gemaakt worden.

Dit zijn enkele situaties die voor een ontwerper lastig in te schatten zijn, hij heeft namelijk niet de specifieke kennis en ervaring die de geodeet wel bezit.

Een geodeet heeft dus tijdens de ontwerpfase ook een belangrijke functie.

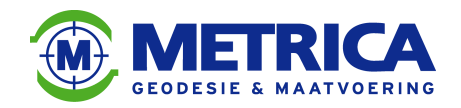

#### **Calculatie**

Tijdens de calculatiefase komt de geodeet ook weer aan bod. Hij kan bijvoorbeeld met behulp van 3D-modellen een hoeveelheidsberekening van te verzetten grondwerk maken in AutoCAD Civil-3D.

Ook kan de geodeet een goede inschatting maken van het aantal meet- en uitzeturen op een civieltechnisch werk. En de uren die eventueel nodig zijn om een 3D-model te maken voor de machinebesturing.

#### **Realisatie**

Tijdens de uitvoering van een civieltechnisch werk is de geodeet onmisbaar, hij is namelijk verantwoordelijk voor de maatvoering. Of dit nu bestaat uit het in het veld uitzetten van een nieuw wegtracé met piketten, of het maken van een 3D-model voor de machinebesturing. De geodeet is van het begin tot het eind van een civieltechnisch project betrokken.

Als er met machinebesturing wordt gewerkt kan de geodeet een goede inschatting maken welke machinebesturing het best gebruikt kan worden. Met 06-GPS wordt bijvoorbeeld wel dezelfde nauwkeurigheid in positie (+/-2,5cm) behaald als bij GPS met referentiestation, maar niet dezelfde nauwkeurigheid in hoogte(+/-3 tot 5cm tegen +/-2,5cm).

Als GPS in combinatie met laser wordt gebruikt, kan zelfs een hoogteprecisie behaald worden op millimeterniveau.

Terreinsituaties zijn ook van belang voor de keuze van het systeem van machinebesturing. In bosrijke gebieden en dicht bij hoge gebouwen zal er namelijk niet met GPS gewerkt kunnen worden en zal voor een alternatief gekozen moeten worden (bijvoorbeeld machinebesturing met totalstation, of de traditionele piketten in het veld).

Een geodeet kan op basis van zijn kennis en ervaring een goede keuze maken over de manier van maatvoering.

De geodeet speelt in alle fasen van een civieltechnisch project een belangrijke rol. Hij kan gezien worden als de spin in het web. Hij heeft contacten met de opdrachtgever, het ontwerpbureau en de civieltechnische aannemer. De kwaliteit van het af te leveren werk ligt voor een groot gedeelte in handen van de geodeet.

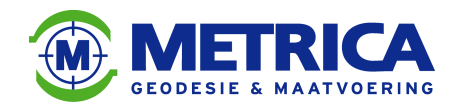

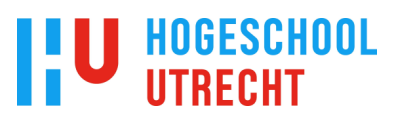

### **7. Kosten/baten-analyse**

De kosten/baten-analyse is een belangrijk, zo niet het belangrijkste deel van dit afstudeeronderzoek.

Aan de hand hiervan kun je de inschatting maken over het wel of niet toepassen van 3Dmodellen tijdens de diverse fasen van een civieltechnisch werk.

Deze fasen bestaan in chronologische volgorde uit:

- 1. Inwinning
- 2. Ontwerp en Bestek
- 3. Calculatie
- 4. Realisatie

#### **7.1. Inwinning**

Als eerste zal ik het verschil berekenen tussen een 2D-inwinning en een 3D-inwinning. Hiervoor maak ik een nacalculatie van een aantal door Metrica BV. uitgevoerde 2D- en 3Dinwinningen.

Om deze projecten met elkaar te vergelijken zal ik als eenheid het aantal gemeten meters wegbeeld gebruiken. Ook kijk ik het aantal gemeten punten ter referentie.

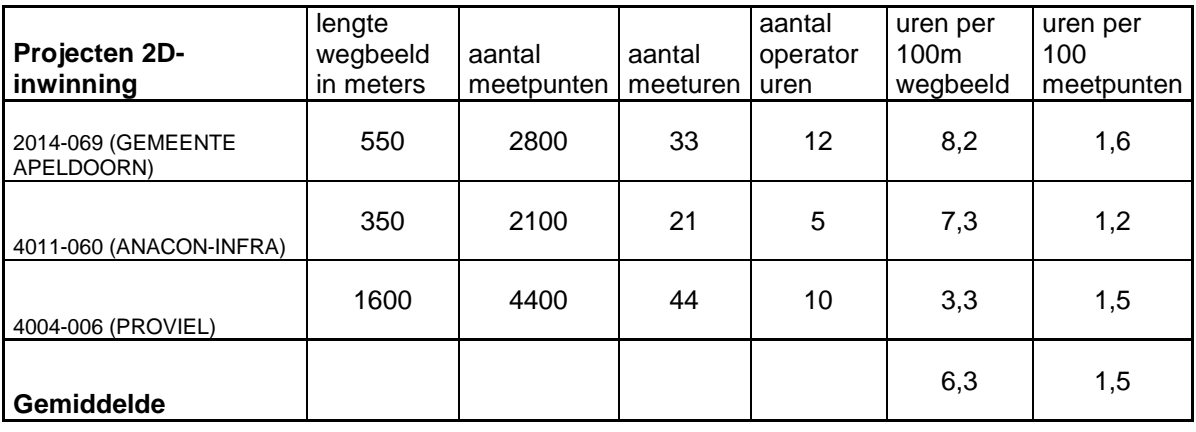

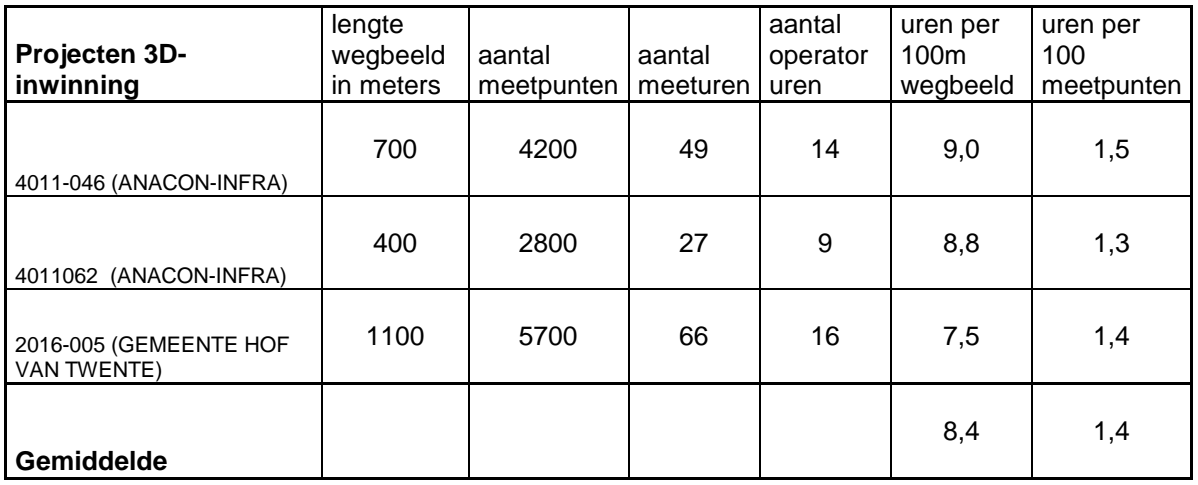

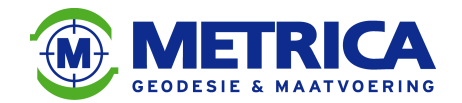

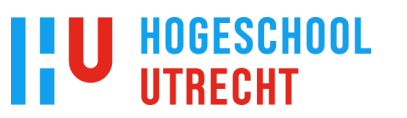

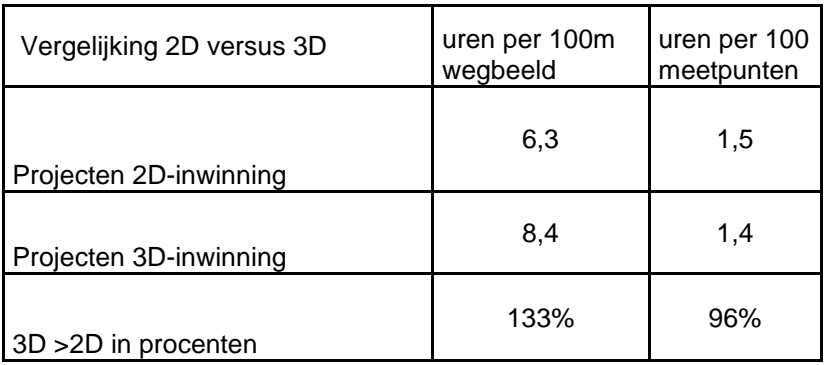

Uit deze nacalculatie concludeer ik dat de inwinning in 3D 33 procent duurder is dan de inwinning in 2D.

Per meetpunt valt de 3D-inwinning iets goedkoper uit, dit komt omdat er meer punten per oppervlakte eenheid worden gemeten.

**Extra kosten 3D-inwinning versus 2D-inwinning: + 33 procent**

#### **7.2. Ontwerp en Bestek**

Als tweede zal ik het verschil berekenen tussen het ontwerpen in 2D en het ontwerpen in 3D. Hiervoor gebruik ik gegevens uit paragraaf 6.2.2 'Ontwerpen in 2D'.

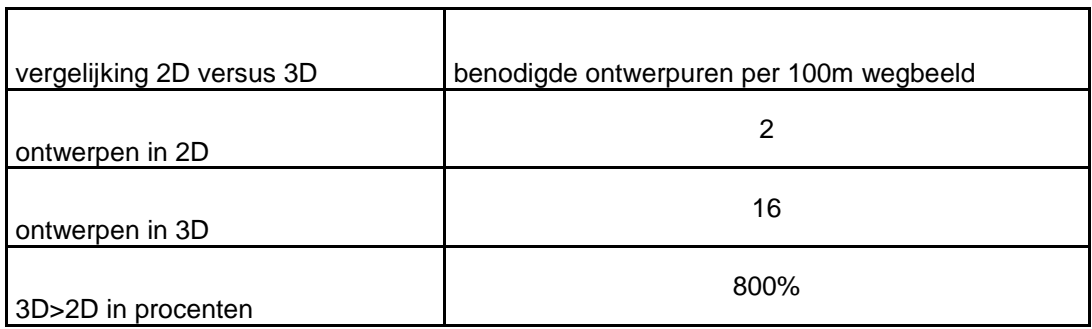

**Extra kosten 3D-ontwerp versus 2D-ontwerp: + 800 procent**

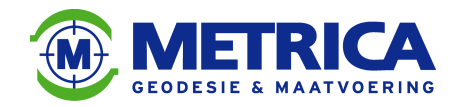

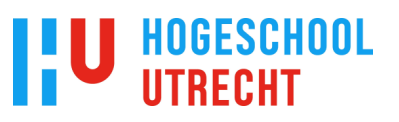

#### **7.3. Calculatie**

Als derde zal ik voor de calculatie laten zien wat het verschil is tussen het berekenen van hoeveelheden met behulp van profielen en het berekenen van hoeveelheden met behulp van 3D-modellen.

Hiervoor gebruik ik gegevens uit paragraaf 6.3.3 'Hoeveelheidcontrole van civieltechnische bestekken'.

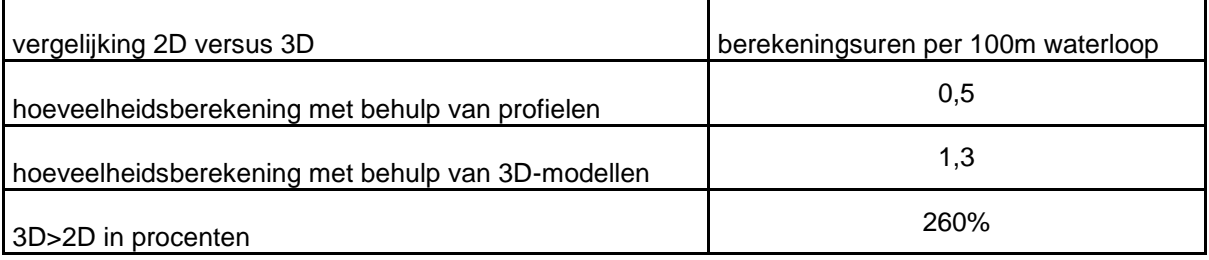

**Extra kosten voor hoeveelheidsberekening met behulp van 3D-modellen versus hoeveelheidsberekening met behulp van profielen : + 260 procent**

De extra kosten voor deze hoeveelheidsberekening kan ik eigenlijk alleen vergelijken met de verschillen in hoeveelheid uit paragraaf 6.3.3. Daar in staat dat er een verschil is van 50000m3.

Dit verschil is ontdekt door de hoeveelheidsberekening in het bestek te vergelijken met de hoeveelheidsberekening met 3D-modellen.

De kosten en opbrengsten van deze calculatie zijn niet met elkaar te vergelijken, je vergelijkt namelijk appels met peren!

Om in de calculatiefase op een goede manier hoeveelheden te berekenen zul je toch 3Dmodellen moeten gebruiken.

Op alle andere manieren zul je grote verschillen krijgen tussen berekende hoeveelheden en werkelijke hoeveelheden.

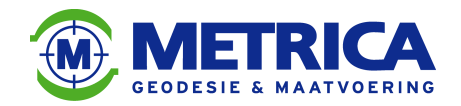

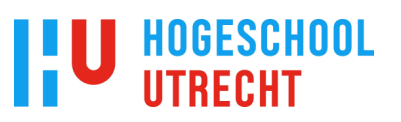

#### **7.4. Realisatie**

Als laatste in deze kosten/baten-analyse komt de uitvoering aan bod. Dit is de fase waarin de 3D-modellen het meest hun nut bewijzen. Hier moet blijken of een civieltechnische aannemer kosten kan besparen door 3D-modellen te gebruiken.

Zoals te lezen in paragraaf 6.4.2 maakt een aannemer bij elk project 5 procent meer uitvoeringsuren als de inwinning of het ontwerp niet in 3D is gemaakt. Het gebruik van 3D-modellen zal daar dus een besparing van 5 procent opleveren op manuren.

#### **Besparing op manuren, door gebruik te maken van een 3D-ontwerp en 3D-inwinning: - 5 procent**

#### **Machinebesturing**

Als je gebruik maakt van machinebesturing ontkom je niet meer aan het gebruiken van 3Dmodellen.

Deze modellen heeft de machine namelijk nodig om te kunnen functioneren. Het werken met machinebesturing levert een besparing op van 30% aan manuren. Hierbij moet je echter wel rekening houden met de aanschaf en installatie van

machinebesturing op de machine.

Een volledig geïnstalleerd systeem met GPS voor een graafmachine kost globaal 50.000, euro en zal worden afgeschreven over een periode van 5 jaar.

Een graafmachine kost gemiddeld 70,- euro per uur en draait ongeveer 1600 uur per jaar. Als ik de kosten van de machinebesturing nu bereken per uur.

1600 uur \* 5 jaar = 8000 uur

50.000, - euro : 8000 uur = 6,25 euro per uur

De extra kosten voor machinebesturing zijn 6,25 euro per uur.

De machine wordt nu  $(6.25:70) * 100 = 8.9$  procent duurder

Je bespaart echter 30 procent op manuren( grondwerker, uitzetter en dergelijke) Een grondwerker kost gemiddeld 55,- euro per uur

30 procent van 55,- euro = 16,50 euro

Voor het berekenen van de besparing zal ik nu de extra kosten voor de machinebesturing verrekenen met de besparing op de manuren.

16,50 euro (besparing manuren) - 6,25 euro (extra kosten machine besturing) = 10,25 euro per uur.

De procentuele besparing is,  $(10,25 : 55,-)*100 = 19$  procent  $(18,6)$  procent voor afronding)

#### **Besparing op manuren, door gebruik te maken van 3D-modellen en machinebesturing: - 19 procent**

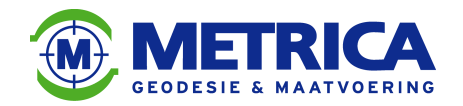

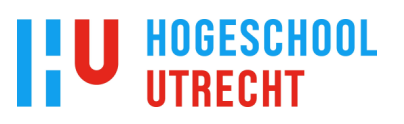

#### **7.5. Afsluitende berekening**

Op de vorige pagina's heb ik alle deelberekeningen uitgevoerd. Hieronder zal ik de uitkomsten van deze berekeningen met elkaar vergelijken. Dit resulteert in een uiteindelijke kosten/baten-analyse.

Om de extra ontwerpkosten te kunnen vergelijken met de besparingen tijdens de uitvoering zal ik deze omzetten naar dezelfde eenheden.

Hierna bereken ik aan de hand van een voorbeeld de besparing voor een civieltechnisch werk. Daarna zal ik een procentuele besparing berekenen.

De Inwinningsuren bedragen over het algemeen anderhalf procent van de totale uitvoeringsuren van een civieltechnisch project.

Ontwerpuren bedragen over het algemeen een half procent van de totale uitvoeringsuren voor een civieltechnisch project.

#### **Voorbeeld**

Als voorbeeld ga ik uit van een project met 100.000,- euro aan projecturen.

De inwinningskosten voor dit project bedragen 1,5 procent van 100.000,- euro = 1.500,- euro De extra kosten voor inwinning in 3D bedragen 33 procent van 1.500,- euro = 495,- euro. De ontwerpkosten voor dit project bedragen dan 0,5 procent van 100.000,- euro = 500,- euro. De extra kosten voor een 3D-ontwerp bedragen 800 procent van 500,- euro = 4.000,- euro. De faalkosten door het ontbreken van een 3D-inwinning en 3D-ontwerp bedragen 5 procent van 100.000,- euro = 5.000,- euro.

De besparing voor het gebruik van machinebesturing bedraagt 19 procent van 100.000,- euro  $= 19.000$ ,- euro

In de volgende tabellen laat ik de besparingen zien voor een werk met- en een werk zonder machinebesturing.

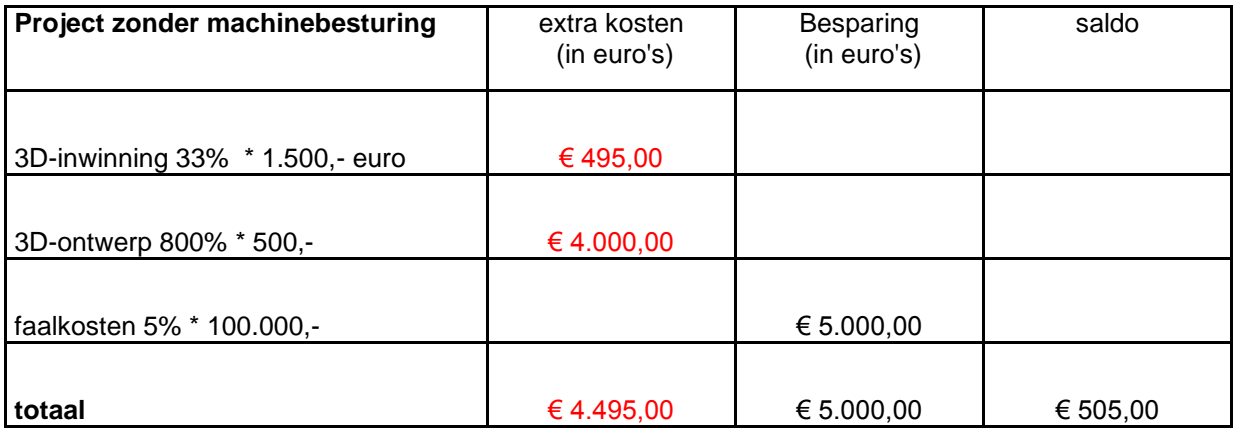

Bij een project zonder machinebesturing is de besparing in procenten  $(505 : 100.000) *100 =$ 0,5 procent (0,505 procent voor afronding)

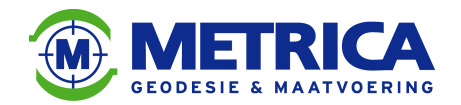

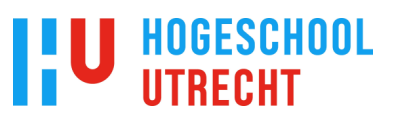

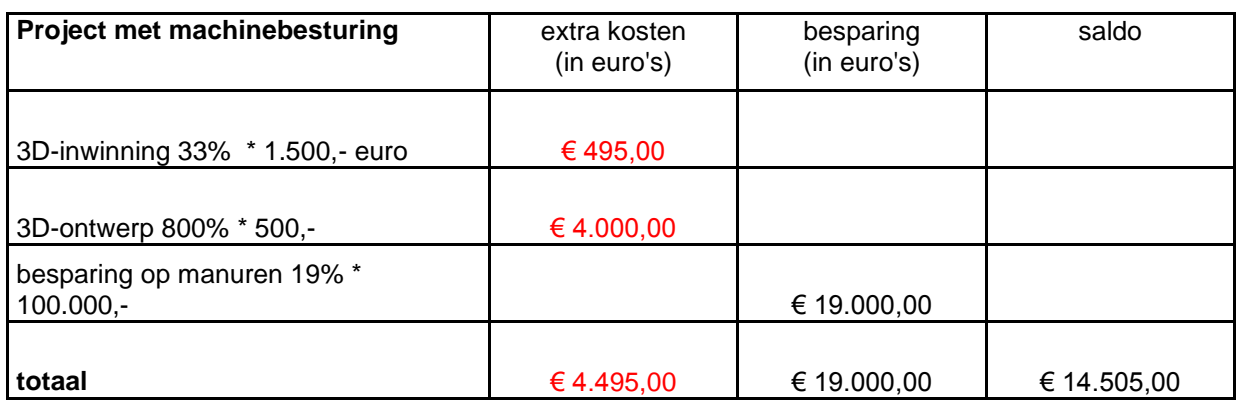

Bij een project met machinebesturing is de besparing in procenten (14.505 : 100.000) \* 100 = 15 procent (14,505 procent voor afronding)

Deze besparing heeft alleen betrekking op de manuren en dus niet op materiaalkosten en dergelijke.

#### **Uitkomst eindberekening**

Als er gebruik gemaakt wordt van 3D-modellering bij civieltechnische projecten, bespaart de aannemer op manuren.

### **0,5 procent besparing op manuren bij projecten zonder machinebesturing.**

### **15 procent besparing op manuren bij projecten met machinebesturing.**

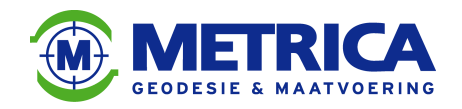

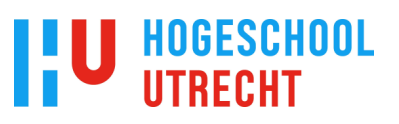

### **8. Conclusies**

In dit hoofdstuk volgen per onderdeel de conclusies en aanbevelingen en ook mijn visie op de toekomst.

De onderzoeksvraag die ik mij voor aanvang van dit afstudeeronderzoek heb gesteld is: Is 3D-modellering de toekomst voor de infra-techniek?

Met daarbij in het achterhoofd: Wat zijn de kansen voor de markt? (en dus ook Metrica BV.)

Mijn antwoord op deze vraag: een volmondig ja!

Ik zal mijn antwoord toelichten door per onderdeel aan te geven waarom 3D-modellering volgens mij de toekomst is voor de infra-techniek.

#### **8.1. Conclusie per fase**

#### **Inwinning**

Inwinning van de bestaande situatie in 3D levert veel voordelen op. Je kunt de 3D-inwinning gebruiken om hoeveelheden te berekenen en een ontwerper kan hierop aansluiten met het (3D-)ontwerp.

Uit mijn nacalculatie blijkt dat 3D-inwinning slechts 33 procent duurder is dan 2D-inwinning. Deze extra kosten worden in de uitvoeringsfase ruimschoots gecompenseerd.

#### **Ontwerp en Bestek**

Het maken van een civieltechnisch ontwerp in 3D levert een grote extra kostenpost op. Voor een 3D-ontwerp maak je acht keer meer ontwerpuren als voor een 2D-ontwerp. Deze kosten worden echter ook nu weer terugverdiend in de uitvoeringsfase. Vooral als in de uitvoering gebruik wordt gemaakt van machinebesturing.

Andere voordelen zijn: foutdetectie in de ontwerpfase en gebruik van het 3D-ontwerp voor hoeveelheidsbepaling.

#### **Calculatie**

Voor de calculatie is het lastig om de kosten en baten met elkaar te vergelijken, je vergelijkt hier namelijk appels met peren.

Een duidelijk voordeel van het gebruik van 3D-modellen is de nauwkeurige

hoeveelheidsberekening. Je kunt hiermee als aannemer een goede controle uitvoeren van de hoeveelheden in een bestek.

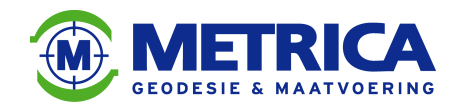

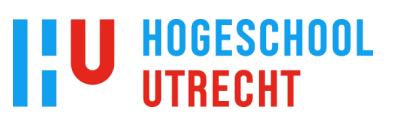

#### **Realisatie**

Tijdens de realisatie verdien je alle eerder gemaakte kosten terug, zelfs als je niet met machinebesturing werkt.

Uit de kosten/baten-analyse blijkt, dat de besparing op manuren oploopt van 0,5 procent bij werken zonder machinebesturing, tot 15 procent bij het werken met machinebesturing. Dit betekent dat het voor een civieltechnische aannemer altijd voordelig is om gebruik te maken van 3D-modellen.

#### **8.2. Eindconclusie**

Het gebruik van 3D-modellen in de infra-techniek zal in de inwinnings- en ontwerpfase een investering eisen. Deze investering wordt echter ruimschoots goedgemaakt tijdens de uitvoeringsfase.

Naast deze kostenbesparing is een voordeel dat er foutdetectie plaatsvindt tijdens de ontwerpfase. Ook kan er met 3D-modellen een goede hoeveelheidsberekening plaatsvinden.

Hieruit concludeer ik: 3D-modellering is de toekomst voor de infra-techniek.

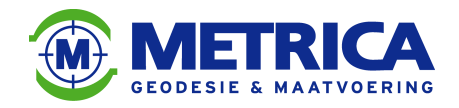

### **9. Aanbevelingen en toekomst**

Het gebruik van machinebesturing zal in de toekomst alleen nog maar toenemen, de vraag naar 3D-modellen zal dus ook stijgen.

Zolang deze 3D-modellen nog niet worden aangeleverd door de opdrachtgever (gemeenten, waterschappen, provincies en dergelijke) zullen aannemers andere manieren moeten bedenken om aan deze 3D-modellen te komen. Hierin kan Metrica BV. een rol gaan spelen. Zij hebben namelijk de kennis en expertise in huis om (toekomstige) gebruikers van machinebesturing te begeleiden tijdens de uitvoering van een civieltechnisch project.

Opdrachtgevers in de infra-techniek wil ik adviseren om goed na te gaan denken over het gebruik van 3D-modellen. Ook tijdens de voorbereiding van een civieltechnisch project kunnen deze modellen een belangrijke rol gaan spelen.

Denk hierbij onder andere aan foutdetectie en hoeveelheidsbepaling.

In de toekomst zal ook BIM een belangrijke rol gaan spelen in de infra-techniek. Op dit moment is de stap daarvoor nog te groot. Er is bijvoorbeeld nog geen bibliotheek aanwezig met daarin 3D-materialen. Deze BIM zal dan ook nog volledig moeten worden opgebouwd.

De voordelen van BIM zijn al wel duidelijk, iedereen maakt gebruik van hetzelfde 3D-model. En de aspecten kosten en tijd kunnen gekoppeld worden aan dit 3D-model.

Voordat BIM echter de realiteit zal worden, moet iedereen (dus ook bestuurders en beleidsbepalers) het voordeel er van inzien. Er zijn namelijk grote investeringen nodig om een BIM op te zetten voor de infra-techniek. De kosten daarvan zijn voor individuele ontwerpbureaus niet te behappen.

Mijn verwachting is dat er in de komende jaren een volledig werkende BIM voor de infratechniek ontwikkeld wordt. Met daarin een 3D-model, bibliotheek, planning en kostenaspect.

Het 3D-model zal in de toekomst dan ook een steeds belangrijker onderdeel worden van elk project in de infra-techniek.

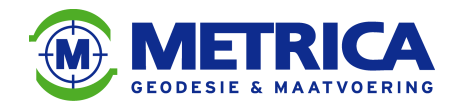

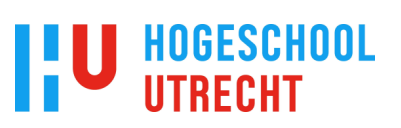

### **10. Bronnen en begrippenlijst**

#### **10.1. Bronnen**

Ik heb voor dit onderzoek diverse bronnen gebruikt. Dit zijn: literatuur, websites en personen. Ook heb ik gebruik gemaakt van diverse projectgegevens van Metrica BV. Hieronder volgt een opsomming van gebruikte bronnen:

#### **Literatuur**

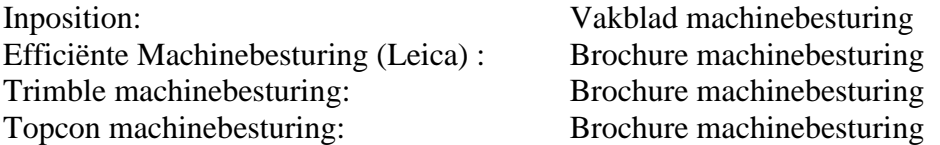

#### **Websites**

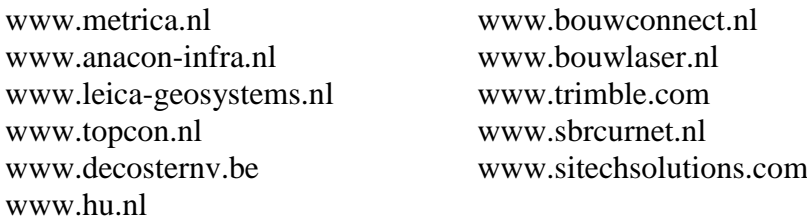

#### **Personen**

naam functie bedrijf Gerjan Wezeberg werkvoorbereider Reko Raalte Ronald Mengerink directeur/ontwerper Anacon-infra Haije Jukema verkoper machinebesturing Leica Geosystems Edwin Wassink hoofduitvoerder Dusseldorp André Berning maatvoerder Heijmans Gert-Jan Poppink directeur Gebr. Poppink Arjan Mondeel maatvoerder GMB-infra Edwin Busscher hoofduitvoerder Lansink Wegenbouw Klaas Kollen **projectleider** Nonak Bertus Winkel uitvoerder civiel Plegt-vos infra & milieu John Snippert projectleider TWW Remco Wissink bedrijfsleider Timmerhuis Groep Roelof Eefting hoofduitvoerder De Roo Hans Kerssen uitvoerder BAM wegen Alex Grondman directeur/projectleider Metrica Dennis Oude Luttikhuis landmeter/uitzetter Metrica

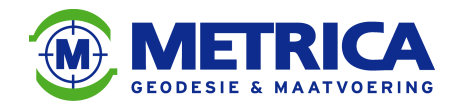

#### **10.2. Begrippenlijst**

#### 06-GPS

Netwerk van (GPS) referentiestations waarmee verbinding gemaakt kan worden voor het verkrijgen van een hogere nauwkeurigheid tijdens (GPS) metingen.

3D-model Een model in drie dimensies: zowel in x, y (positie) als in z (hoogte).

#### AutoCAD Civil-3D

Tekenprogramma waar in 3D gewerkt kan worden, met diverse extra mogelijkheden zoals het maken van hoeveelheidsberekeningen.

#### Autodesk

Software- en technologiebedrijf met als bekendste product het tekenprogramma AutoCAD.

#### Bestek

Document waarin staat beschreven welke werkzaamheden een opdrachtnemer moet uitvoeren. Er staan richtlijnen, verplichtingen, bepalingen, hoeveelheden en een tijdsbepaling in waar de opdrachtnemer aan moet voldoen.

#### BIM

Bouw Informatie model is een informatiemodel dat veel gebruikt wordt in de bouwwereld. Alle informatie over het te maken bouwwerk, zoals bijvoorbeeld een 3D-model, planning en objectenbibliotheek worden opgeslagen in een databank.

DTM Digitaal terrein model (in 3D).

Dwg

Bestandsformaat dat gebruikt wordt in AutoCAD.

GPS

Satelliet plaatsbepalingssysteem (Global Positioning System), dat in de bouw- en civiele techniek gebruikt wordt voor de maatvoering.

#### Machinebesturing

Een manier om machinisten met technische hulpmiddelen slimmer en efficiënter grondverzet te laten uitvoeren.

#### Totalstation

Een electronisch/optisch meetinstrument dat in de bouw- en civiele techniek gebruikt wordt voor de maatvoering.

#### VRSNOW

Netwerk van (GPS) referentiestations van Trimble, vergelijkbaar met 06-GPS.

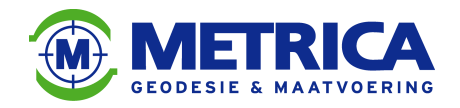

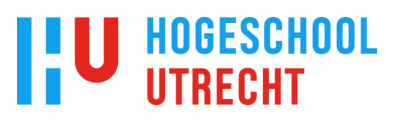

### **11. Bijlagen overzicht**

- Bijlage 1 : 2D-ontwerptekening met dwarsprofielen.
- Bijlage 2 : 3D-model nul-, uit-, en revisiemeting.
- Bijlage 3 : Resultaat hoeveelheidsberekening met AutoCAD Civil-3D.
- Bijlage 4 : Uitsnede bestek Waterschap Rijn & IJssel.
- Bijlage 5 : Hoeveelheidsberekening met behulp van profielen.
- Bijlage 6 : Model 3D-ontwerp en bestaande situatie.
- Bijlage 7 : Situatie tekening met sitecalibratie-punten.
- Bijlage 8 : Bak configuratie door machinist.
- Bijlage 9 : Vragenlijst machinebesturing.

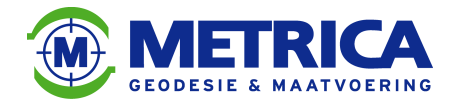

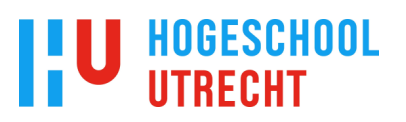

Uitsnede van een ontwerp van een te herprofileren beekloop met losse hoogtecijfers en dwarsprofielen. (Bron: Waterschap Rijn & IJssel)

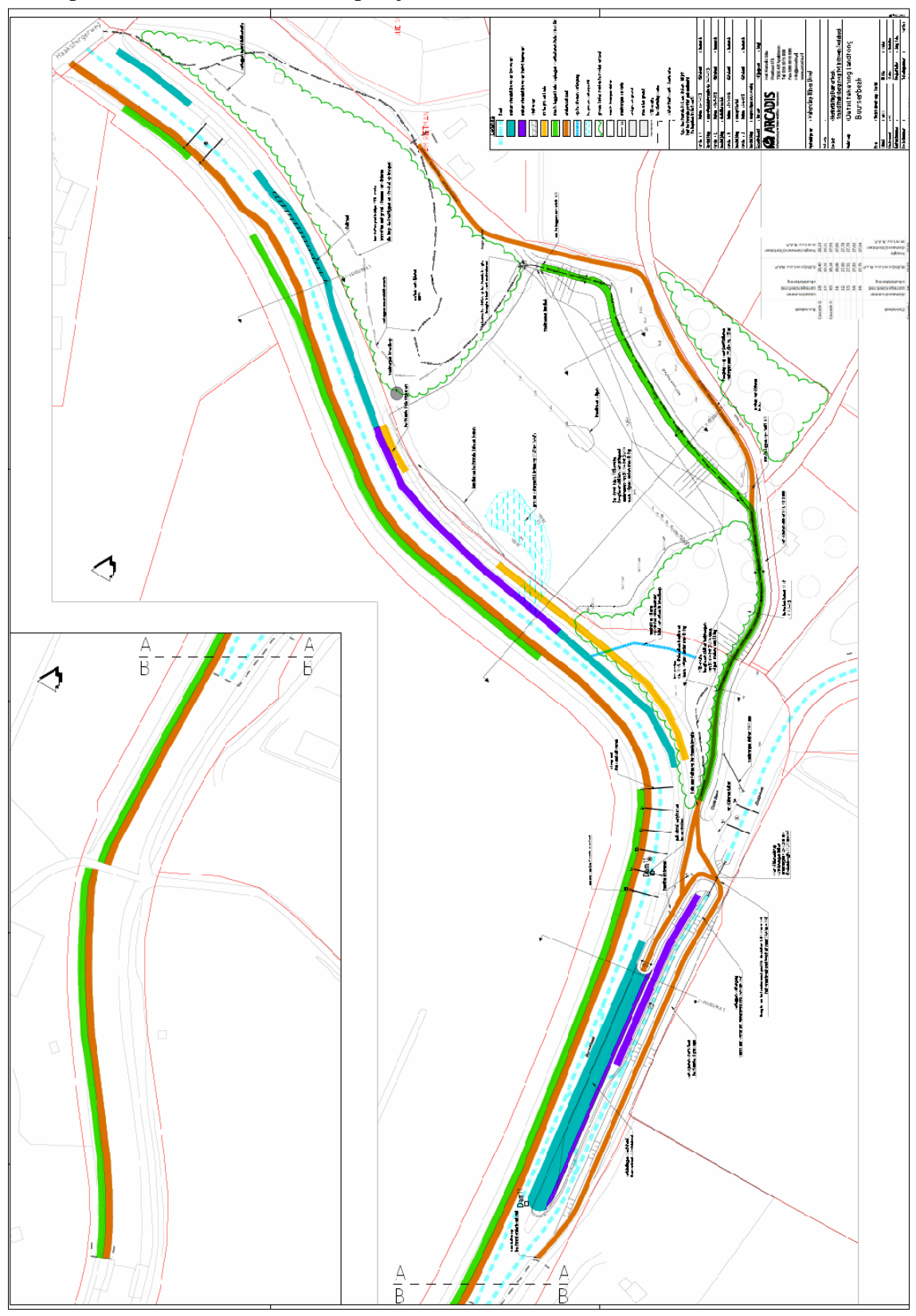

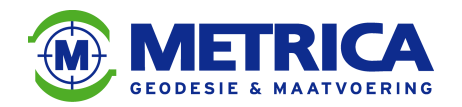

# HOGESCHOOL<br>UTRECHT

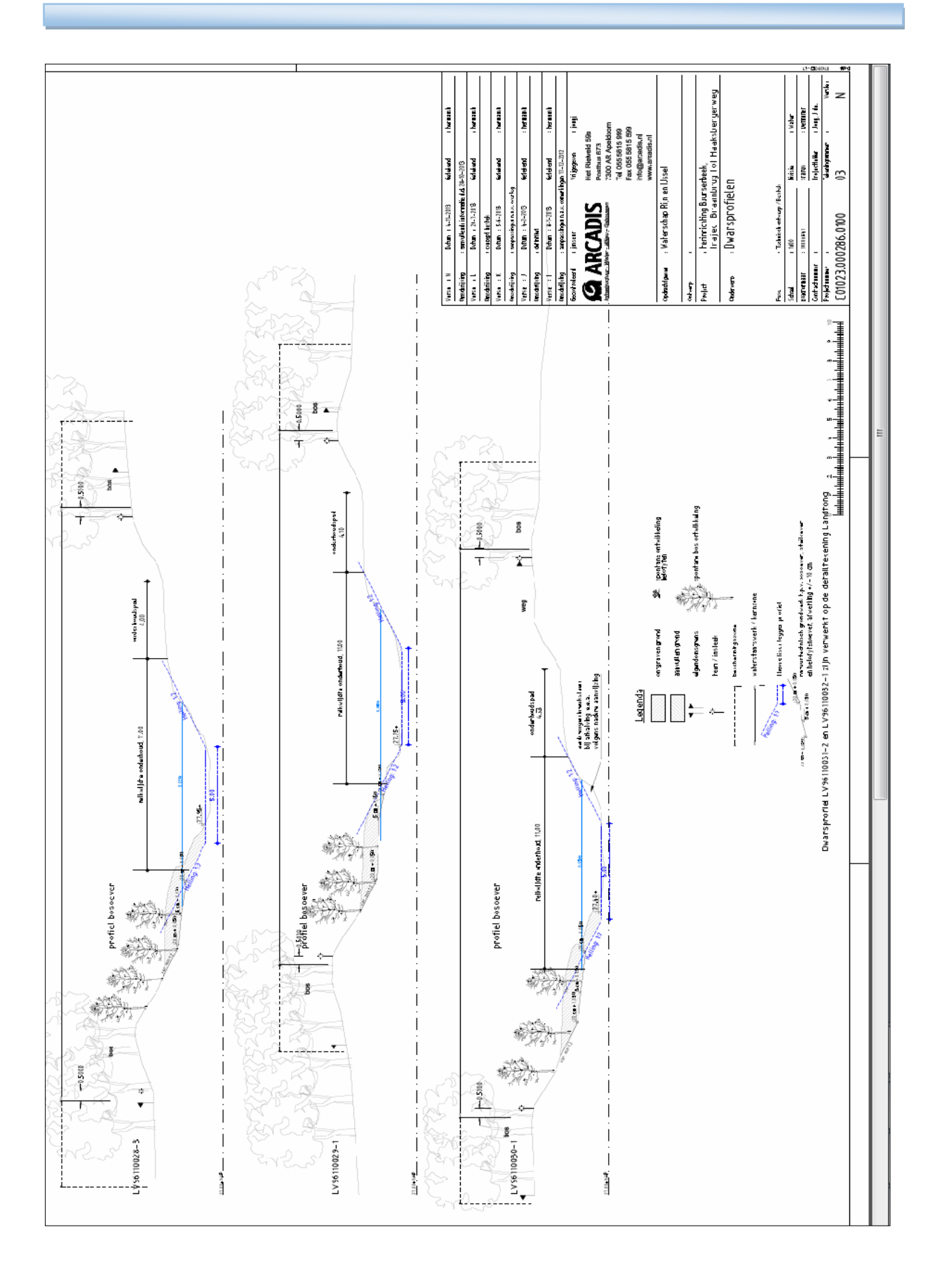

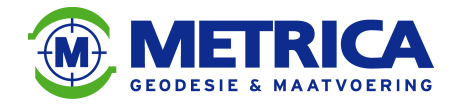

## HOGESCHOOL<br>UTRECHT

### **Bijlage 2**

In deze bijlage een bovenaanzicht van de bestaande situatie, gevolgd door het 3D-model van de nul-, uit-, en revisiemeting.

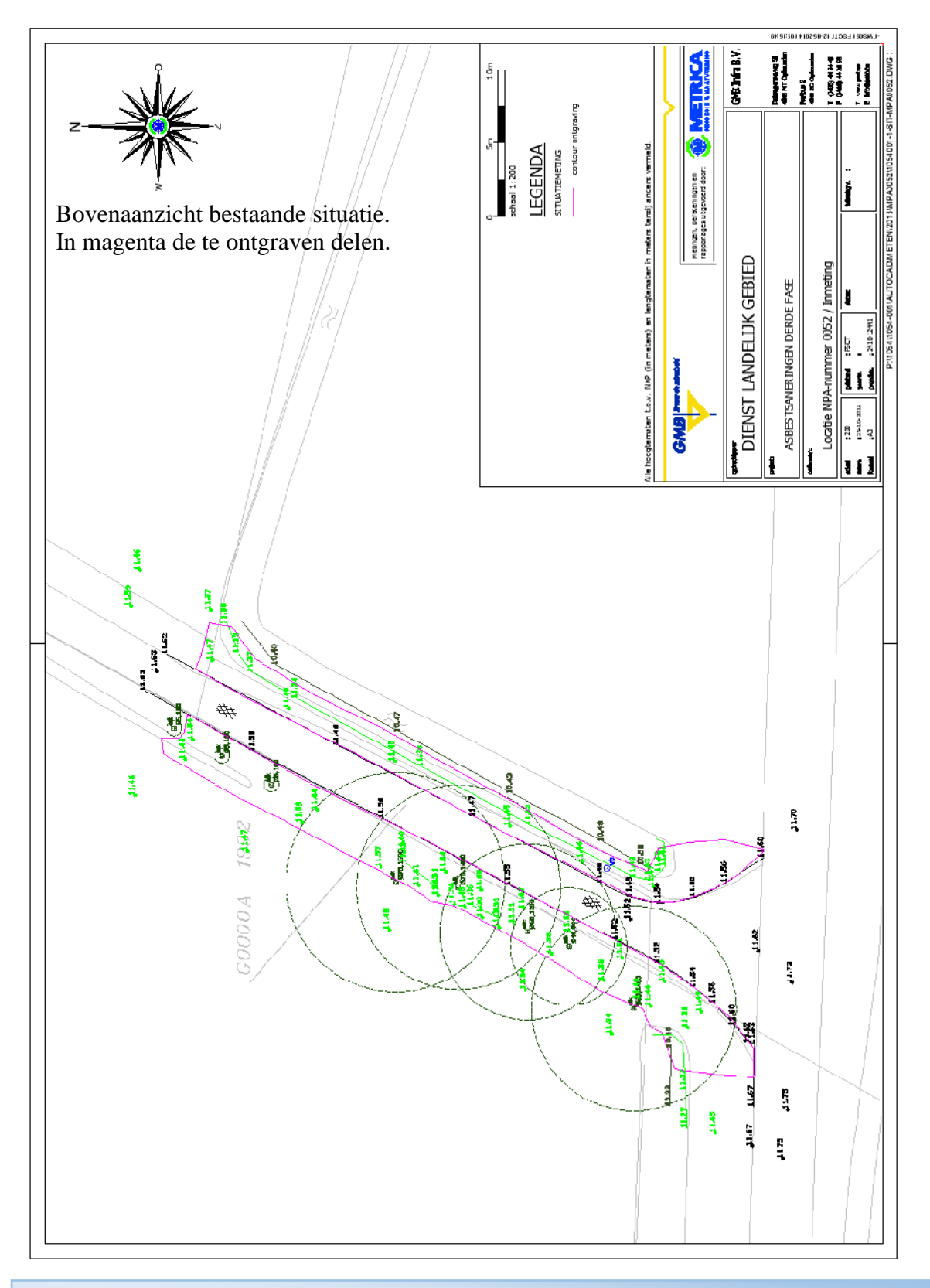

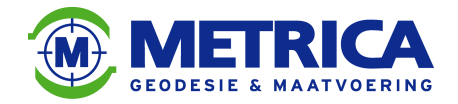

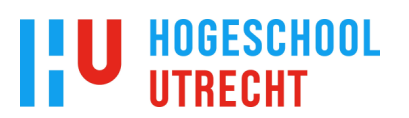

3D-model nulmeting in AutoCAD Civil-3D

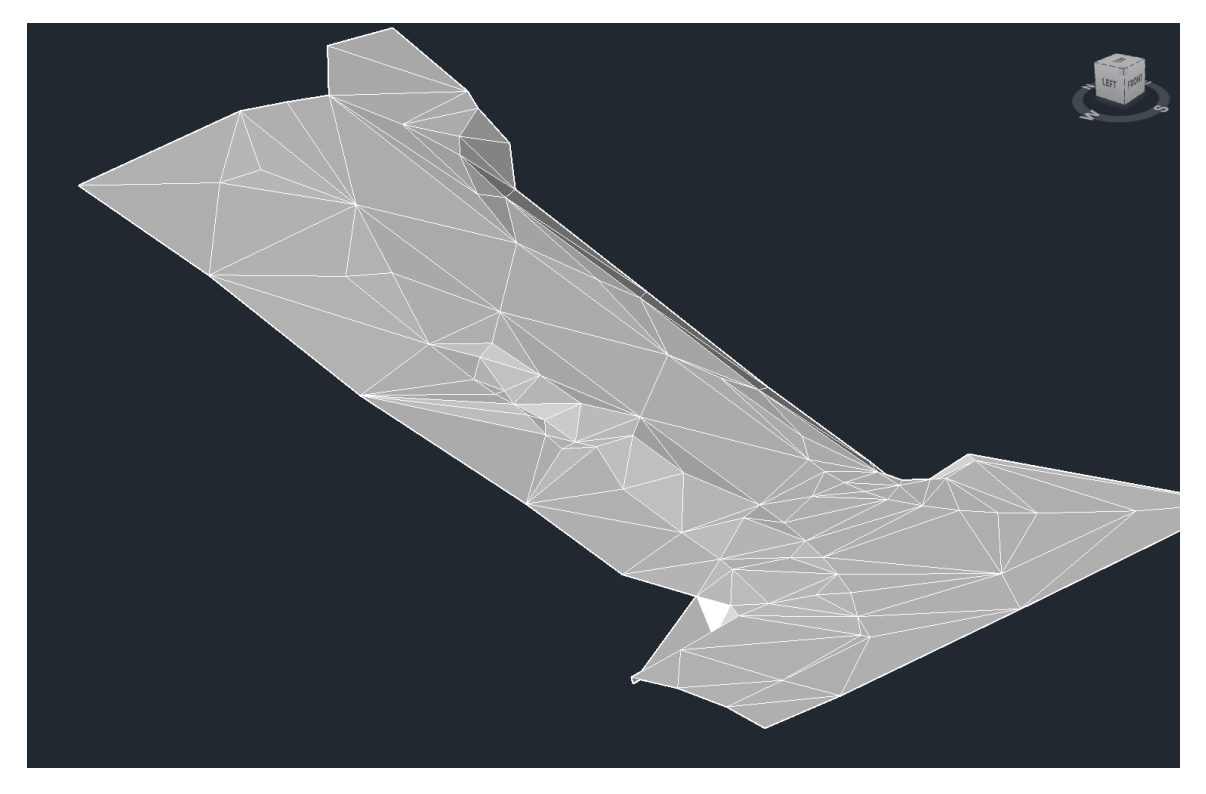

3D-model uitmeting in AutoCAD Civil-3D

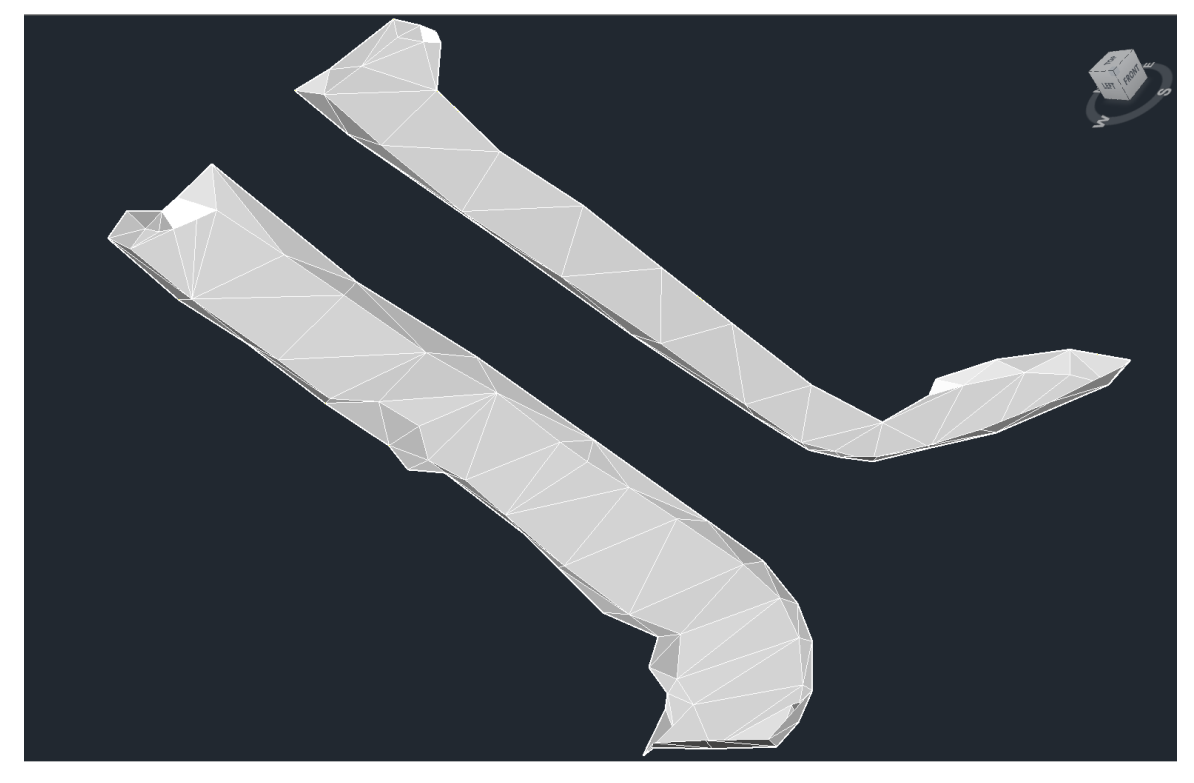

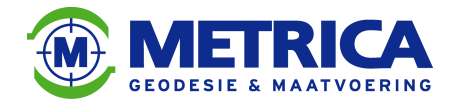

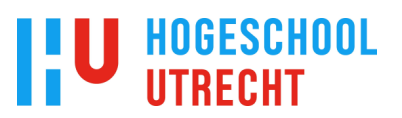

### 3D-model revisiemeting in AutoCAD Civil-3D

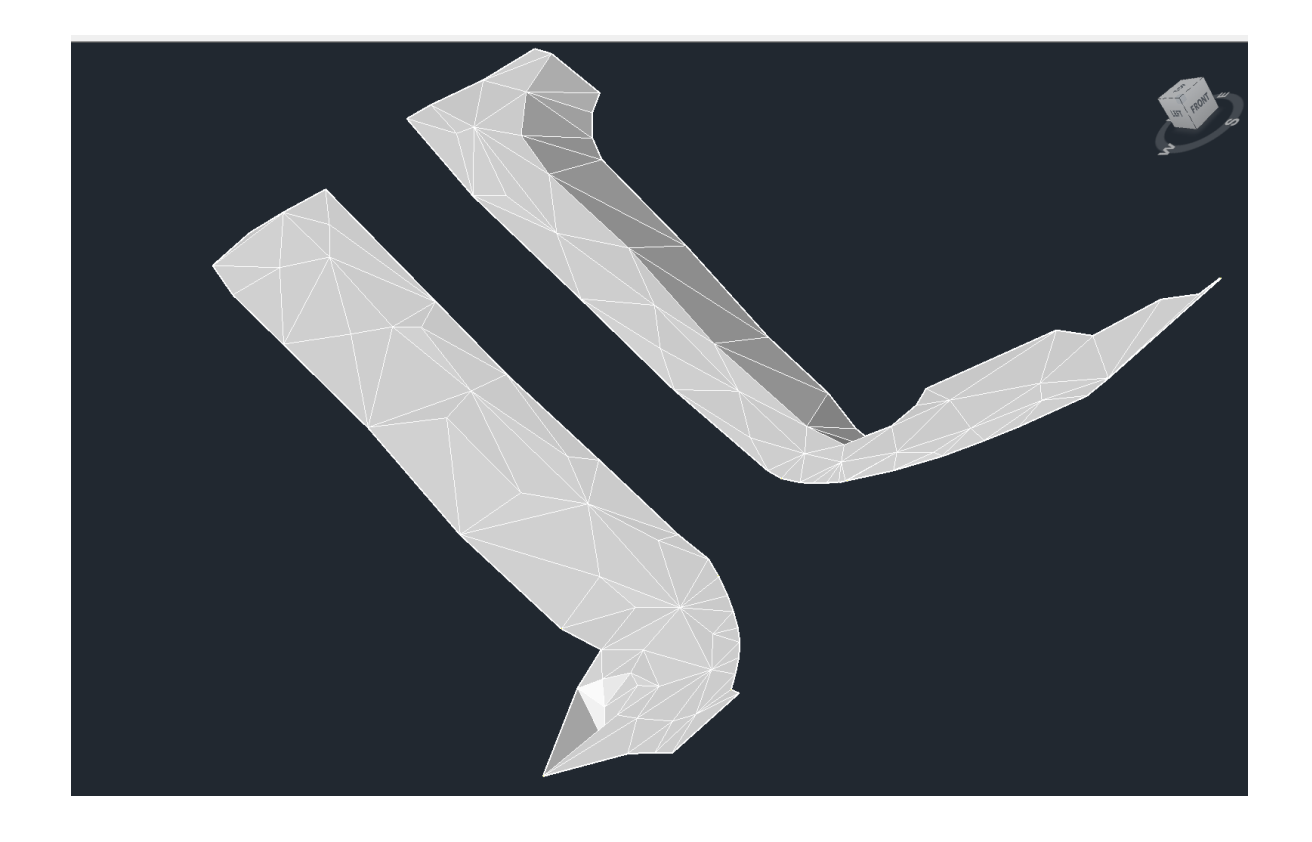

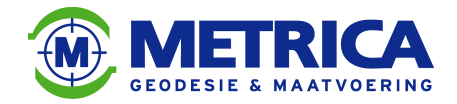

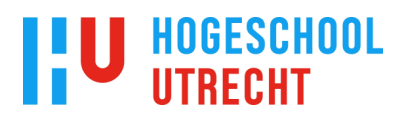

Resultaat hoeveelheidsberekening met behulp van AutoCAD Civil-3D Het eerste rapport betreft een ontgraving, het tweede rapport betreft een aanvulling. Beide rapporten hebben betrekking op de 3D-modellen uit bijlage 2

### **METRICA B.V.**

#### Deventerstraat 9

#### Oldenzaal, 7575 EM

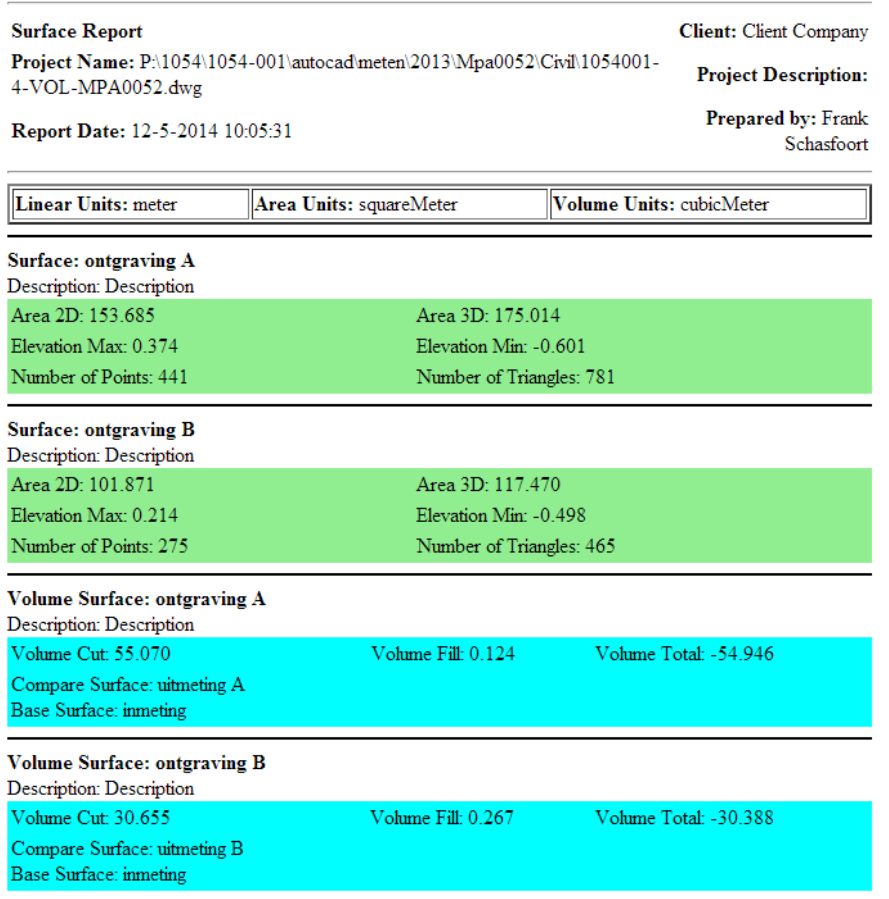

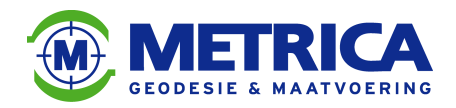

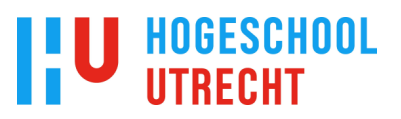

## **METRICA B.V.**

#### Deventerstraat 9

#### Oldenzaal, 7575 EM

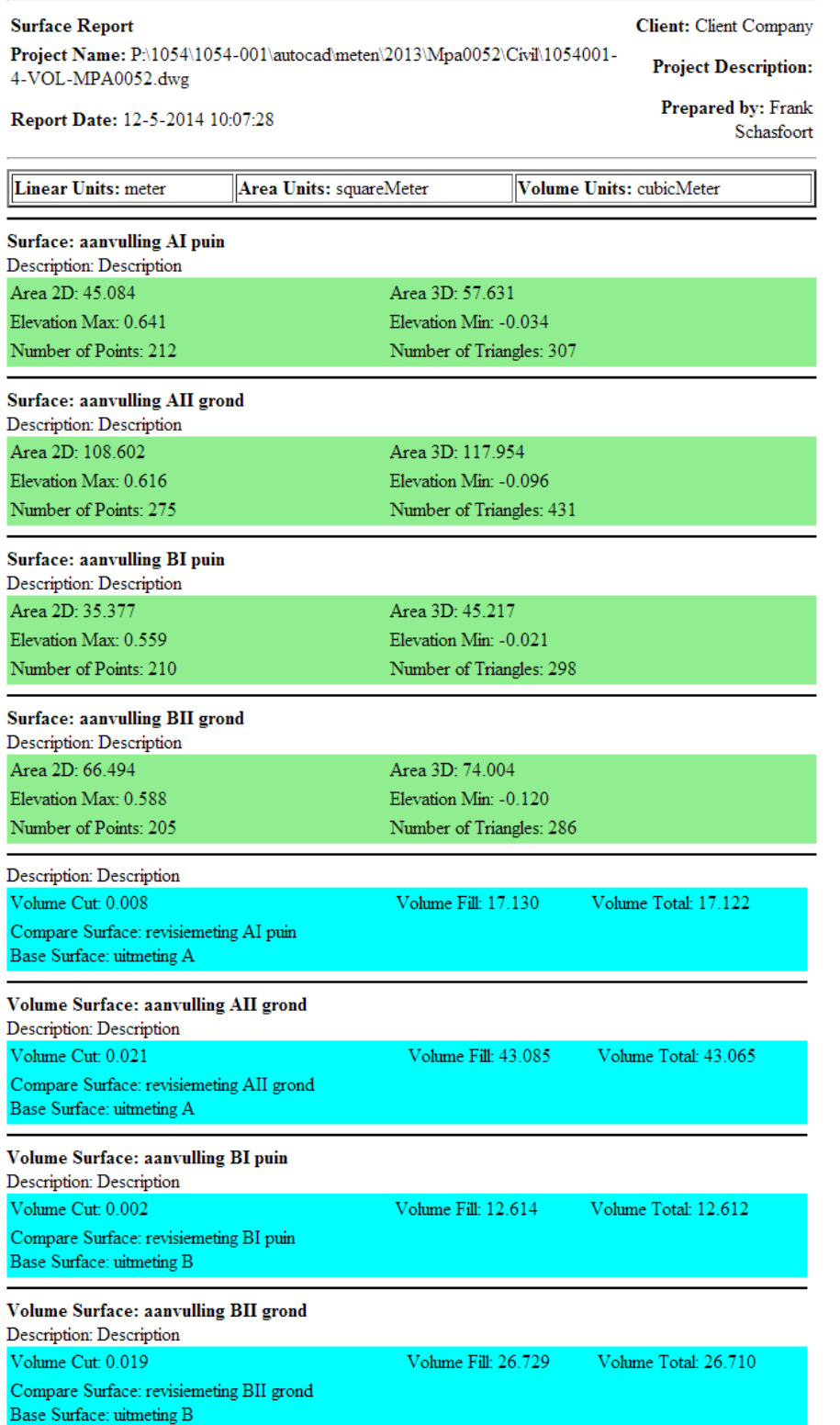

Afstudeerscriptie 3D-modellering in de Infra-techniek, Auteur Frank Schasfoort, Jaar van uitgave 2014

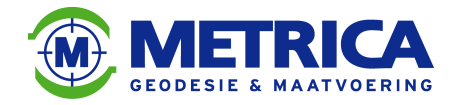

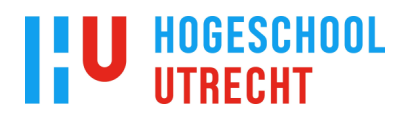

Uitsnede uit een bestek van Waterschap Regge & Dinkel

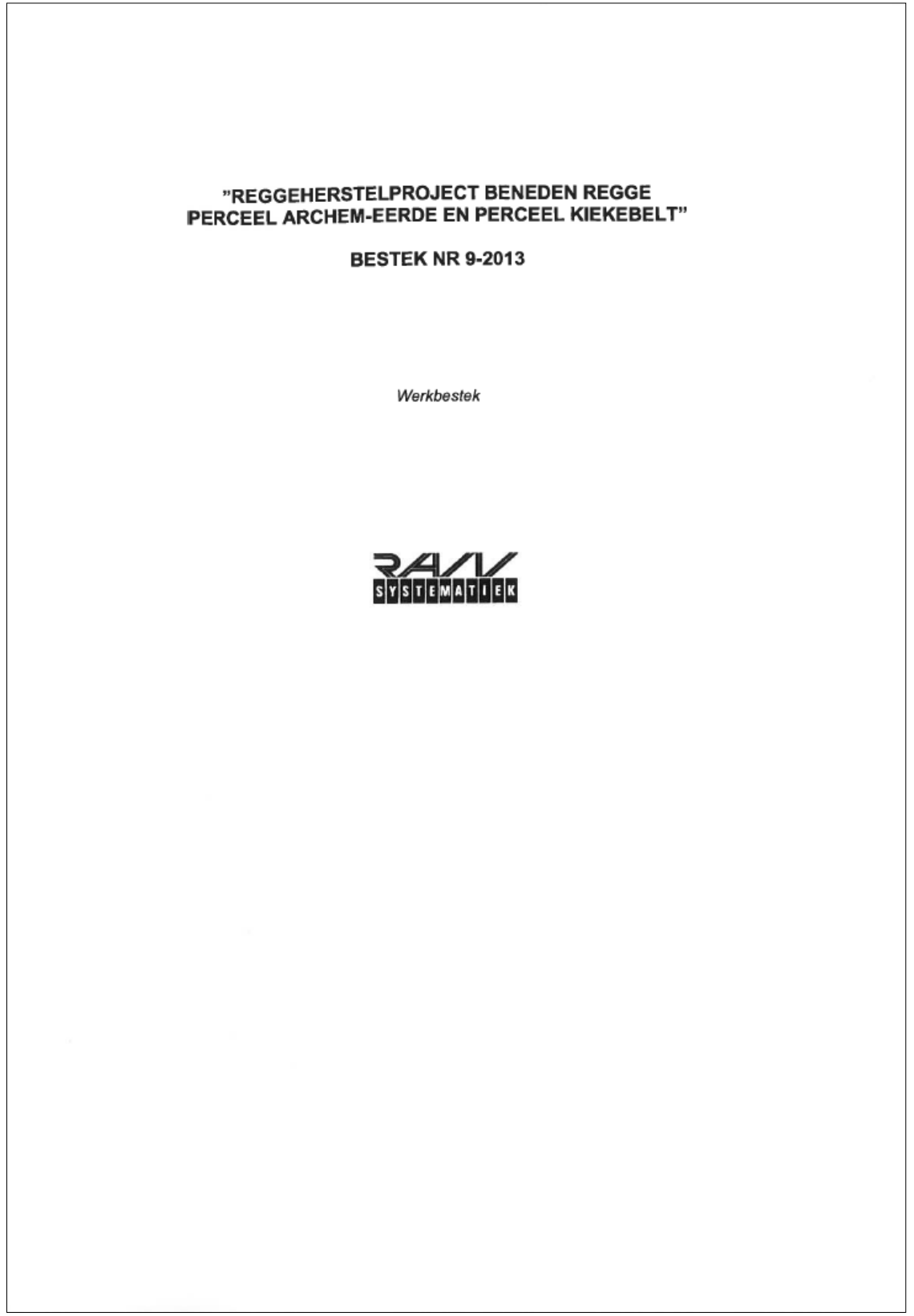

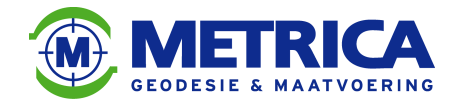

## **I'U HOGESCHOOL**

## mm **WATERSCHAP**

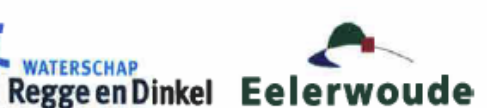

RAW0180-73118

Bladnr. 23 van 58

Waterschap Regge en Dinkel<br>Besteknr. 9 - 2013; Projectnr. 5893.1 Datum: 11-04-2013<br>Werkbestek voor Reggeherstelproject Beneden Regge, deelgebieden Archem-Eerde en Kiekebelt

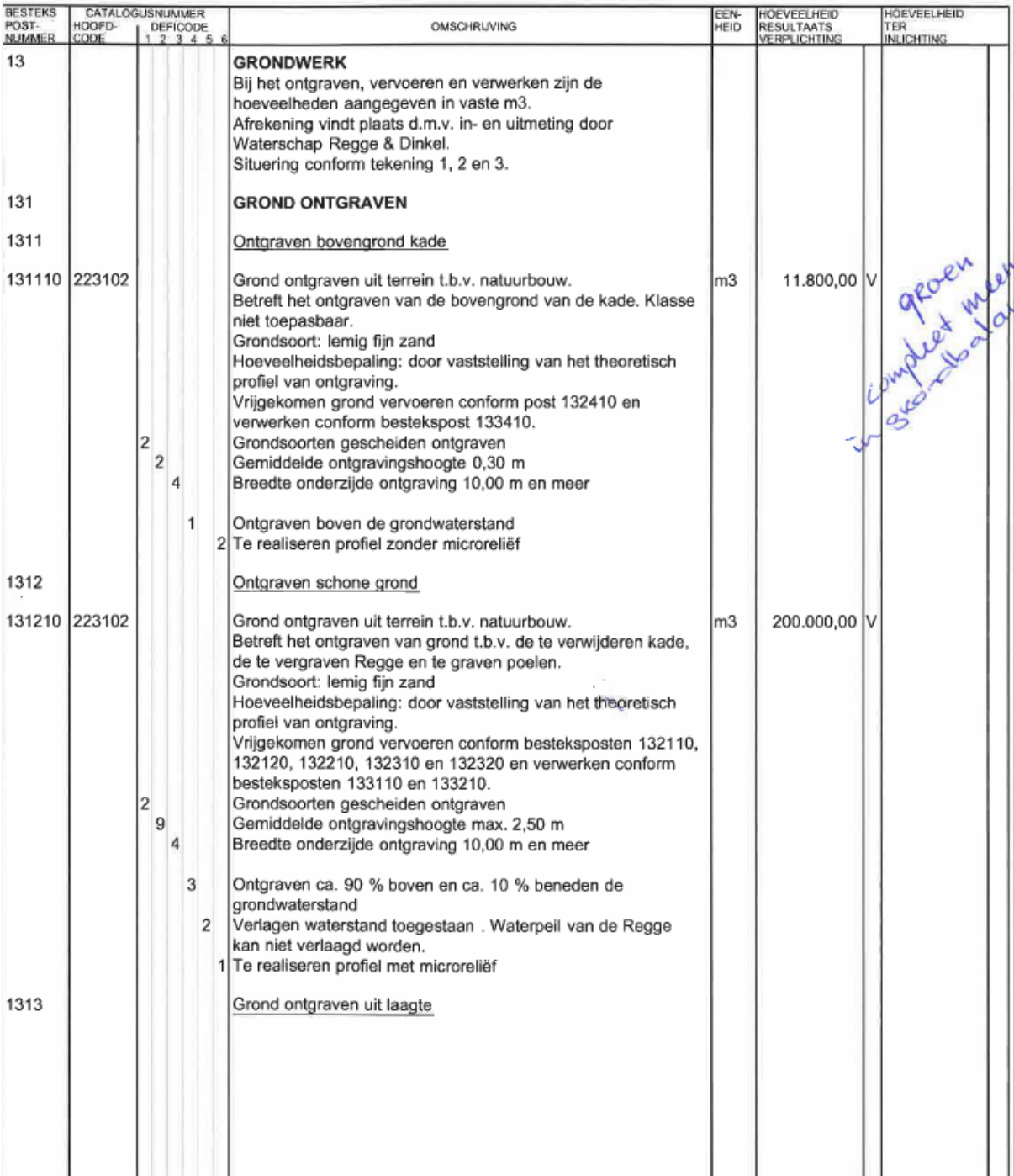

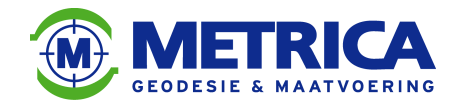

## **I'U HOGESCHOOL**

#### Grondholone

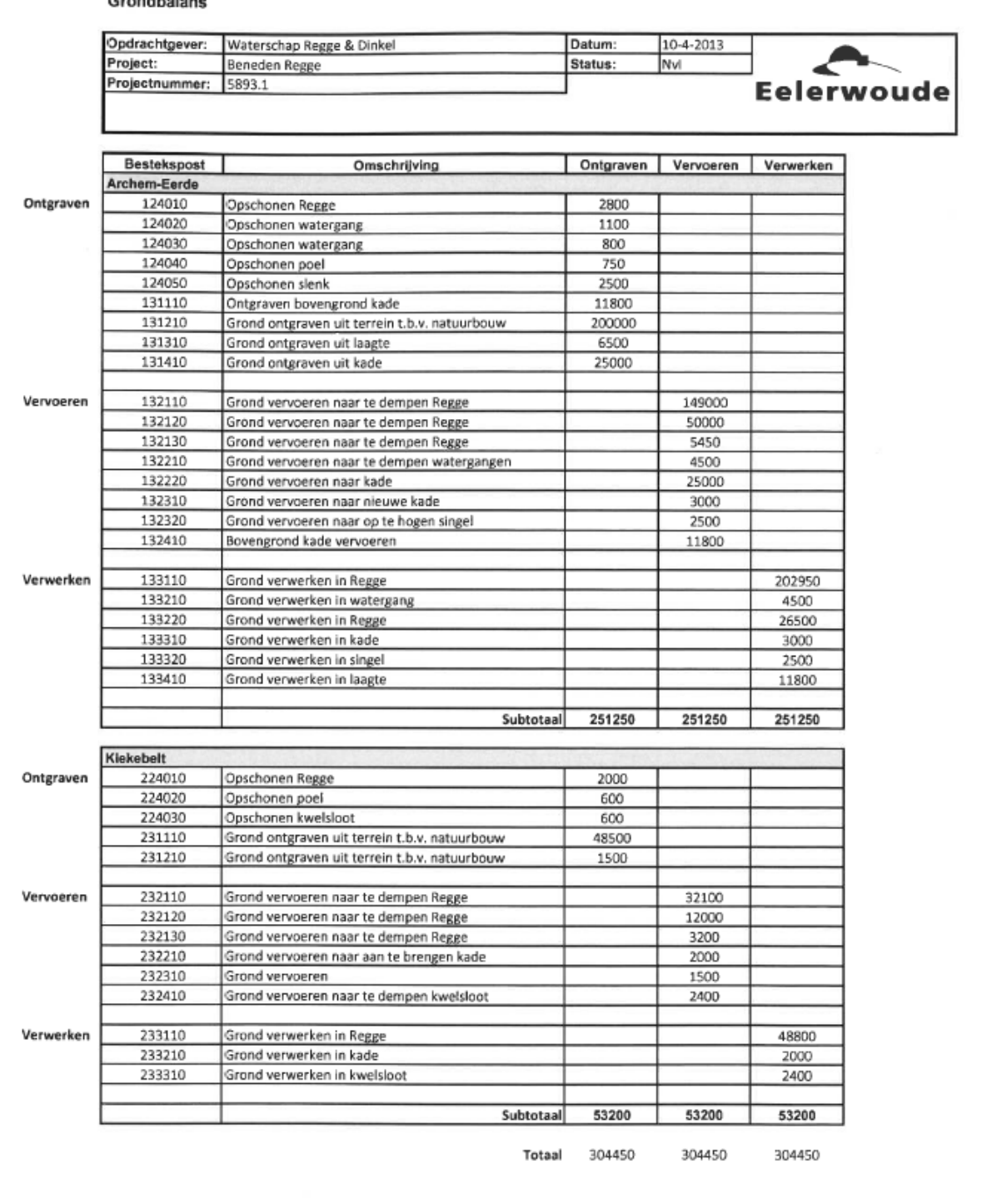

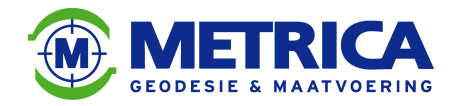

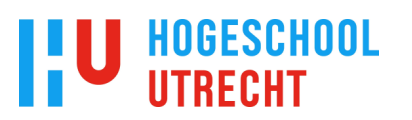

#### Hoeveelheidsberekening met behulp van profielen.

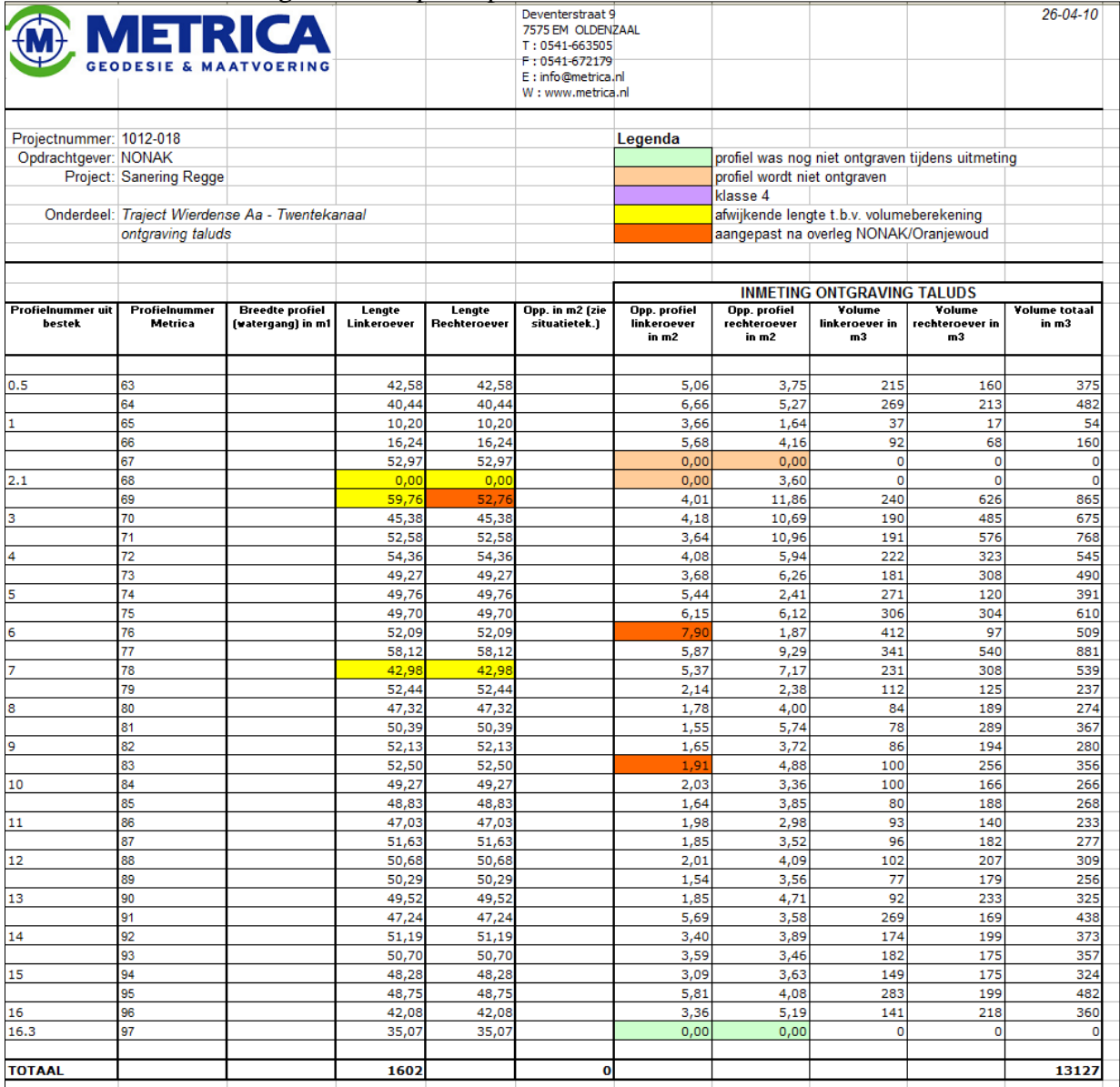

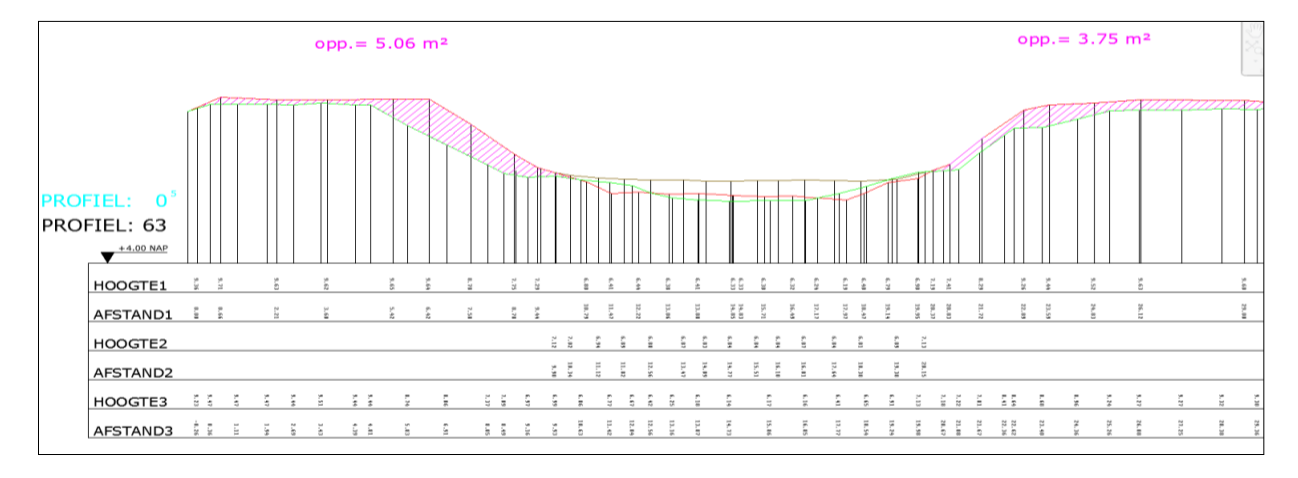

Afstudeerscriptie 3D-modellering in de Infra-techniek, Auteur Frank Schasfoort, Jaar van uitgave 2014

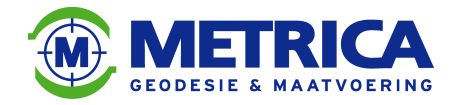

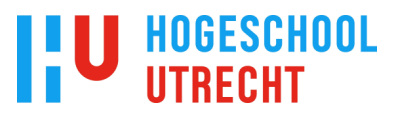

Hieronder is een uitsnede te zien van het 3D-model van een bestaande beekloop en het 3Dmodel van het ontwerp.

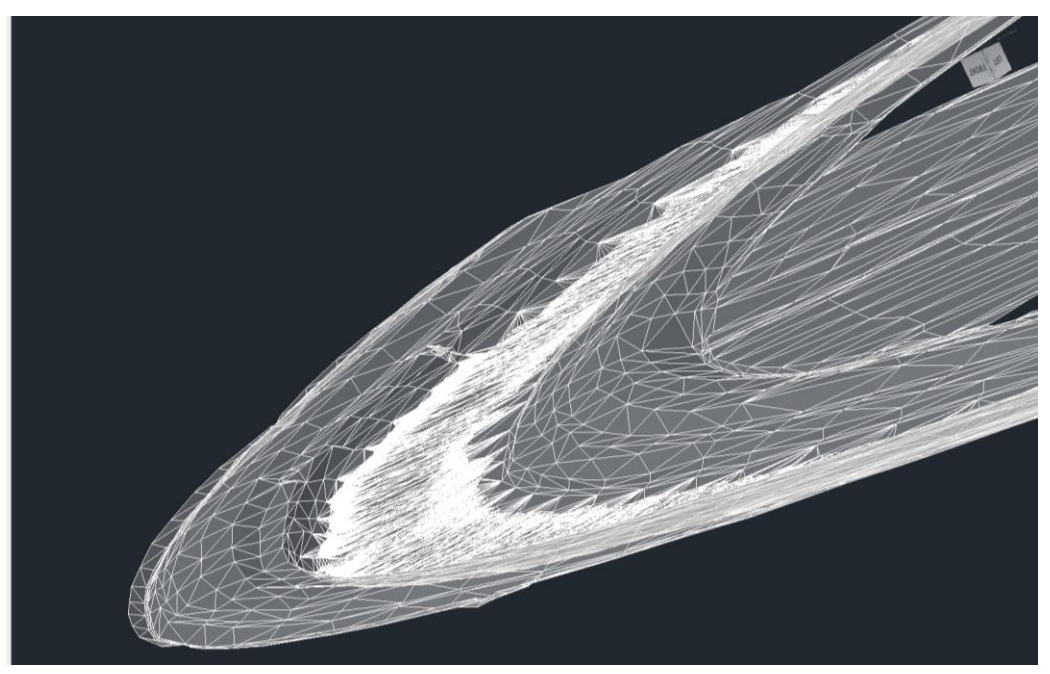

3D-model bestaande beekloop

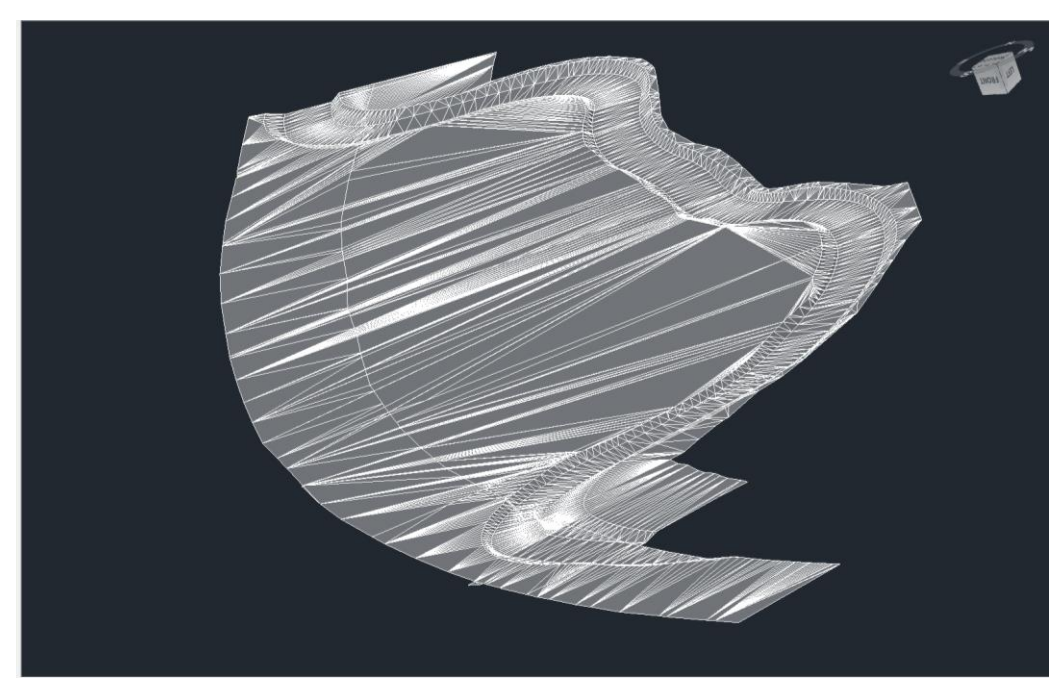

3D-model ontwerp

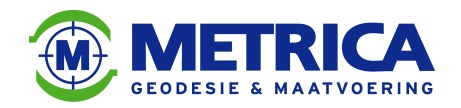

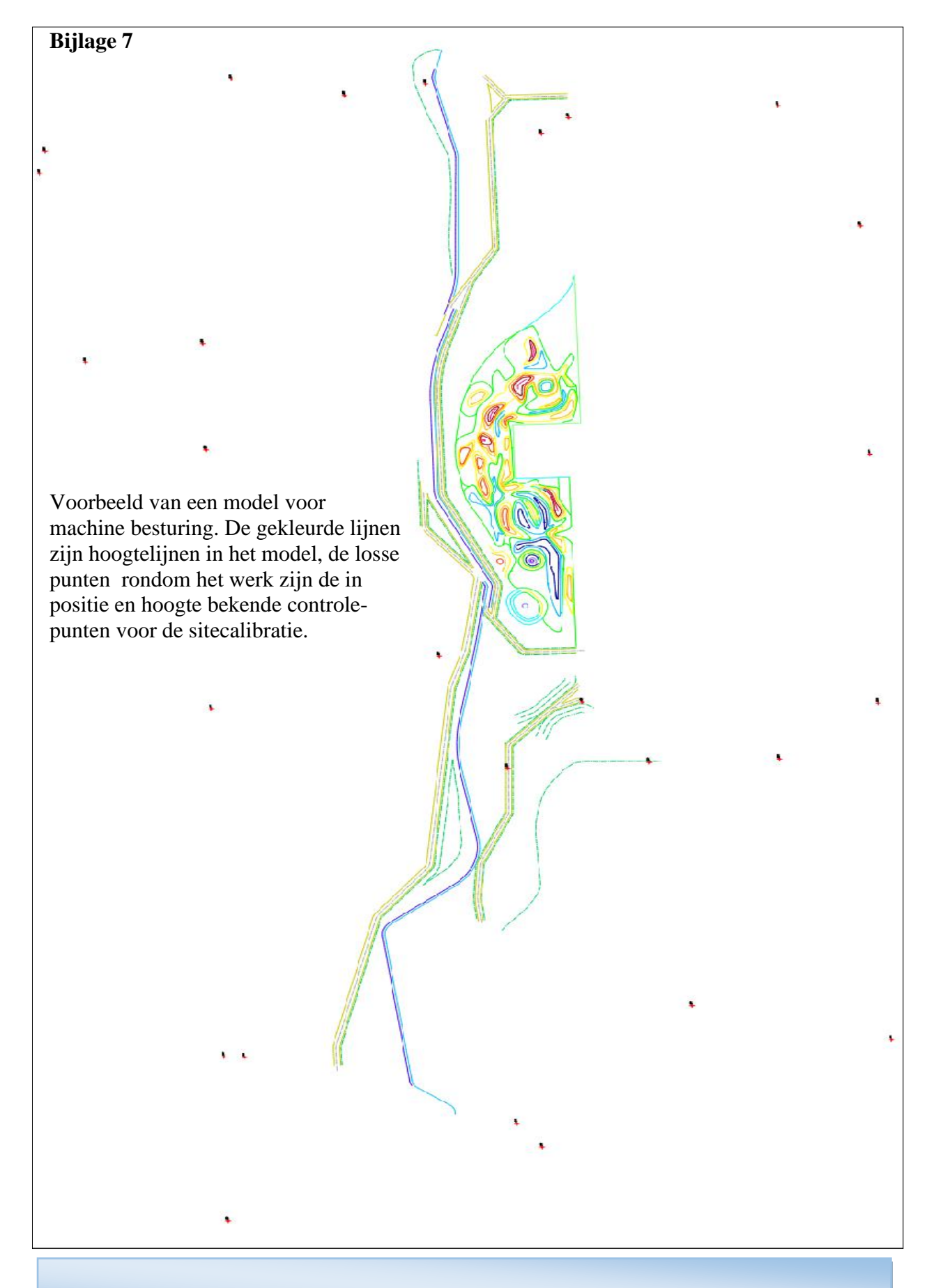

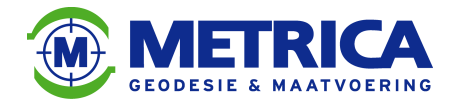

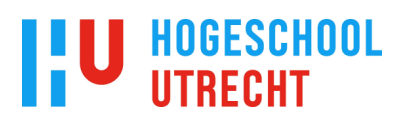

Bak-calibratie, door de machinist uit te voeren.

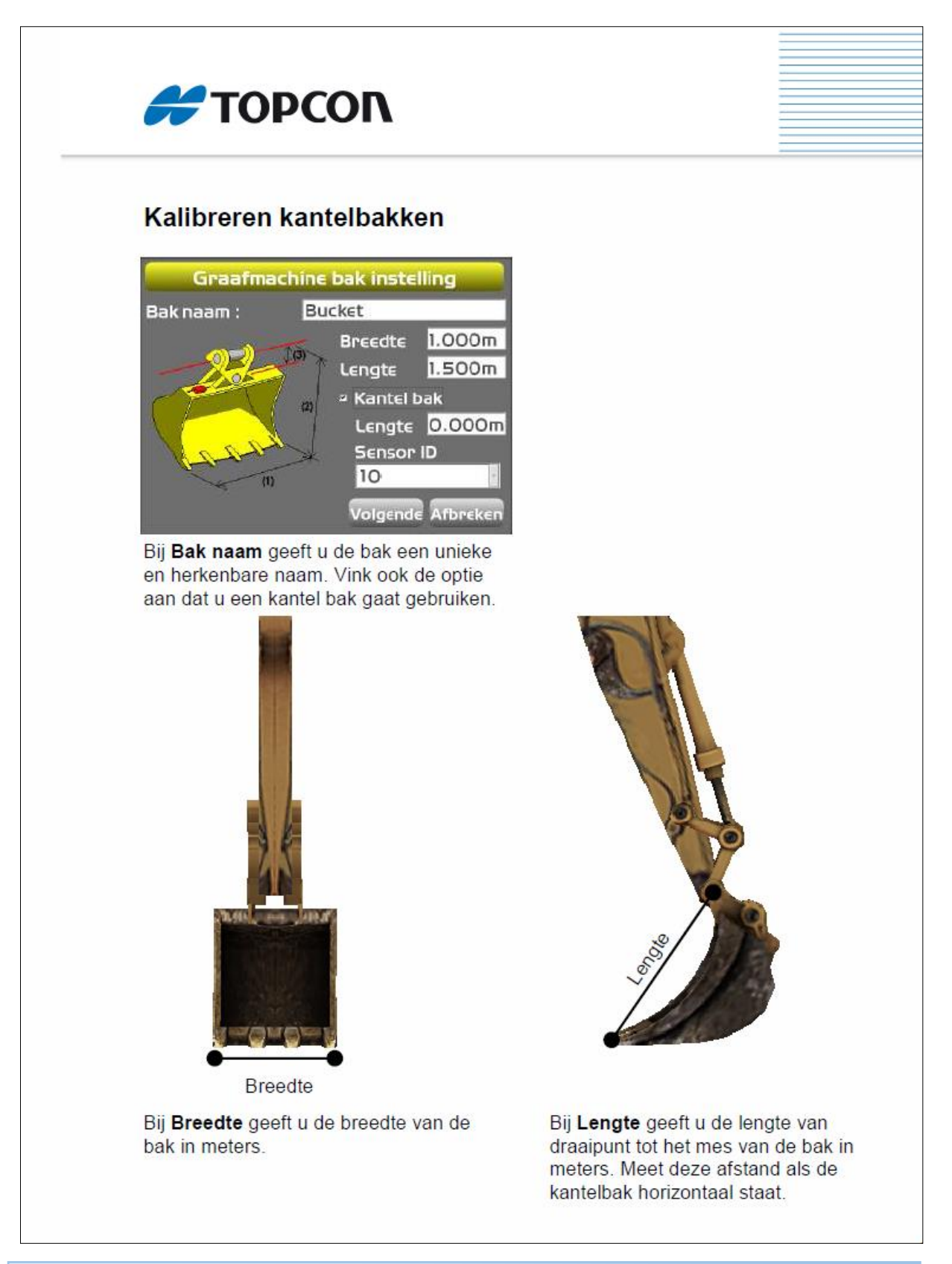

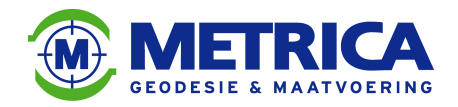

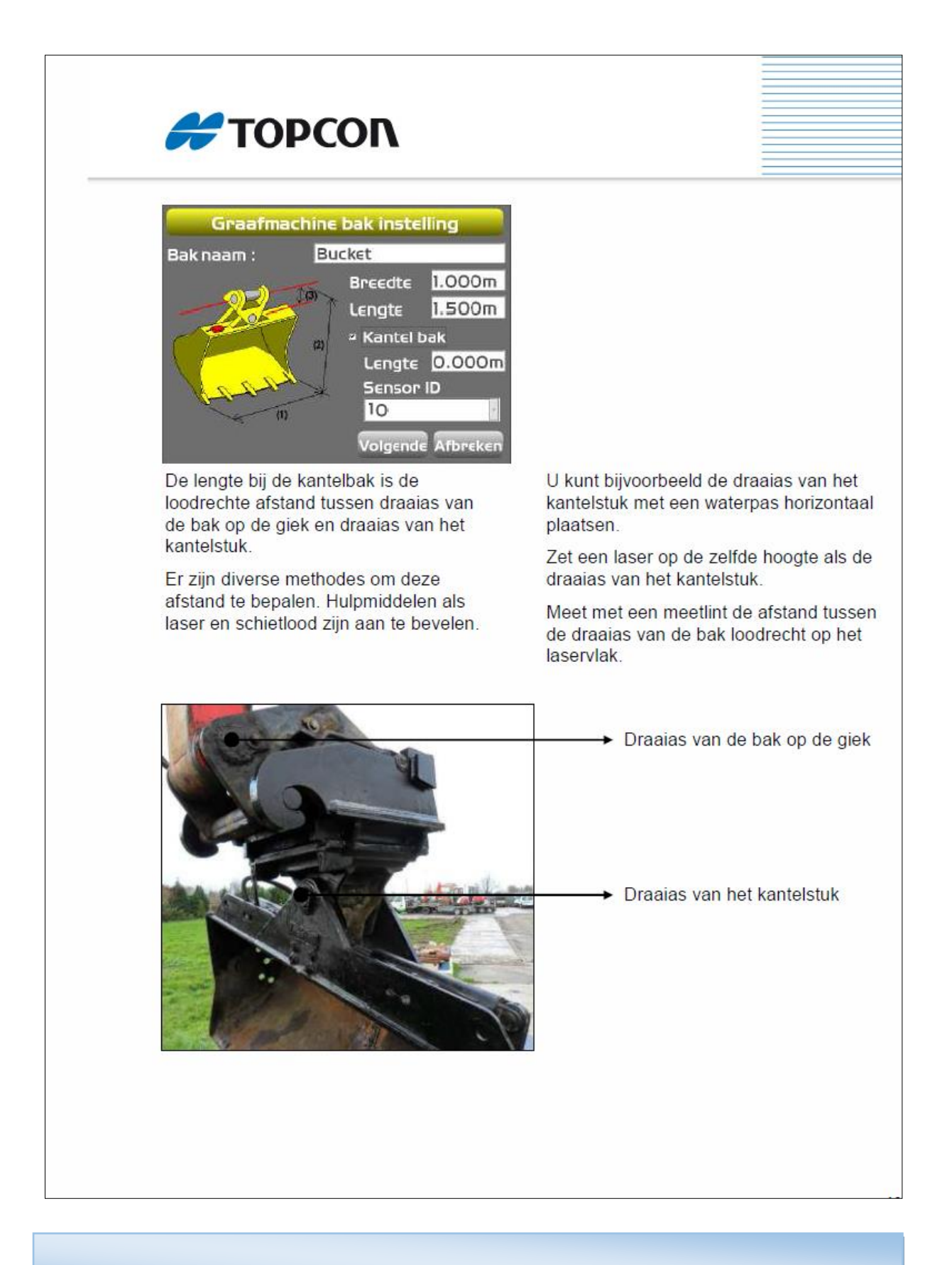

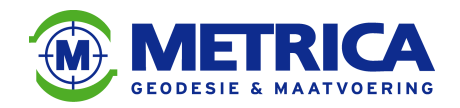

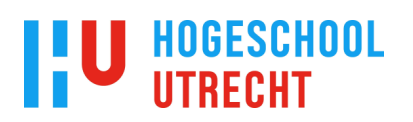

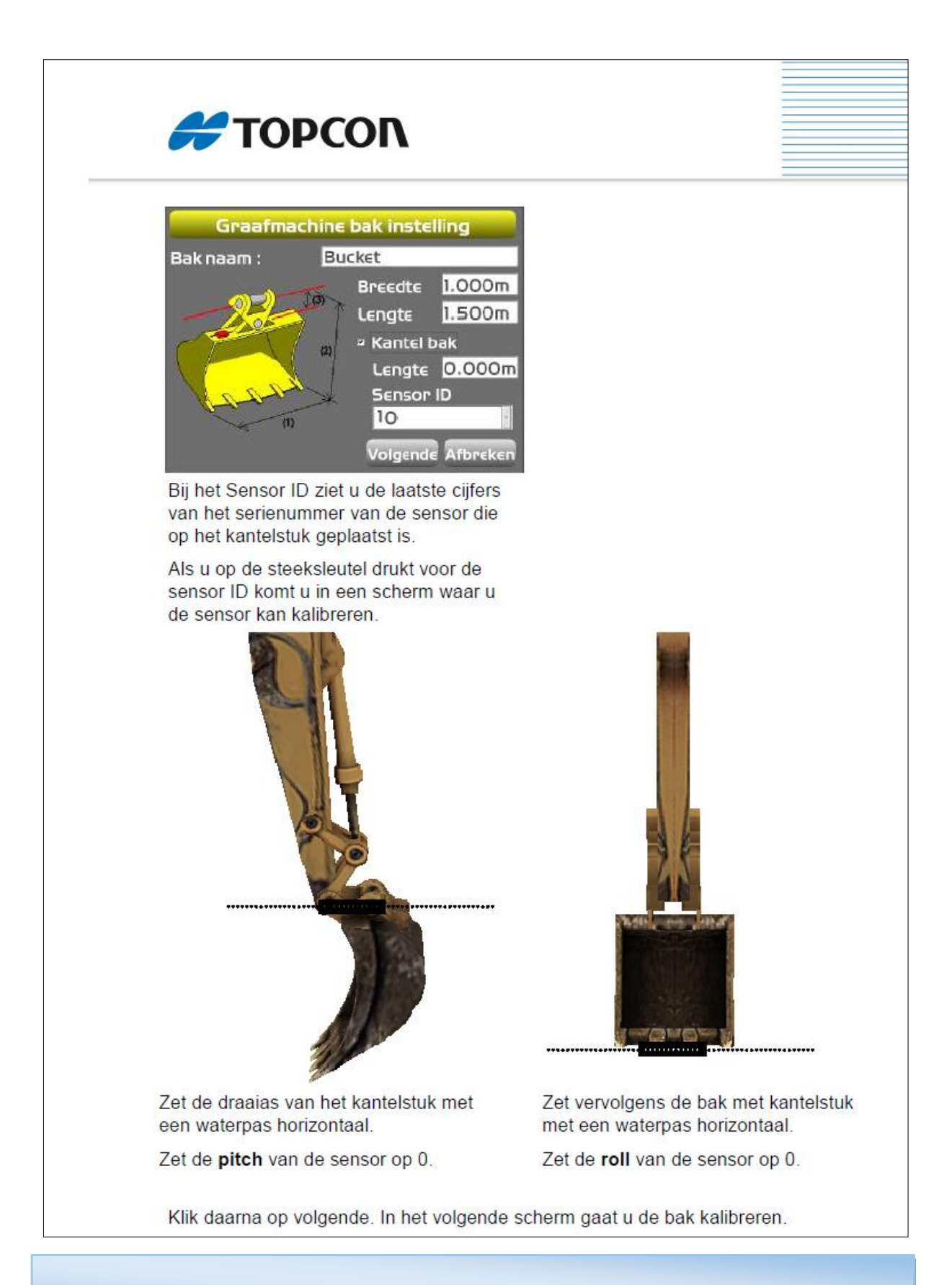

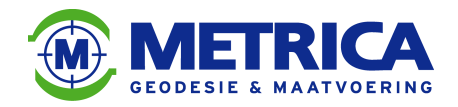

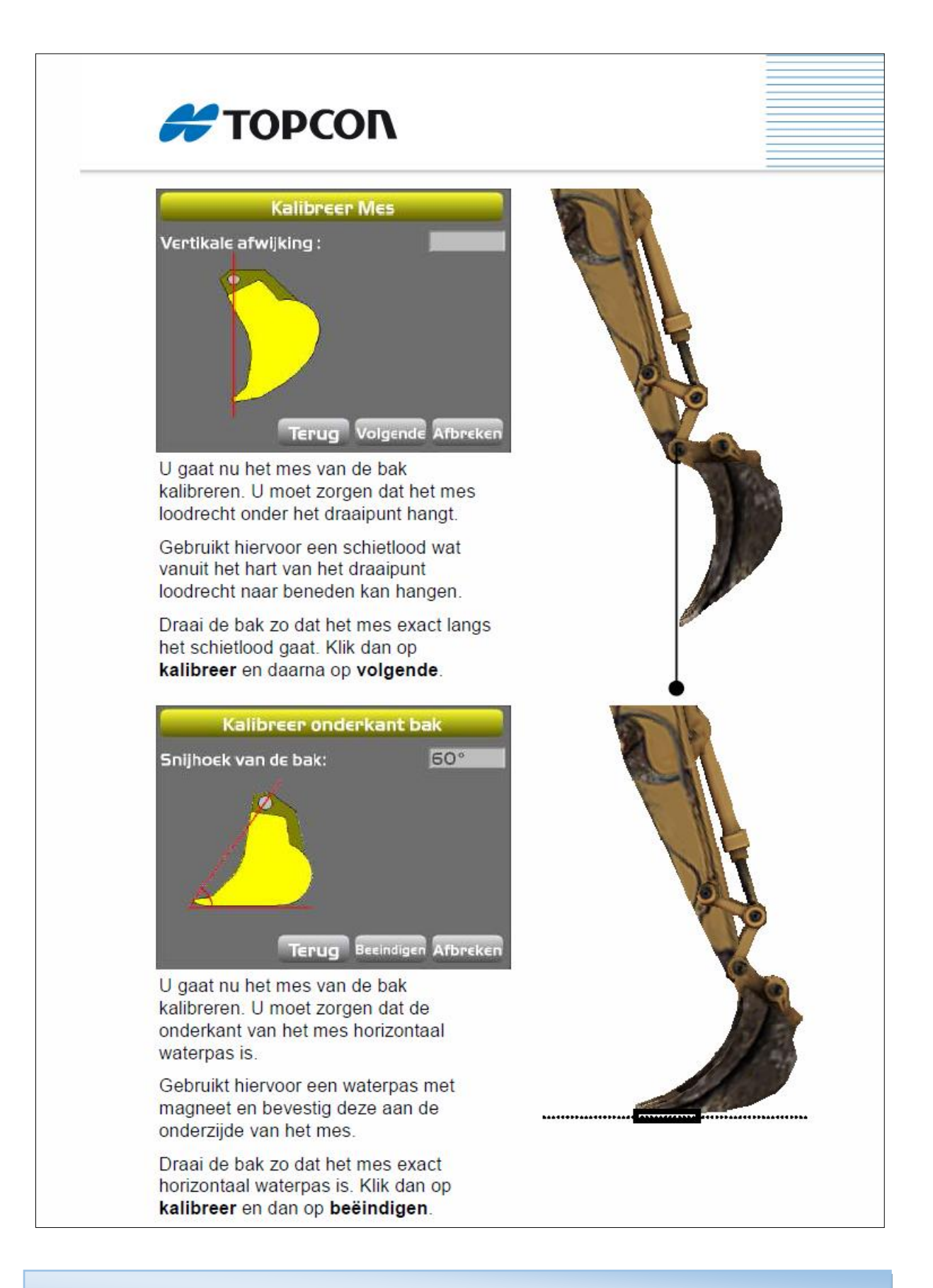

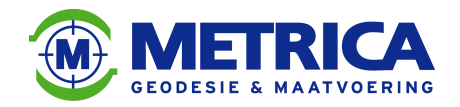

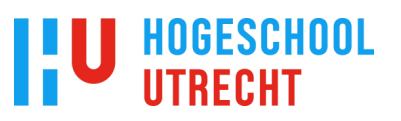

Vragenlijst met betrekking tot het gebruik van machinebesturing onder klanten van Metrica BV.

Maken jullie binnen jullie bedrijf gebruik van machinebesturing?

Indien ja, op hoeveel procent van de machines zit machinebesturing?

Op hoeveel procent van de machines zat 5 jaar geleden al machinebesturing?

Op hoeveel procent van de machines verwacht je over 5 jaar machinebesturing te hebben?

Indien nee, verwacht je over 5 jaar machinebesturing te hebben?

Zo ja, op hoeveel procent van de machines verwacht je over 5 jaar machinebesturing te hebben?